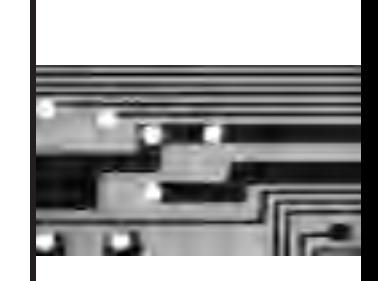

# Produkthandbuch

escodrives.......|| Frequenzumrichter **Serie S3 IP66 (NEMA 4X)**

0,37 - 22 kW

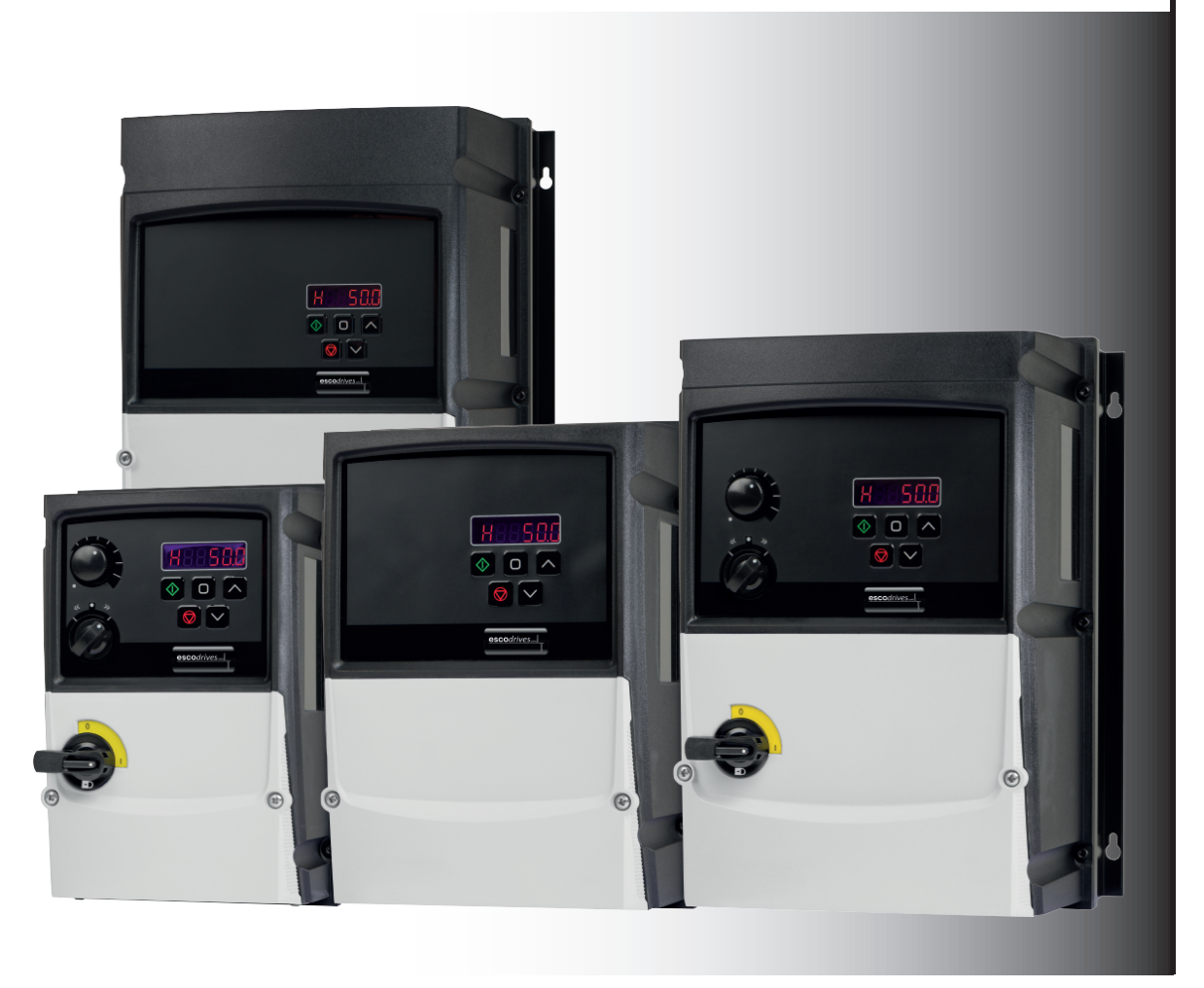

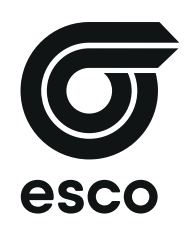

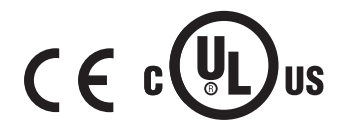

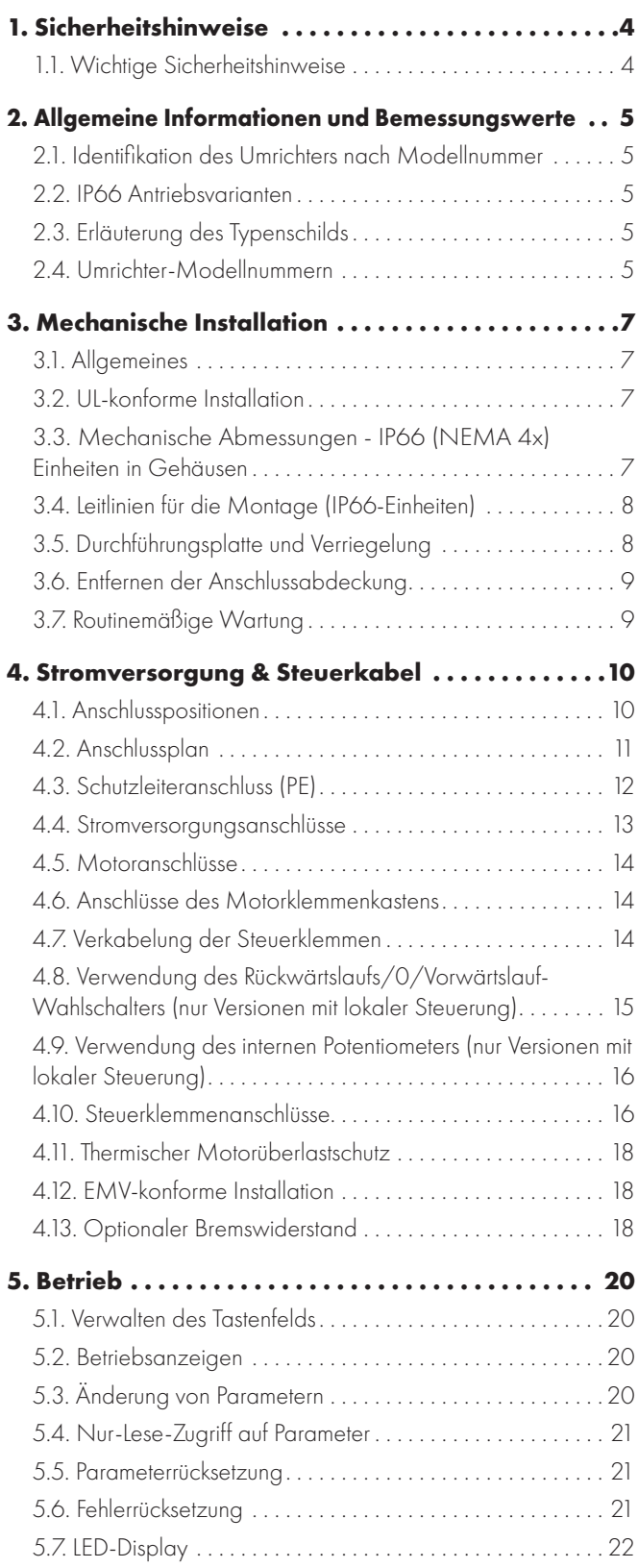

### **6. Parameter. . . 23** 6.1. Standardparameter. . . 23 6.2. Parameterliste. . . 23 6.3. Parameterfunktionen. . . 25 6.4 Inbetriebnahme verschiedener Motortypen......... 36 6.5. P-00 Lesezugriff Statusparameter. . . 38 **7. Makrokonfigurationen des analogen und digitalen Eingangs. . . . . . . . . . . . . . . . . . . . . . . . . . 40** 7.1. Übersicht. . . 40 7.2. Schaltbild - Beispiel. . . 40 7.3. Makrofunktionen Führungsschlüssel.....................41 74. Makrofunktionen – Klemmenmodus (P-12 = 0). . . . . 42 7.5. Makrofunktionen - Tastenfeldmodus (P-12 = 1 oder 2). . . 43 7.6. Makrofunktionen - Feldbus-Steuerungsmodus (P-12 = 3, 4, 7, 8 oder 9). . . 43 7.7. Makrofunktionen - PI-Steuerungsmodus durch Nutzer (P-12 = 5 oder 6). . . 44 **8. Modbus RTU-Kommunikation. . . 45** 8.1. Einleitung. . . 45 8.2. Modbus RTU Spezifikationen. . . 45 8.3. RJ45-Anschlusskonfiguration. . . 45 8.4. Modbus-Registerkarte ................................. 45 **9. CAN-Kommunikation. . . 47** 9.1. CAN-Kommunikation. . . 48 9.2. Zusätzliche Informationen zu CAN, Modbus oder beiden. . 51 **10. Technische Daten. . . 52** 10.1. Umgebungsbedingungen. . . 52 10.2. Bemessungstabellen. . . 52 10.3. Einphasiger Betrieb von dreiphasigen Umrichtern. . 52 10.4. Zusätzliche Informationen zur UL-Konformität...... 53 10.5. EMV-Filter trennen. . . 53 **11. Problembehebung. . . 54** 11.1. Fehlercodemeldungen. . . 54 11.2. Fehlerrücksetzung. . . 55 **12. Notizen. . . 56**

### **Zielgruppe**

Dieses Benutzerhandbuch ist für die Verwendung in Verbindung mit dem im Lieferumfang des Produkts enthaltenen Schnellstart-Benutzerhandbuch vorgesehen. Es stellt zusätzliche Informationen für die erweiterte Produktanwendungen und -verwendung bereit. Der Leser sollte mit dem Inhalt des Schnellstart-Benutzerhandbuch schon vertraut sein, insbesondere mit allen darin enthaltenen Sicherheitshinweise und Installationsrichtlinien.

### **Konformitätserklärung**

esco antriebstechnik gmbh erklärt hiermit, dass die escodrives S3 Produktreihe den einschlägigen Sicherheitsbestimmungen der folgenden Richtlinien entspricht:

2014/30/EU (EMV) und 2014/35/EU (LVD)

Entwickelt und hergestellt in Übereinstimmung mit den folgenden harmonisierten europäischen Normen:

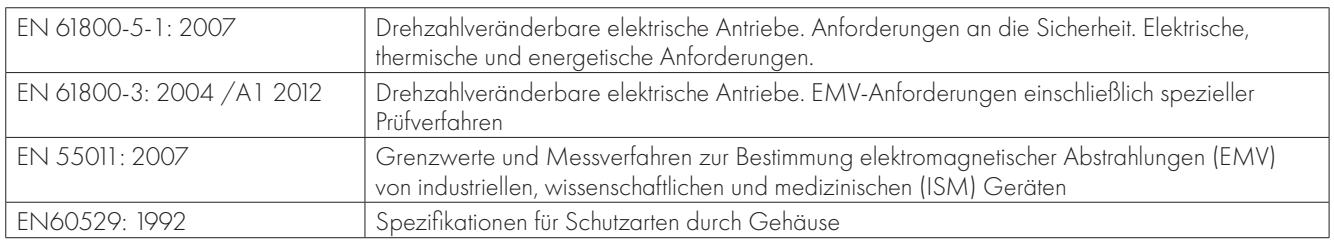

#### **Elektromagnetische Kompatibilität**

Alle escodrives-Systeme wurden unter Berücksichtigung strikter EMV-Richtlinien entwickelt. Alle Ausführungen, die für den Betrieb an einer einphasigen 230 Volt- oder dreiphasigen 400 Volt-Versorgung geeignet und für die Nutzung innerhalb der Europäischen Union bestimmt sind, verfügen über einen internen EMV-Filter. Dieser reduziert die über die Verkabelung zurück in die Stromversorgung geleiteten Emissionen zwecks Erfüllung harmonisierter EU-Normen.

Es liegt in der Verantwortung des Installateurs, sicherzustellen, dass das Gerät bzw. das System, in welches das Produkt eingebaut wird, den jeweiligen EMV-Normen des Landes sowie der relevanten Kategorie entspricht. In der Europäischen Union müssen Geräte, in die dieses Produkt eingebaut wird, der EMV-Richtlinie 2004/108/EG entsprechen. Diese Bedienungsanleitung stellt die entsprechenden Anweisungen bereit, um die Umsetzung der geltenden Standards zu gewährleisten.

### **Copyright esco antriebstechnik gmbh © 2021**

Alle Rechte vorbehalten. Ohne ausdrückliche schriftliche Genehmigung des Herausgebers darf kein Teil dieser Bedienungsanleitung in irgendeiner Form bzw. mit Hilfe irgendwelcher Mittel, ob elektrischer oder mechanischer Art, vervielfältigt oder übertragen werden. Dies schließt das Fotokopieren, das Aufzeichnen sowie den Einsatz von Informationsspeicher- oder Datenwiedergewinnungssystemen mit ein.

### **12 Monate Garantie**

Alle escodrives-Einheiten sind mit einer 12-monatigen Garantie ab Kaufdatum gegen Herstellungsdefekte gewährleistet. Der Hersteller haftet nicht für Schäden, die während oder aufgrund des Transports, des Empfangs, der Installation oder Inbetriebnahme entstehen. Der Hersteller übernimmt auch keine Haftung für Schäden oder Folgen, die durch unangemessene, fahrlässige oder unsachgemäße Installation, falsche Einstellung der Betriebsparameter des Frequenzumrichters, falsche Anpassung des Frequenzumrichters an den Motor, falsche Installation, unzulässige Staubanhäufung, Feuchtigkeit, korrodierende Substanzen, übermäßige Vibrationen/Erschütterungen oder Umgebungstemperaturen außerhalb der Konstruktionsspezifikation entstehen.

Der regional zuständige Vertriebshändler kann nach seinem Ermessen andere Bedingungen und Konditionen anbieten und ist in sämtlichen die Garantie betreffenden Fällen immer der erste Ansprechpartner.

#### Diese Bedienungsanleitung stellt die "Originalanweisungen" dar. Alle nicht-englischen Versionen sind Übersetzungen dieser "Originalanweisungen".

Zum Zeitpunkt der Drucklegung dieser Anleitung waren sämtliche darin enthaltenen Angaben korrekt. Im Interesse seines Engagements für kontinuierliche Verbesserungen behält sich der Hersteller das Recht vor, Spezifikationen oder Leistung des Produkts oder den Inhalt dieser Bedienungsanleitung ohne vorherige Ankündigung zu ändern.

### **Diese Bedienungsanleitung gilt für die Firmware-Version 3.09 Bedienungsanleitung Revision 1.23**

esco antriebstechnik gmbh verfolgt eine Politik der kontinuierlichen Verbesserung, und obgleich alle Anstrengungen unternommen wurden, um korrekte und aktuelle Angaben zur Verfügung zu stellen, dienen die in dieser Bedienungsanleitung enthaltenen Informationen lediglich der Orientierung und stellen keinen Bestandteil irgendeines Vertrags dar.

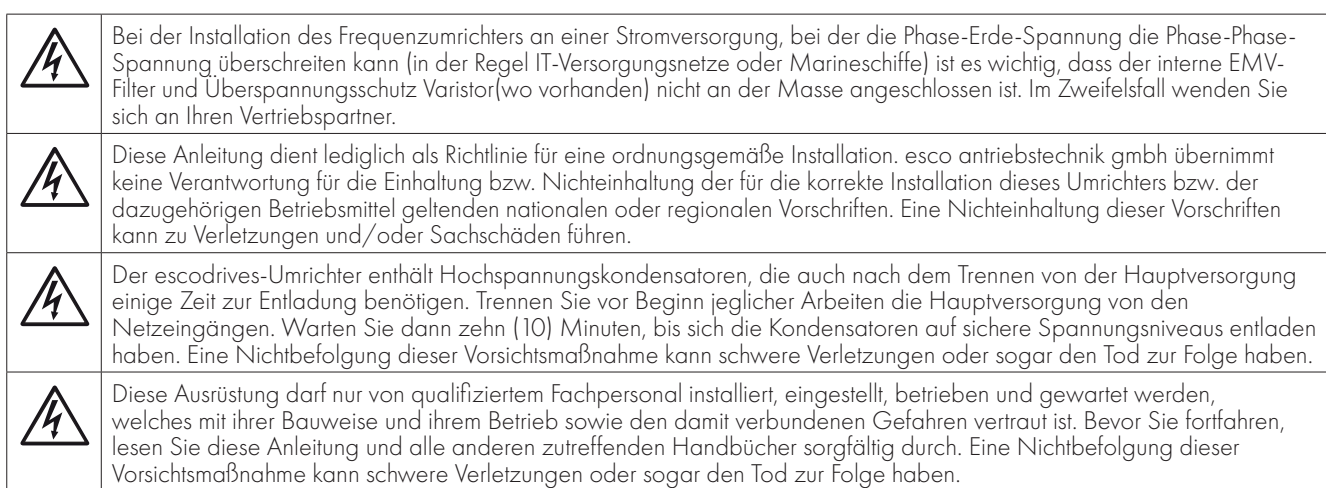

### **1.1. Wichtige Sicherheitshinweise**

Lesen und beachten Sie die folgenden SICHERHEITSRELEVANTEN HINWEISE sowie alle Warn- und Vorsichtshinweise an anderen Stellen.

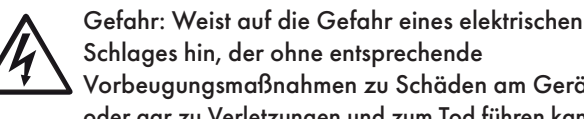

Schlages hin, der ohne entsprechende Vorbeugungsmaßnahmen zu Schäden am Gerät oder gar zu Verletzungen und zum Tod führen kann.

Dieser Frequenzumrichter (escodrives) ist für die fachmännische Integration in komplette Geräte oder Systeme als Teil einer festen Installation vorgesehen. Bei unsachgemäßer Installation kann das Gerät ein Sicherheitsrisiko darstellen. Der escodrives-Umrichter verwendet hohe elektrische Spannungen und Ströme, führt ein hohes Maß an gespeicherter elektrischer Energie und wird für das Steuern und Regeln von Maschinen und Anlagen genutzt, die aufgrund ihrer Bauart Verletzungen verursachen können. Elektroinstallation und Systemaufbau erfordern besondere Aufmerksamkeit, damit Gefahren sowohl beim normalen Betrieb als auch im Fall einer Funktionsstörung vermieden werden können. Dieses Produkt darf nur von qualifizierten Elektrikern installiert und gewartet werden.

Systemdesign, Installation, Inbetriebnahme und Wartung des Systems dürfen nur von Personen vorgenommen werden, die über die erforderlichen Kenntnisse und praktische Erfahrung verfügen. Diese Sicherheitsinformationen und die Anweisungen dieser Anleitung sind sorgfältig durchzulesen und alle Informationen im Hinblick auf den Transport, die Lagerung, die Installation und Verwendung des escodrives-Umrichters zu beachten, einschließlich der angegebenen Umweltbeschränkungen.

Führen Sie keine Durchschlagprüfung oder Stehspannungsprüfung am escodrives-Umrichter durch. Vor jeglichen elektrischen Messungen ist der escodrives-Umrichter von der Stromversorgung zu trennen.

Gefahr eines elektrischen Schlags! Vor dem Beginn jeglicher Arbeiten den escodrives-Umrichter SPANNUNGSFREI schalten. Die Anschlüsse und Innenkomponenten des Geräts stehen bis zu 10 Minuten nach der Trennung vom Netz immer noch unter Hochspannung. Prüfen Sie vor dem Beginn jeglicher Arbeiten mit einem geeigneten Multimeter, ob alle Netzanschlüsse des Umrichters spannungsfrei sind.

Wenn der Umrichter über Steckverbinder mit dem Netz verbunden ist, darf die Verbindung frühestens 10 Minuten nach der Netzabschaltung getrennt werden.

Sorgen Sie dafür, dass das Gerät korrekt geerdet ist. Das Erdungskabel muss für den maximalen Netzfehlerstrom ausgelegt sein, der normalerweise durch Sicherungen oder Motorschutzschalter begrenzt wird. In der Netzversorgung zum Umrichter müssen ausreichend bemessene Sicherungen oder Leitungsschutzschalter gemäß den regional geltenden Gesetzen bzw. Bestimmungen eingebaut sein.

Überprüfen Sie die Kabelverbindungen und die korrekte Erdung gemäß den örtlichen Vorschriften oder Empfehlungen. Der Fehlerstrom des Umrichters kann bei 3,5 mA und darüber liegen. Außerdem muss das Erdungskabel für den maximalen Netzfehlerstrom ausgelegt sein, der normalerweise durch Sicherungen oder Motorschutzschalter begrenzt wird. In der Netzversorgung zum Umrichter müssen ausreichend bemessene Sicherungen oder Leitungsschutzschalter gemäß den regional geltenden Gesetzen bzw. Bestimmungen eingebaut sein.

Arbeiten Sie nicht an den Steuerleitungen des Geräts, solange Strom am Frequenzumrichter oder den externen Steuerleitungen anliegt.

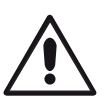

Gefahr: Weist auf eine potenzielle Gefahrensituation (außer elektrisch) hin, die ohne entsprechende Vorbeugungsmaßnahmen zu Sachschäden führen kann.

Innerhalb der Europäischen Union müssen alle Maschinen, in denen dieses Produkt zur Anwendung kommt, der Maschinensicherheitsrichtlinie 2006/42/EG entsprechen. Der Maschinenhersteller ist insbesondere dafür verantwortlich, einen Hauptnetzschalter zur Verfügung zu stellen und zu gewährleisten, dass die elektrische Anlage der Norm EN60204-1 entspricht.

Das durch die Steuereingabefunktionen des escodrives-Umrichters, wie z. B. Stopp/Start, Vorwärts/Rückwärts und Höchstdrehzahl, gegebene Maß an Integrität reicht für den Einsatz bei sicherheitskritischen Anwendungen ohne unabhängige Schutzkanäle nicht aus. Alle Anwendungen, bei denen eine Fehlfunktion zu Verletzungen oder Tod führen kann, müssen einer Risikobewertung unterzogen und ggf. durch zusätzliche Maßnahmen gesichert werden.

Der angetriebene Motor kann, wenn das Freigabesignal aktiviert ist, beim Einschalten der Stromversorgung starten.

Die STOPP-Funktion führt nicht zur Beseitigung einer potenziell tödlichen Hochspannung. Schalten Sie den Umrichter SPANNUNGSFREI und warten Sie 10 Minuten, bevor Sie irgendwelche Arbeiten daran vornehmen. Führen Sie niemals irgendwelche Arbeiten an Umrichter, Motor oder Motorkabeln durch, solange der Eingangsstrom noch anliegt.

Der escodrives-Umrichter lässt sich so programmieren, dass der angetriebene Motor mit einer Drehzahl oberhalb oder unterhalb des erreichten Wertes betrieben wird, wenn der Motor direkt an die Netzversorgung angeschlossen ist. Lassen Sie sich vom Hersteller des Motors und der angetriebenen Maschine die Eignung für den Betrieb oberhalb des beabsichtigten Drehzahlbereichs bestätigen, bevor Sie die Maschine in Betrieb nehmen.

Vermeiden Sie die Aktivierung der automatischen Fehler-Reset-Funktion für Systeme, wenn dies zu einer potenziell gefährlichen Situation führen kann.

Stellen Sie beim Einbau des Umrichters sicher, dass für eine ausreichende Kühlung gesorgt ist. Führen Sie keine Bohrarbeiten durch, wenn sich der Umrichter an seinem Platz befindet, da Bohrstaub und Bohrspäne zu einer Beschädigung führen können.

Das Eindringen leitfähiger oder entflammbarer Fremdkörper ist zu verhindern. Es dürfen keine brennbaren Materialien in der Nähe des Umrichters gelagert werden.

Die relative Luftfeuchtigkeit darf 95 % (nicht kondensierend) nicht übersteigen.

Stellen Sie sicher, dass Versorgungsspannung, -frequenz und Anzahl der Phasen (1 oder 3) den Bemessungswerten des escodrives-Umrichters entsprechen.

Schließen Sie niemals die Hauptstromversorgung an die Ausgangsklemmen U, V oder W an.

Installieren Sie keinerlei automatische Schaltgeräte zwischen Umrichter und Motor.

Wenn sich Steuerleitungen in der Nähe von Leistungskabeln befinden, muss ein Mindestabstand von 100 mm eingehalten werden. Die Leitungen sollten sich zudem in einem Winkel von 90° kreuzen. Alle Anschlüsse müssen mit dem vorgesehenen Drehmoment angezogen werden.

Führen Sie niemals Reparaturen am escodrives-Umrichter durch. Kontaktieren Sie bei eventuellen Fehlern oder Störungen Ihren regionalen esco Vertriebspartner zur weiteren Unterstützung.

# **2. Allgemeine Informationen und Bemessungswerte**

Dieses Kapitel enthält Informationen über den escodrives S3, einschließlich Hinweisen zur Identifikation des Umrichters.

### **2.1. Identifikation des Umrichters nach Modellnummer**

Jeder Umrichter kann über seine Modellnummer identifiziert werden, siehe Tabelle unten. Diese Nummer finden Sie auf dem Lieferetikett sowie dem Typenschild. Die Modellnummer enthält Informationen zum Umrichter sowie sämtliche Optionen.

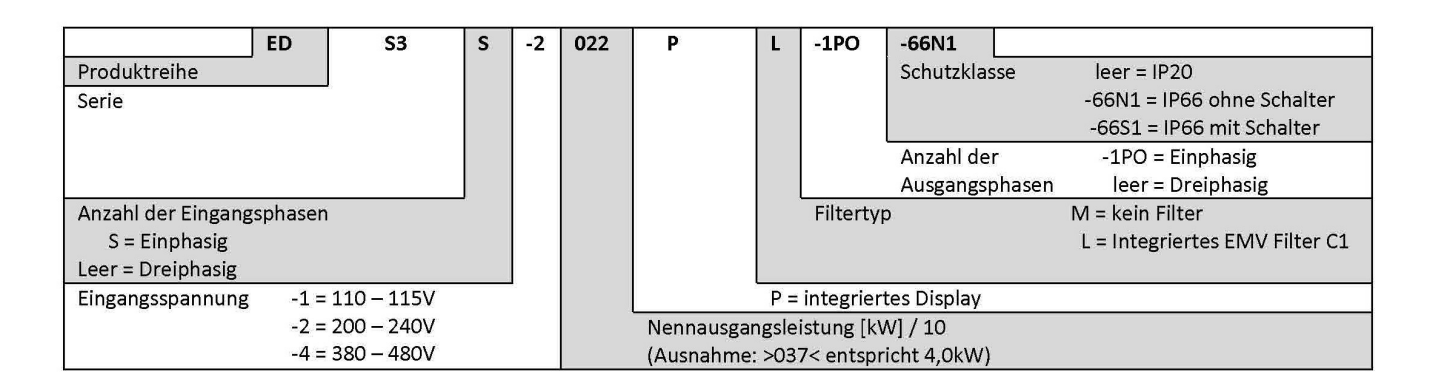

### **2.2. IP66 Antriebsvarianten**

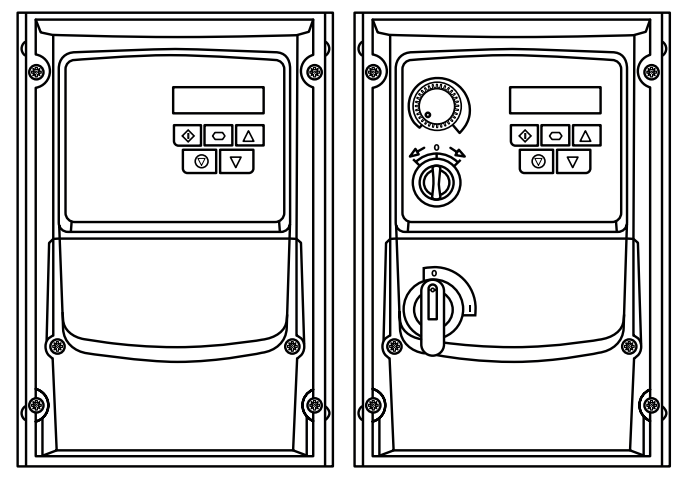

 $A = IP66$  nicht geschaltet  $B = IP66$  geschaltet

### **2.3. Erläuterung des Typenschilds**

Das Typenschild stellt folgende Informationen bereit.

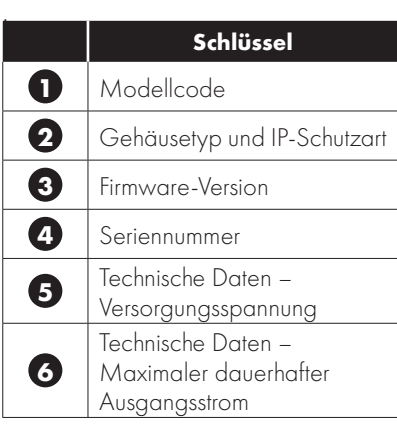

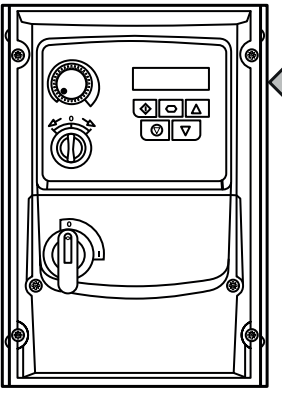

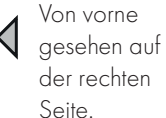

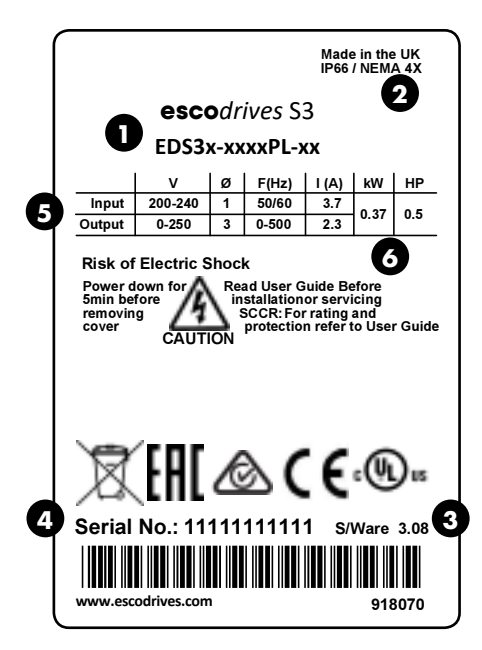

**2**

### **2.4. Umrichter-Modellnummern**

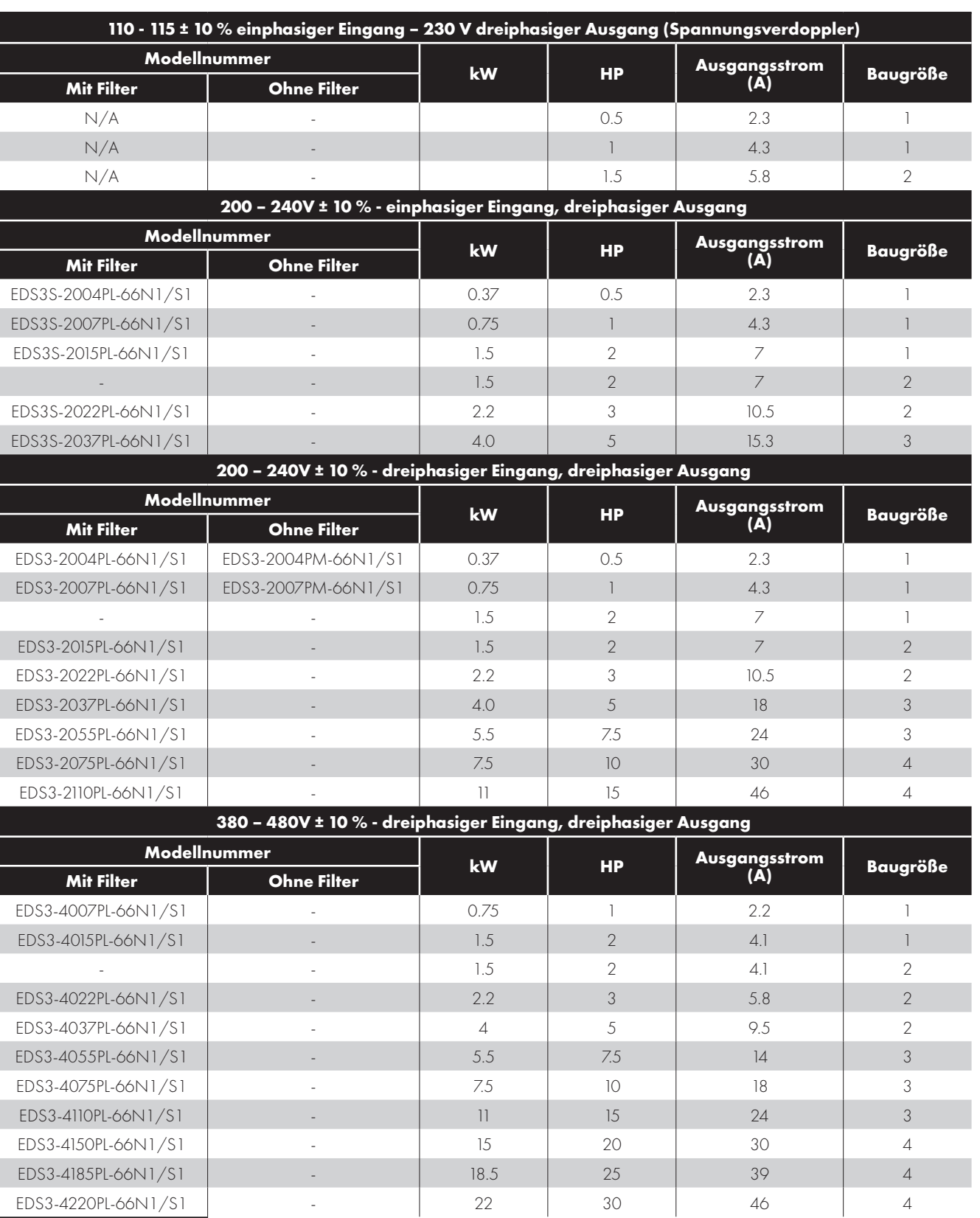

### **3.1. Allgemeines**

- Der escodrives-Umrichter muss senkrecht auf einer ebenen, flammwidrigen und vibrationsfreien Montagefläche unter Verwendung der integrierten Montagebohrungen installiert werden.
- Lagern Sie niemals brennbare Materialien in der Nähe des Umrichters.
- Gewährleisten Sie, dass die Kühlluftzwischenräume stets frei bleiben, wie beschrieben im Abschnitt 3.4. Leitlinien für die Montage (IP66-Einheiten).
- Die Umgebungstemperatur des escodrives-Umrichters darf die angegebenen Grenzwerte nicht überschreiten, wie ausgeführt in Abschnitt 10.1. Umgebungsbedingungen.

### **3.2. UL-konforme Installation**

Siehe Abschnitt 10.4. Zusätzliche Informationen zur UL-Konformität auf Seite 53 finden Sie zusätzliche Infos zu UL-gerechten Installationen.

### **3.3. Mechanische Abmessungen - IP66 (NEMA 4x) Einheiten in Gehäusen**

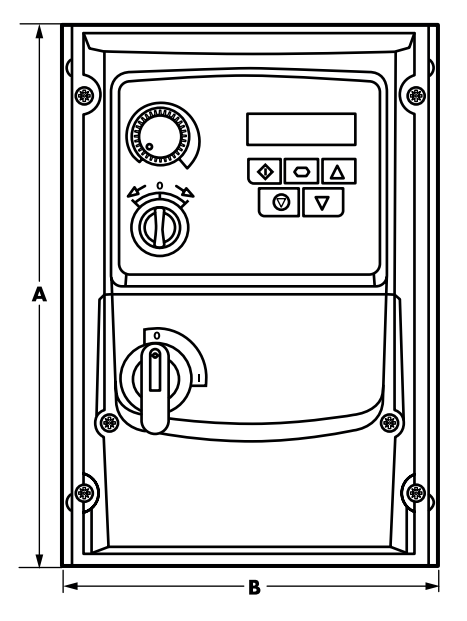

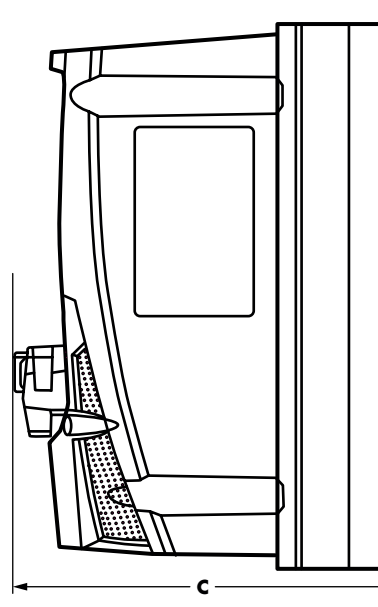

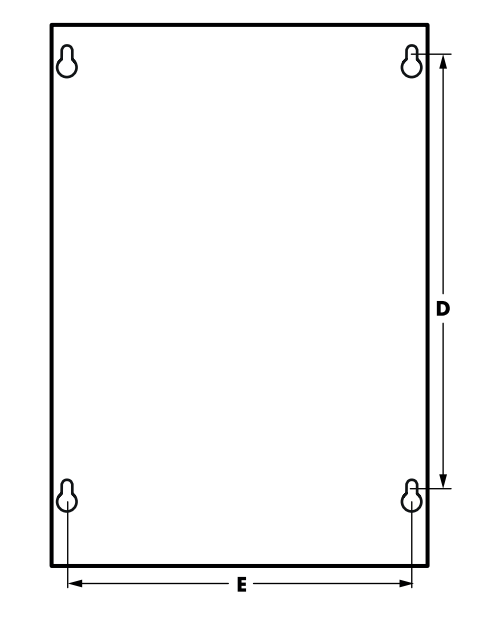

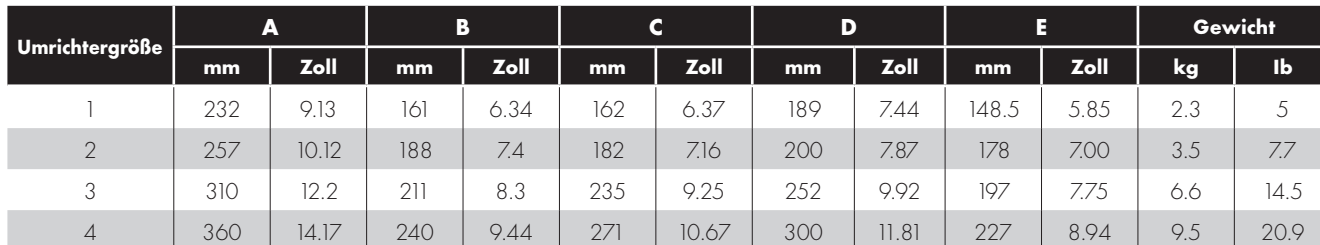

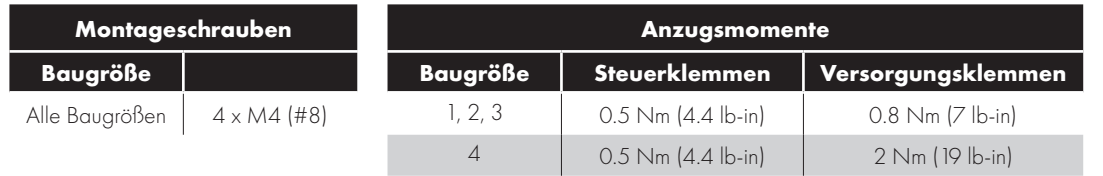

#### **3.4. Leitlinien für die Montage (IP66-Einheiten)**

- Stellen Sie vor der Montage sicher, dass der gewählte Installationsort die angegebenen Umgebungsbedingungen für den Umrichter erfüllt, wie beschrieben in Abschnitt 10.1. Umgebungsbedingungen.
- Der Umrichter ist senkrecht auf einer ebenen Oberfläche zu installieren. Die in der nachfolgenden Tabelle angegebenen Mindest-Montageabstände sind einzuhalten.
- **Installationsort und Befestigungsmittel sollten für** das Gewicht der Umrichter geeignet sein.
- Markieren Sie die Bohrlöcher, indem Sie entweder den Umrichter als Schablone oder die o.a. Abmessungen verwenden.
- Einhaltung der Schutzklasse des Umrichters müssen geeignete Kabeldurchführungen verwendet werden. Die Aussparungen für Strom- und Motorkabel sind bereits ins Gehäuse integriert. Die empfohlenen Größen für die

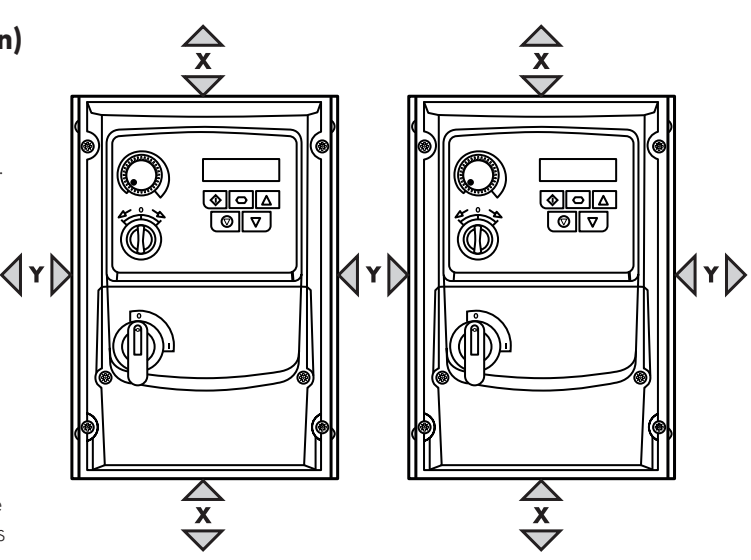

Kabeldurchführungen finden Sie unten. Durchführungen für Steuerkabel können je nach Anforderungen gebohrt werden. Der Montageort sollte schwingungsfrei sein.

- Montieren Sie den Umrichter niemals in Bereichen mit übermäßiger Feuchtigkeit, in der Luft befindlichen aggressiven Chemikalien oder potenziell gefährlichen Staubpartikeln.
- Das Gerät nicht in der Nähe von Wärmequellen mit hoher Abstrahlung installieren.
- Den Umrichter niemals direkter Sonneneinstrahlung aussetzen. Falls notwendig, einen geeigneten Sonnenschutz installieren.
- Der Montageort muss frostgeschützt sein.
- Achten Sie darauf, den Luftfluss durch den Kühlkörper des Umrichters nicht einzuschränken. Der Umrichter erzeugt eine hohe Wärme, die auf natürliche Weise abgeleitet werden muss. Aus diesem Grund muss das Gerät mit ausreichendem Abstand zu festen Gegenständen installiert werden.
- Wenn der Standort extremen Umgebungsdruck- und Temperaturschwankungen unterliegt, ist in der Durchführungsplatte ein geeignetes Druckausgleichsventil zu installieren.

**HINWEIS** Wenn der Umrichter für einen Zeitraum von mehr als 2 Jahren gelagert wurde, müssen vor einem erneuten Betrieb die Zwischenkreiskondensatoren neu reformiert werden.

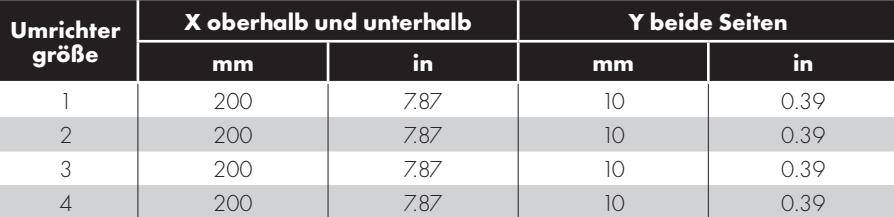

**HINWEIS Oben genannte Werte sind nur Richtwerte und die Betriebsumgebungstemperatur des Umrichters darf die Grenzwerte in Abschnitt 10.1 Umgebungsbedingungen NIEMALS über- oder unterschreiten.**

### **3.5. Durchführungsplatte und Verriegelung**

Zur Aufrechterhaltung der entsprechenden IP/NEMA-Schutzart ist ein geeignetes Kabelverschraubungssystem zu verwenden. Die Durchführungsplatte besitzt vorgeformte Löcher für die Kabeldurchführung von Leistungs- und Motoranschlüssen, die geeignet sind für Kabeldurchführungen wie in der folgenden Tabelle dargestellt. Wo zusätzliche Löcher erforderlich sind, können diese in geeigneter Größe gebohrt werden. Bitte bohren Sie vorsichtig, um zu verhindern, dass Bohrspäne/Partikel im Produkt zurückbleiben.

#### **Empfohlene Kabelverschraubungstypen und Lochgrößen IP66 / NEMA 4X Durchführungsplatte**

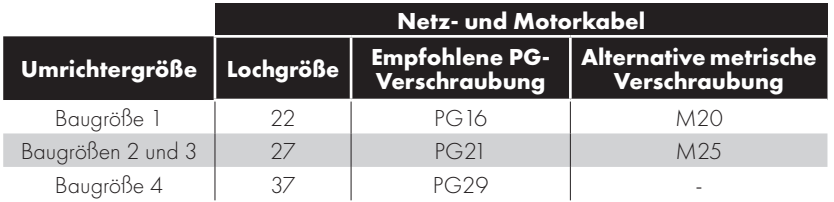

 Ein UL-konformer Eintrittsschutz ("Typ") ist nur dann gegeben, wenn die Kabel mittels einer/eines UL-anerkannten Durchführbuchse bzw. Einführstutzens für ein flexibles Rohrsystem installiert werden, das den erforderlichen Schutzgrad erfüllt.

- Bei Elektroinstallationsrohrsystemen müssen alle Durchführungen die per NEC vorgeschriebenen Werte aufweisen.
- Nicht für die Installation mit starren Kabelrohrsystemen vorgesehen.

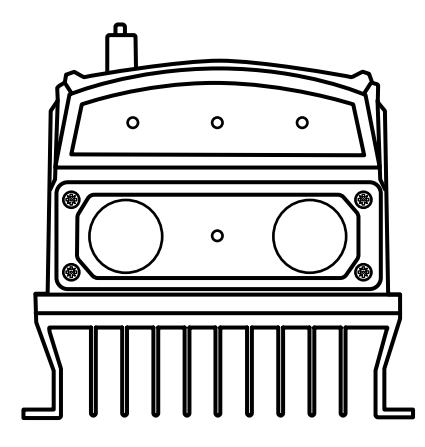

**3**

#### **Netztrennschalter und Verriegelung**

Bei geschalteten Modellen lässt sich der Netztrennschalter mithilfe eines standardmäßigen 20 mm-Vorhängeschlosses (nicht im Lieferumfang enthalten) in "Off" (Aus)-Stellung verriegeln.

#### **IP66 / NEMA 4X – Verriegelung der Einheit**

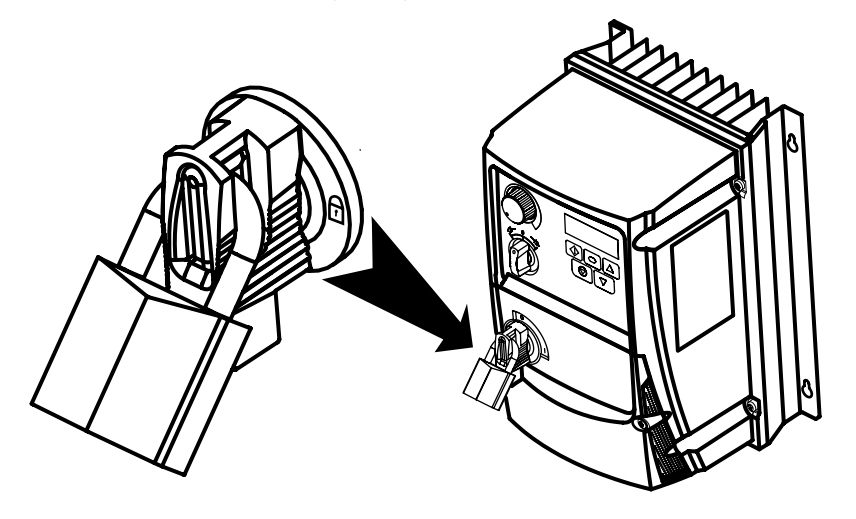

#### **3.6. Entfernen der Anschlussabdeckung**

Für den Zugriff auf die Anschlussklemmen muss die vordere Abdeckung des Umrichters wie dargestellt entfernt werden.

#### **IP66 / NEMA 4X – Einheiten**

Das Entfernen der Schrauben an der Vorderseite des Produktes erlaubt den Zugriff auf die Anschlussklemmen, wie unten dargestellt.

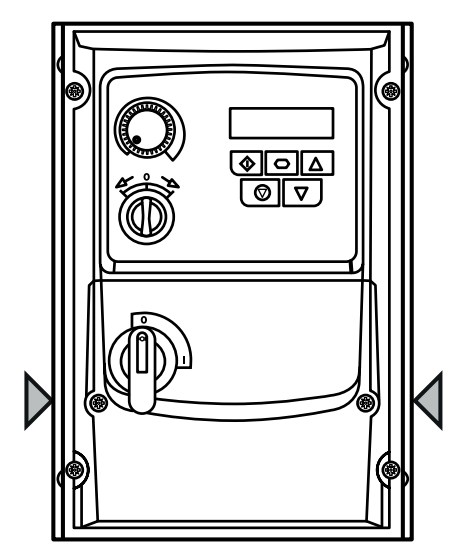

#### **3.7. Routinemäßige Wartung**

Der Umrichter ist in den Routinewartungsplan zu integrieren, um stets optimale Betriebsbedingungen zu gewährleisten. Dazu gehören folgende Aspekte:

- Die Umgebungstemperatur muss gleich dem oder niedriger als der Wert sein, der angegeben wird im Abschnitt 10.1. Umgebungsbedingungen.
- Die Lüfter des Kühlkörpers (falls montiert) drehen sich ohne Probleme und sind staubfrei.
- Das Gehäuse, in dem der Umrichter installiert ist, muss frei von Staub und Kondensation sein; außerdem sollten Lüfter und Luftfilter auf einen korrekten Luftstrom überprüft werden.

Außerdem sollten alle elektrischen Anschlüsse überprüft werden, um sicherzustellen, dass alle Schraubanschlüsse fest angezogen sind und die Versorgungsleitungen keine Anzeichen von Hitzeschäden aufweisen.

### **4.1. Anschlusspositionen**

#### *4.1.1. Anschlusspositionen – Baugröße 1*

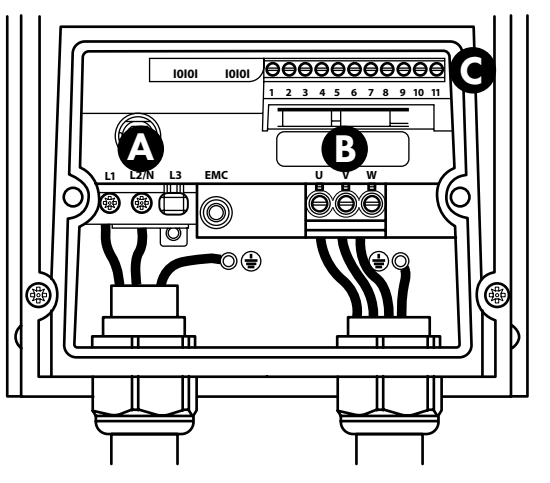

*4.1.2. Anschlusspositionen – Baugrößen 2, 3 und 4* 

**Einphasige Versorgung Dreiphasige Versorgung** 

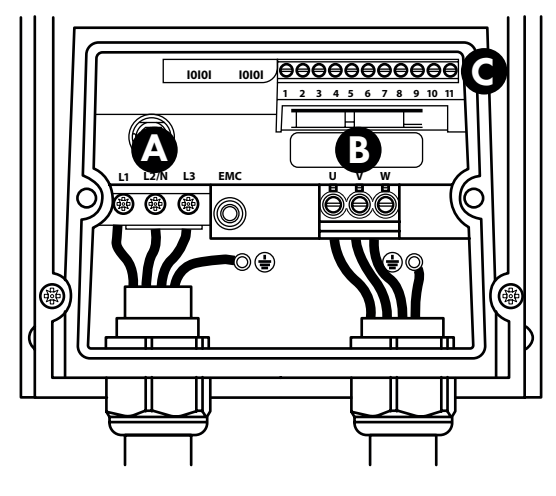

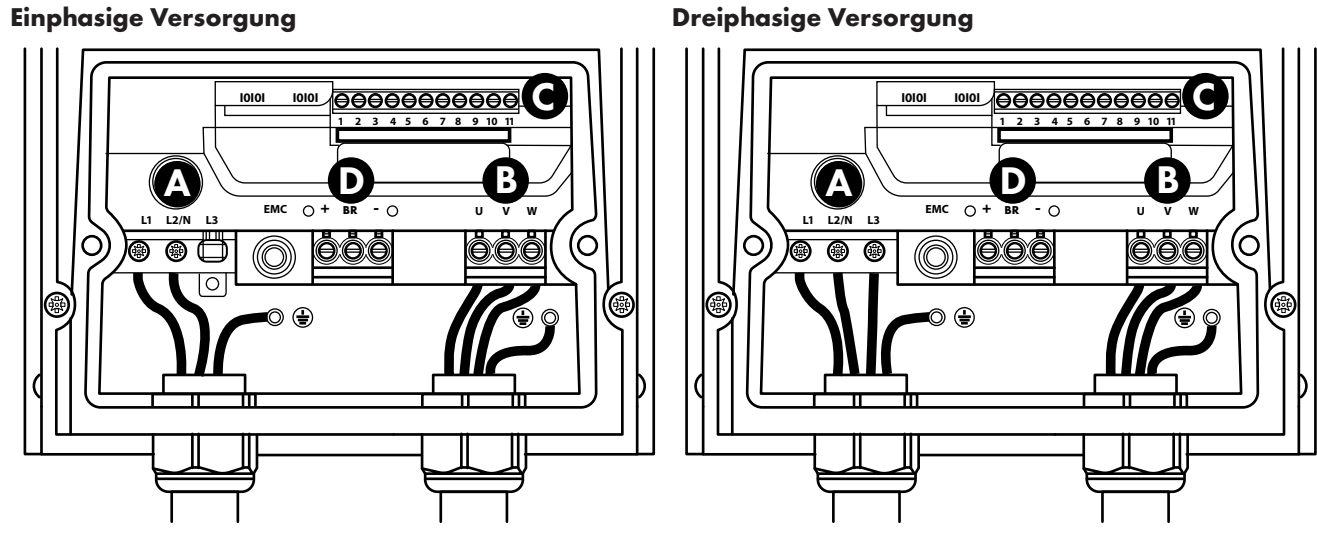

- **A** Stromversorgungsanschlüsses siehe Abschnitt 4.4. Stromversorgungsanschlüsse für mehr Informationen
- **B** Motoranschlüsses siehe Abschnitt 4.5. Motoranschlüsse für mehr Informationen
- **C** Steueranschlüsse siehe Abschnitt 4.10. Steuerklemmenanschlüsse für mehr Informationen
- **D** Bremswiderstand siehe Abschnitt 4.13. Optionaler Bremswiderstand für mehr Informationen

### **4.2. Anschlussplan**

Alle Positionen der Stromanschlüsse sind direkt auf dem Produkt markiert. DC + / BR / DC- Klemmen sind nicht verfügbar bei Modellen der Baugröße 1.

#### *4.2.1. IP66 (Nema 4X) Nicht Geschaltete Einheiten*

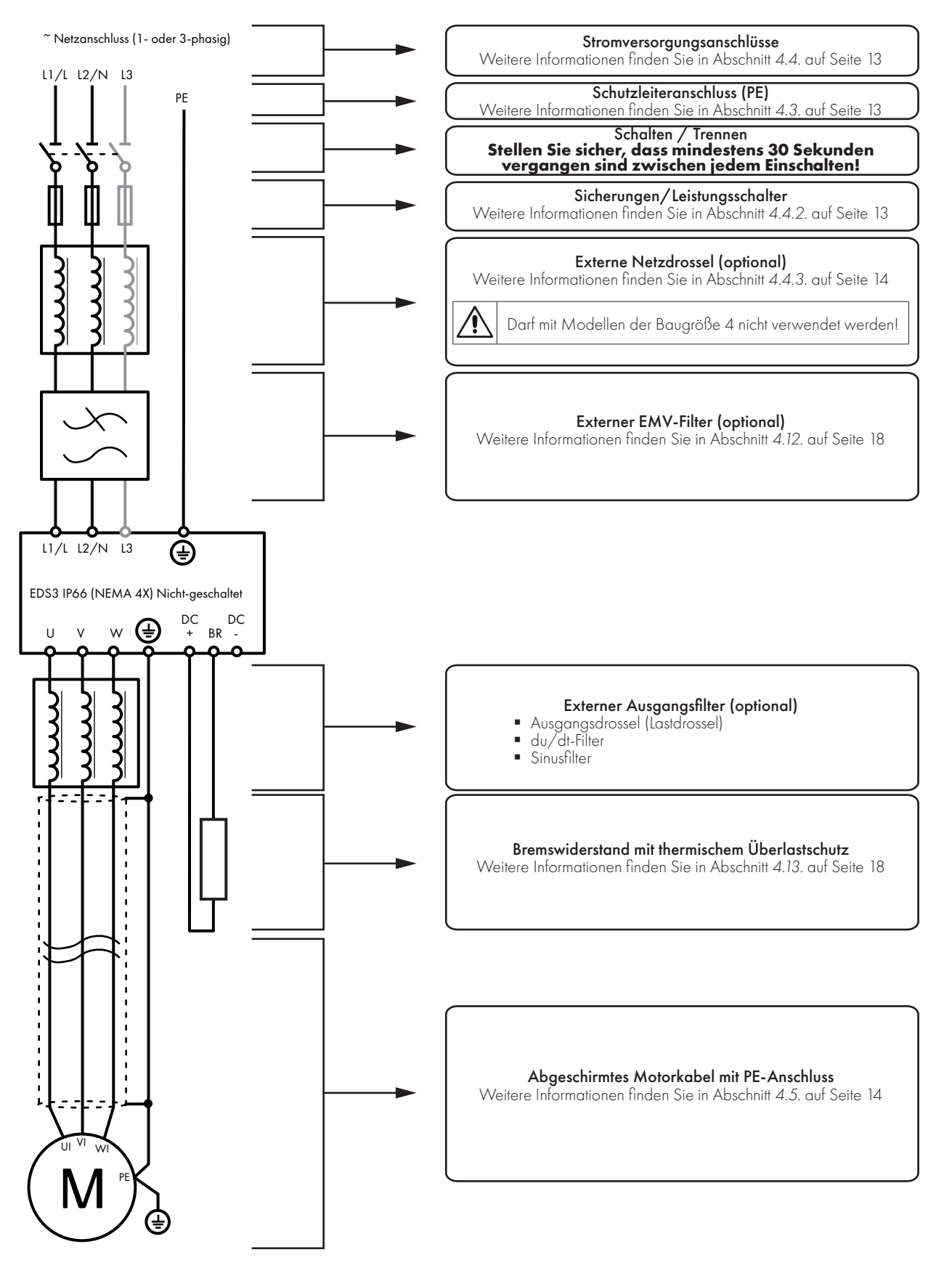

**4**

#### *4.2.2. Stromanschlüsse - IP66 (NEMA 4X) geschaltete Einheiten*

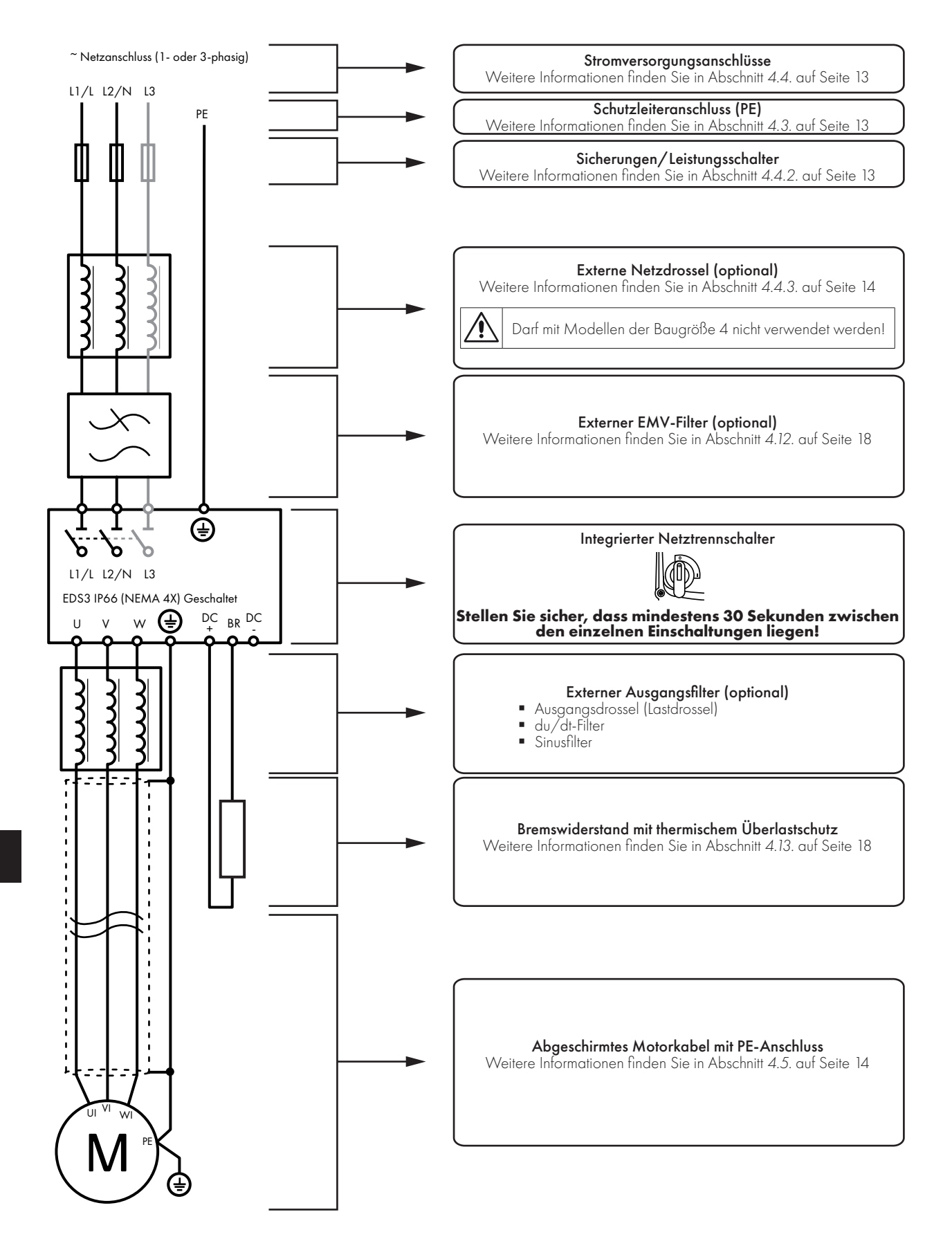

**4**

### **4.3. Schutzleiteranschluss (PE)**

#### **Erdungsrichtlinien**

Die Erdungsklemme jedes escodrives Umrichters muss einzeln und DIREKT an die Erdungssammelschiene (über den Filter, wenn installiert) angeschlossen werden. Die Erdungsanschlüsse des escodrives Umrichters dürfen dabei nicht von einem Umrichter zum anderen bzw. zu einem anderen Gerät bzw. von einem solchen ausgehend durchgeschleift werden. Die Erdschleifenimpedanz muss den jeweiligen regionalen Sicherheitsvorschriften entsprechen. Zur Einhaltung der UL-Vorschriften müssen für alle Erdverbindungen ULkonforme Ringkabelschuhe verwendet werden.

Die Erdung des Umrichters muss mit der Systemerdung verbunden werden. Die Erdungsimpedanz muss den Anforderungen der nationalen und lokalen Sicherheitsrichtlinien und/oder elektrischen Vorschriften der Industrie entsprechen. Die Funktionstüchtigkeit aller Erdungsanschlüsse ist regelmäßig zu überprüfen.

#### **Schutzleiter**

Der Querschnitt des Schutzleiters muss mindestens gleich dem Querschnitt der Netzanschlussleitung sein.

#### **Sicherheitserdung**

Hierbei handelt es sich um die gesetzlich vorgeschriebene Schutzerdung für den Umrichter. Einer dieser Punkte muss mit Stahl eines benachbarten Gebäudes (Balken, Träger), einem Erdspieß im Boden oder einer Stromschiene verbunden werden. Die Erdungspunkte müssen den Anforderungen der jeweils geltenden nationalen und regionalen industriellen Sicherheitsvorschriften und/oder elektrischen Vorschriften entsprechen.

#### **Motorerdung**

Die Motorerdung muss mit einer der Erdungsklemmen des Umrichters verbunden werden.

#### **Erdschlussüberwachung**

Alle Umrichter können einen Ableitstrom gegen Erde verursachen. escodrives-Umrichter wurden gemäß internationalen Normen für den geringstmöglichen Ableitstrom entwickelt. Die Stromstärke hängt dabei von Länge und Typ des Motorkabels, der effektiven Taktfrequenz, den verwendeten Erdungsanschlüssen sowie dem installierten EMV-Filter ab. Bei Verwendung eines Fehlerstrom-Schutzschalters (FI-Schalter) gelten folgende Bedingungen:

- **Es ist ein Gerät vom Typ B zu verwenden.**
- Das Gerät muss für den Schutz von Ausrüstungen mit einem Gleichstromanteil im Ableitstrom geeignet sein.
- Für jeden escodrives-Umrichter ist jeweils ein Fehlerstrom-Schutzschalter zu verwenden.

#### **Schirmanschluss (Kabelschirm)**

Die Klemme für die Sicherheitserdung bietet einen Erdungspunkt für die Kabelabschirmung des Motors. Die Kabelabschirmung des Motors, der an diese Klemme angeschlossen ist (Antriebsseite), muss auch mit dem Motorrahmen (Motorseite) verbunden werden. Verwenden Sie einen Schirmanschluss oder eine EMI-Klemme, um den Schirm mit dem Schutzleiteranschluss zu verbinden.

#### **4.4. Stromversorgungsanschlüsse**

#### *4.4.1. Kabelauswahl*

- Für eine einphasige Versorgung sollte die Stromversorgung an die Klemmen L1/L und L2/N angeschlossen werden.
- Für eine dreiphasige Versorgung sollte die Stromversorgung an die Klemmen L1, L2 und L3 angeschlossen werden. Die Phasenfolge ist hier nicht von Bedeutung.
- Zwecks Einhaltung der CE EMV-Vorschriften siehe Abschnitt 4.12. EMV-konforme Installation auf Seite 18.
- Gemäß IEC61800-5-1 ist eine ortsfeste Installation mit einer geeigneten Trennvorrichtung gefordert, die zwischen dem escodrives-Umrichter und der AC-Stromquelle installiert ist. Die Trennvorrichtung muss den örtlichen Sicherheitsnormen (z. B. in Europa die Maschinenrichtlinie EN60204-1) entsprechen.
- Alle Kabel sind entsprechend den örtlichen Vorschriften zu bemessen. Richtlinien zu den maximalen Abmessungen finden sich in Abschnitt 10.2. Bemessungstabellen.

#### *4.4.2. Auswahl von Sicherungen/Leistungsschaltern*

- Zum Schutz des Eingangsstromkabels sind geeignete Sicherungen zu installieren, gemäß den Daten in Abschnitt 10.2. Bemessungstabellen. Alle Sicherungen müssen den geltenden örtlichen Vorschriften entsprechen. Im Allgemeinen sind Sicherungen vom Typ gG (IEC 60269) oder UL-Typ-J ausreichend, in manchen Fällen können aber auch solche vom Typ aR erforderlich sein. Die Ansprechzeit der Sicherungen muss unter 0,5 Sekunden liegen.
- Wenn die lokalen Richtlinien dies erlauben, können anstatt Sicherungen auch Leitungsschutzschalter vom Typ B MCB mit gleichen Werten verwendet werden, vorausgesetzt das Schaltvermögen ist für die Installation ausreichend.
- Der maximal zulässige Kurzschlussstrom der escodrives-Versorgungsspannungsklemmen gemäß IEC60439-1 beträgt 100 kA.

#### *4.4.3. Optionale Eingangsdrossel*

- Die Eingangsdrossel nicht mit Modellen der Baugröße 4 verwenden!
- Es wird empfohlen, bei Umrichtern der Baugrößen 1, 2 und 3, bei denen einer oder mehrere der folgenden Umstände auftreten, eine optionale Eingangsdrossel in der Netzleitung zu installieren:
	- o Die eingehende Netzimpedanz ist niedrig oder der Fehler-/Kurzschlussstrom ist hoch.
	- o Die Versorgung ist anfällig für Spannungseinbrüche oder partielle Stromausfälle.
	- o Das Netz weist eine Phasenasymmetrie (dreiphasige-Umrichter) auf.
- o Die Stromversorgung des Umrichters erfolgt über eine Sammelschiene oder ein Bürstengetriebe (üblicherweise Brückenkräne).
- Für alle anderen Installationen wird eine Eingangsdrossel empfohlen, um den Umrichter vor Störungen der Stromversorgung zu schützen. Die Teilenummern sind in der Tabelle aufgeführt

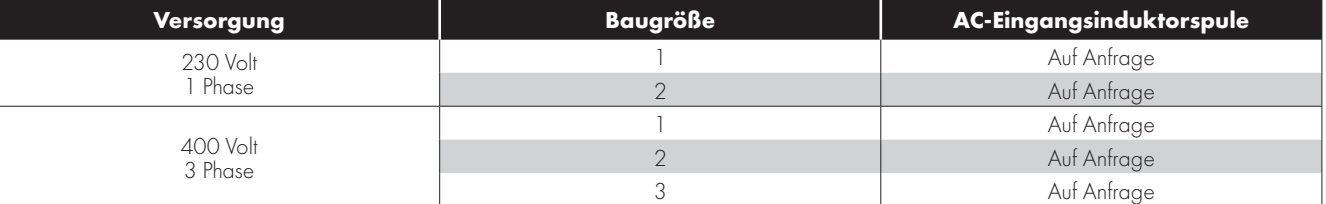

### **4.5. Motoranschlüsse**

- Im Gegensatz zum Betrieb direkt über das Versorgungsnetz erzeugen Frequenzumrichter am Motor standesgemäß schnell schaltende Ausgangsspannungen (PWM). Für Motoren, die für den Betrieb mit drehzahlvariablen Antrieben gewickelt wurden, sind keine weiteren vorbeugenden Maßnahmen zu treffen. Falls jedoch die Qualität der Isolierung unbekannt sein sollte, ist der Hersteller des Motors zu kontaktieren, da eventuell vorbeugende Maßnahmen notwendig sind.
- Der Motor ist über ein geeignetes Drei- oder Vierleiterkabel an die Klemmen U, V und W des escodrives-Umrichters anzuschließen. Bei Verwendung eines Dreileiterkabels, bei dem die Schirmung als Erdleiter funktioniert, muss diese mindestens den gleichen Querschnitt aufweisen wie der Phasenleiter, wenn sie aus dem gleichen Material besteht. Wenn Vierleiterkabel verwendet werden, muss der Erdleiter mindestens den Querschnitt der Phasenleiter besitzen und aus dem gleichen Material bestehen.
- Die Motorerdung muss mit einer der Erdungsklemmen des Umrichters verbunden werden.
- Maximal zulässige Motorkabellänge für alle Modelle: 100 Meter geschirmt bzw. 150 Meter ungeschirmt.
- Wo mehrere Motoren über parallele Kabel mit einem einzelnen Umrichter verbunden sind, **muss** eine Ausgangsdrossel installiert werden.

### **4.6. Anschlüsse des Motorklemmenkastens**

Installieren Sie keinerlei mechanischen oder elektromechanischen Schaltgeräte zwischen Umrichter und Motor. Wo nahe am Motor ein Trennschalter installiert ist, sollte dieser mit der Umrichtersteuereinheit verriegelt sein, um sicherzustellen, dass der Umrichter bei isoliertem Motor deaktiviert ist. Die meisten Allzweckmotoren sind für den Betrieb mit einer dualen Spannungsversorgung gewickelt. Entsprechende Angaben finden sich auf dem Typenschild des Motors. Die Betriebsspannung wird normalerweise als STERN- oder DREIECKS-Konfiguration bei der Installation des Motors ausgewählt. Die STERN-Variante bietet stets den höheren Spannungswert von beiden.

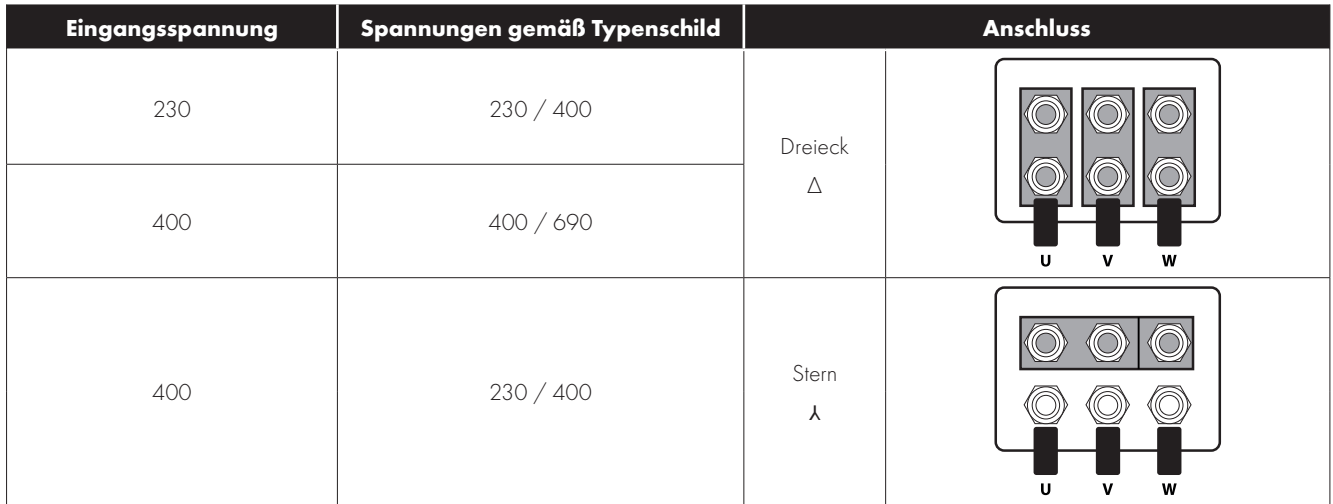

### **4.7. Verkabelung der Steuerklemmen**

- Alle analogen Signalkabel müssen ausreichend abgeschirmt sein. Es werden deshalb verdrillte Doppelkabel empfohlen.
- Alle Strom- und Steuerkabel sind, wo möglich, getrennt und in keinem Fall parallel zu verlegen.
- Für Signalpegel verschiedener Spannungen, z. B. 24 V DC und 110 V AC, darf nicht das gleiche Kabel verwendet werden.
- Das maximale Anzugsdrehmoment für Steuerklemmen beträgt 0,5 Nm.
- Durchmesser für die Kabeleinführung der Steuerleitung: 0,05 2,5 mm<sup>2</sup>/30 12 AWG.

#### **4.8. Verwendung des Rückwärtslaufs/0/Vorwärtslauf-Wahlschalters (nur Versionen mit lokaler Steuerung)**

Durch Anpassung der Parametereinstellungen kann der escodrives für verschiedene Anwendungen, und nicht nur für Vorwärts- oder Rückwärtslauf, konfiguriert werden. Dies könnte üblicherweise für Hand-/Aus-/Auto-Anwendungen (auch bekannt als Lokal-/ Fernsteuerung) für die HVAC- und Pumpenindustrie der Fall sein. Der integrierte Schalter wird parallel mit Umrichterklemme 2 (T2) und 3 (T3) als Digitaleingang 1 und 2 betrieben. Der Schalter ist per Standard aktiviert.

#### *4.8.1. Geschaltete Einheiten: Standardfunktionen und Steuerschalter*

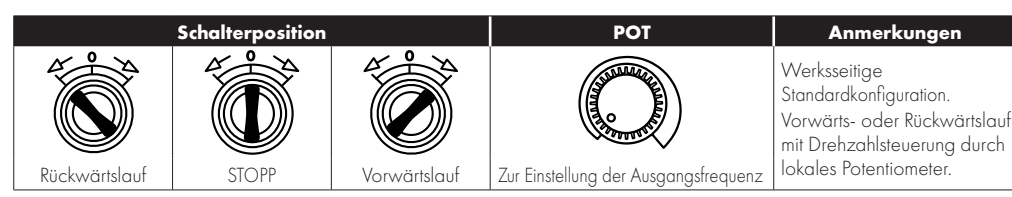

#### *4.8.2. Konfiguration der Schalterversion*

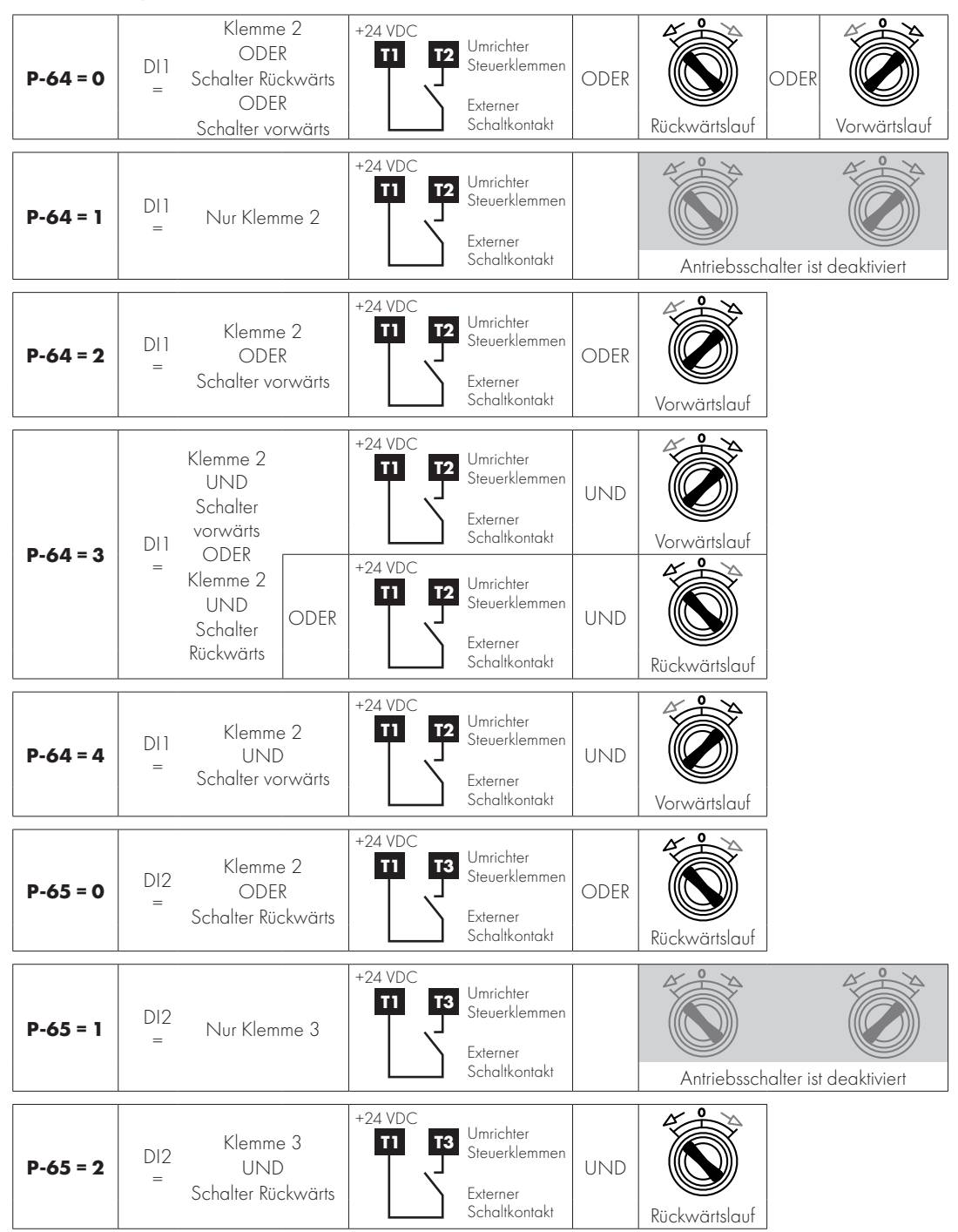

**4**

### **4.9. Verwendung des internen Potentiometers (nur Versionen mit lokaler Steuerung)**

Bei geschalteten Umrichtern kann das integrierte Potentiometer (angezeigt) dazu verwendet werden, das an Analogeingang 1 anliegende Signal und damit auch die Ausgangsfrequenz (Motordrehzahl) direkt zu steuern.

Um das integrierte Potentiometer als Signalquelle für Analogeingang 1 auszuwählen, stellen Sie P-16 auf 8 In-pot ein.

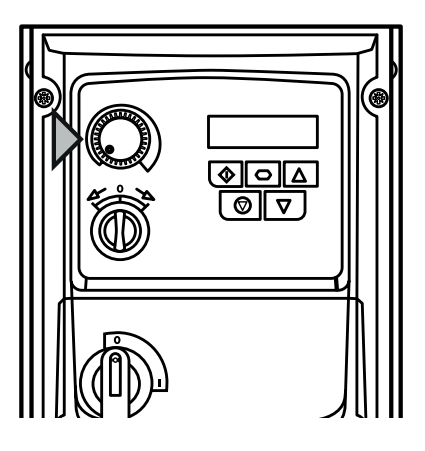

#### **4.10. Steuerklemmenanschlüsse**

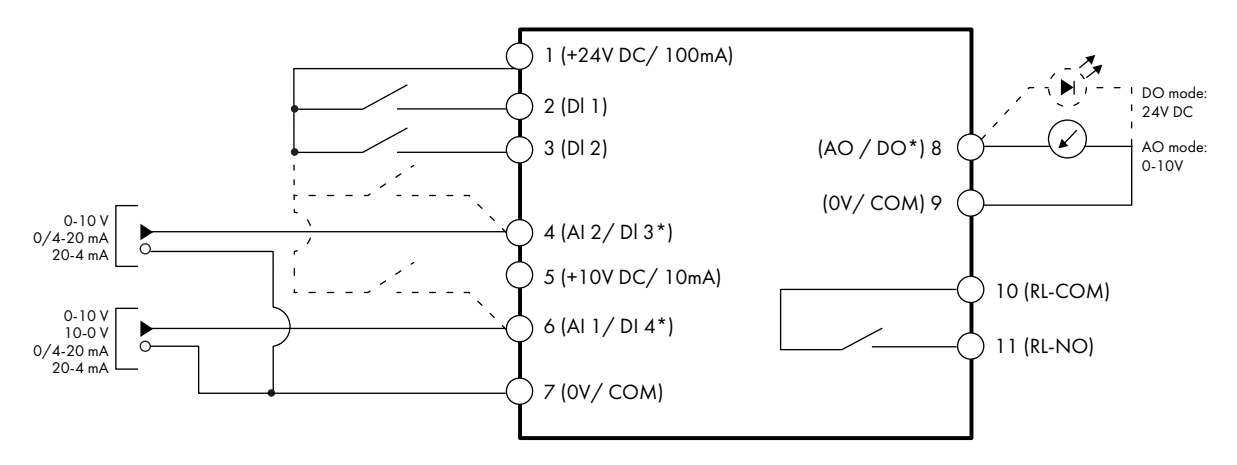

#### **HINWEIS**

\* Gestrichelte Linien zeigen den Anschluss für analoge Ein- und Ausgänge im Digitalmodus

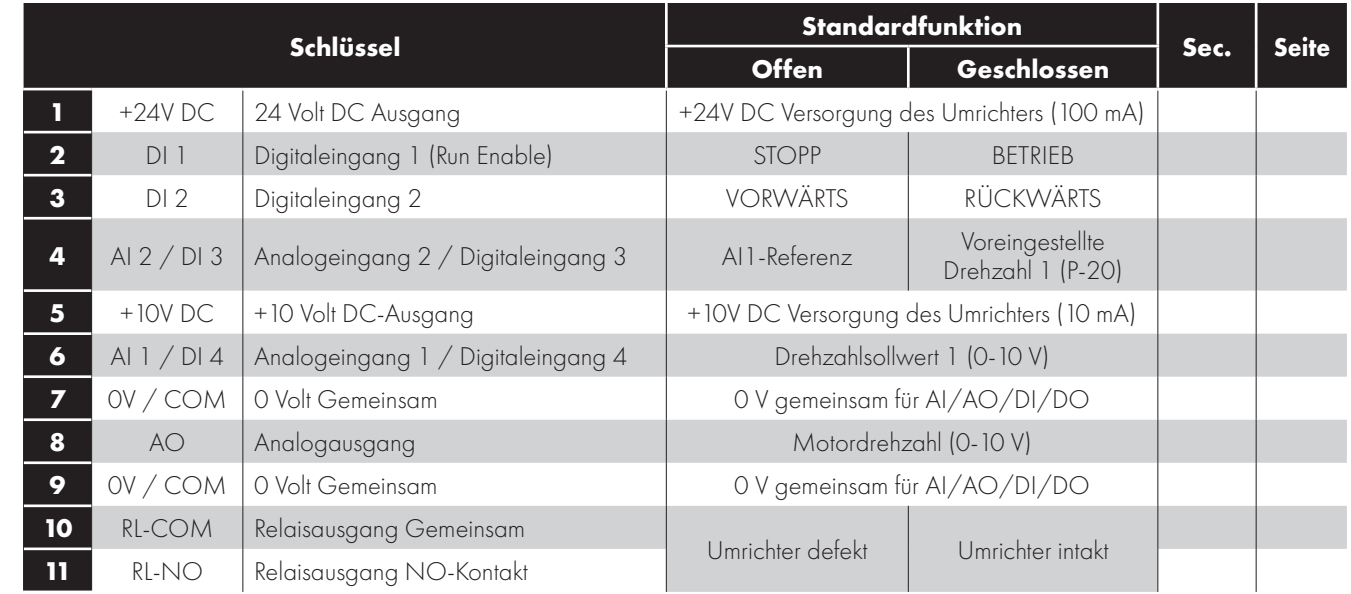

#### **HINWEIS**

Digitaleingänge: Logik hoch = 8-30 V DC (max. 30 V DC) Analogausgang: 0 – 10 Volt / 4-20 mA (20 mA max.) Relaisausgang: 6A/250V AC, 5A/30V DC (resistive Last)

#### *4.10.1. Analogausgang*

Die Analogausgangsfunktion kann über den Parameter P-25 konfiguriert werden, der in Abschnitt 6.2. Parameterliste auf Seite 23 beschrieben wird.

Der Ausgang bietet je nach Parameterauswahl zwei Betriebsmodi:

- **Analogmodus** 
	- o Der Ausgang ist ein 0 10 Volt DC Signal, 20 mA max. Laststrom.
- **Digitalmodus** 
	- o Der Ausgang ist ein 24 Volt DC Signal, 20 mA max. Laststrom.

#### *4.10.2. Relaisausgang*

Die Relaisausgangsfunktion kann über den Parameter P-18 konfiguriert werden, der in Abschnitt 6.2. Parameterliste auf Seite 23 beschrieben wird.

#### *4.10.3. Analogeingänge*

Es sind zwei Analogeingänge verfügbar, die ggf. auch als Digitaleingänge genutzt werden können. Die Signalformate werden wie folgt per Parameter ausgewählt:

- Analogeingang 1 Formatauswahl Parameter P-16.
- Analogeingang 2 Formatauswahl Parameter P-47.

Diese Parameter werden in Abschnitt 6.3.3 Ein- und Ausgangsfunktionen auf Seite 28 ausführlich beschrieben.

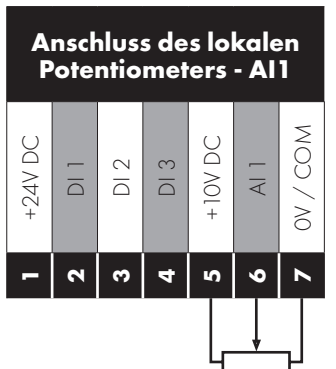

**2-Draht oder schleifengespeister Umformer**

+24V DC  $\overline{\circ}$ DI 2  $\overline{\bigcirc}$ +10V DC  $\overline{\mathcal{A}}$ 0V / COM

**12345 6***<u><b>1*</u>

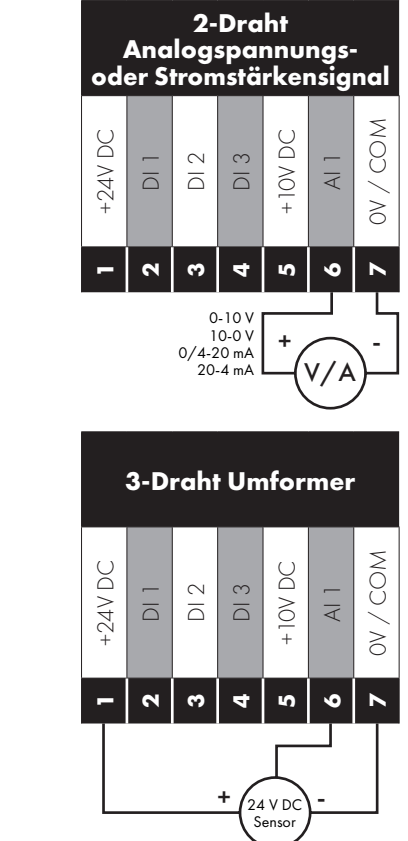

Die Funktion des Analogeingangs, z. B. für Drehzahlsollwert oder PID-Istwert, wird über den Parameter P-15 definiert. Die Funktion dieser Parameter und der verfügbaren Optionen wird in Abschnitt 7. Makrokonfigurationen des analogen und digitalen Eingangs auf Seite 40 erläutert.

#### *4.10.4. Digitaleingänge*

 $0/4 - 20$  mA

 $_{24V}^{\prime}$  DC Senso

-

Es sind bis zu vier Digitaleingänge verfügbar. Die Funktion der Eingänge wird über die Parameter P12 und P-15 definiert, die in Abschnitt 7. Makrokonfigurationen des analogen und digitalen Eingangs auf Seite 40 erläutert werden.

 $0/4 - 20$  mA

**4**

### **4.11. Thermischer Motorüberlastschutz**

#### *4.11.1. Interner thermischer Überlastschutz*

Der Umrichter besitzt eine interne Schutzfunktion gegen thermische Motorüberlast. Übersteigt der Wert über einen bestimmten Zeitraum 100 % des in P-08 festgelegten Parameters (z. B. 150 % für 60 Sek.), kommt es zu einer Fehlerabschaltung und der Meldung "I.t-trP".

#### *4.11.2. Motorthermistor-Anschluss*

Wird ein Motorthermistor verwendet, sollte der Anschluss folgendermaßen durchgeführt werden:

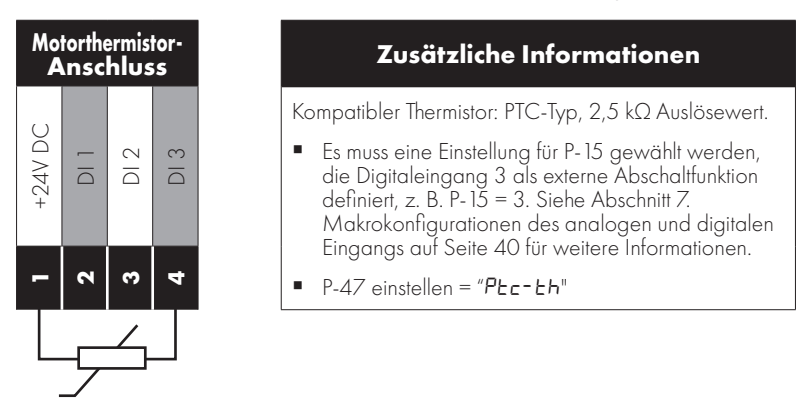

Siehe Abschnitt 7. Makrokonfigurationen des analogen und digitalen Eingangs für weitere Informationen zur Konfiguration der Eingangsfunktionen.

### **4.12. EMV-konforme Installation**

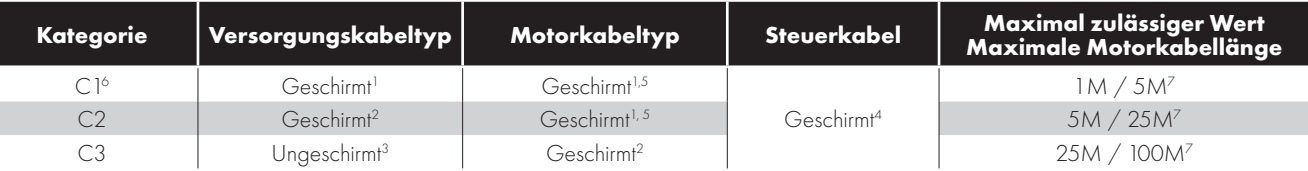

<sup>1</sup> Ein geschirmtes Kabel für eine Festinstallation mit der jeweils verwendeten Hauptversorgungspannung. Kabel mit geflochtener oder verdrillter Abschirmung, bei denen der Schirm mindestens 85 % der Kabeloberfläche abdeckt, die eine niedrige HF-Signalimpedanz haben. Eine Installation eines Standardkabels in einem geeigneten Stahl- oder Kupferrohr ist im Allgemeinen ebenfalls zulässig.

<sup>2</sup> Ein geeignetes Kabel mit konzentrischem Schutzleiter für eine Festinstallation mit der jeweils verwendeten Hauptversorgungspannung. Eine Installation eines Standardkabels in einem geeigneten Stahl- oder Kupferrohr ist im Allgemeinen ebenfalls zulässig.

<sup>3</sup> Ein geeignetes Kabel für eine Festinstallation mit der jeweiligen Hauptversorgungspannung. Ein abgeschirmtes Kabel ist nicht erforderlich.

<sup>4</sup> Ein geschirmtes Kabel mit niederohmiger Schirmung. Für Analogsignale wird ein verdrilltes Doppelkabel empfohlen.

- <sup>5</sup> Der Kabelschirm sollte mittels einer EMV-gerechten Verschraubung am Motor angeschlossen werden, um eine großflächige Verbindung zum Motorgehäuse herzustellen. Wird der Umrichter in einem Schaltschrank aus Stahl eingebaut, muss der Kabelschirm mit geeigneten EMV-Klammern oder Verschraubungen direkt auf der Montageplatte und so nahe wie möglich am Umrichter befestigt werden. Bei IP66-Umrichtern verbinden Sie die Schirmung des Motorkabels mit der internen Erdungsklemme.
- <sup>6</sup> Hier wird lediglich der Standard für leitungsgeführte Emissionen der Kategorie C1 erfüllt. Für die Einhaltung der Kategorie C1 für gestrahlte Emissionen sind zusätzliche Maßnahmen erforderlich. Kontaktieren Sie bitte Ihren Vertriebspartner für weitere Unterstützung. Der einphasige 230-V-Eingang der Baugröße 3 ist nicht C1-konform.
- <sup>7</sup> Zulässige Kabellänge mit zusätzlichem externem EMV-Filter.

### **4.13. Optionaler Bremswiderstand**

escodrives S3 Einheiten der Baugröße 2 und größer verfügen über einen integrierten Bremstransistor. So kann bei Anwendungen, die ein höheres Bremsdrehmoment erfordern, ein externer Widerstand an den Umrichter angeschlossen werden.

Der Bremstransistor ist, wie in den Diagrammen im Abschnitt 4.2. Anschlussplan, mit den Klemmen "+" und "BR" zu verbinden.

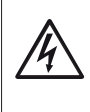

Der Spannungspegel an diesen Klemmen kann 800 V DC überschreiten.

Auch nach dem Trennen von der Hauptversorgung kann der Umrichter noch unter Spannung stehen.

Warten Sie deshalb 10 Minuten nach dem Abschalten, bis die Einheit vollständig entladen ist, und nehmen Sie erst dann Anschlüsse an diesen Klemmen vor.

Geeignete Widerstände bzw. Tipps zu deren Auswahl erhalten Sie von Ihrem esco Händler. Der Bremswiderstand wird hier über die Einstellung P-34 > 0 aktiviert. Siehe Abschnitt 6. Parameter für weitere Informationen.

Γ

#### **Dynamischer Bremstransistor mit thermischem Überlastschutz**

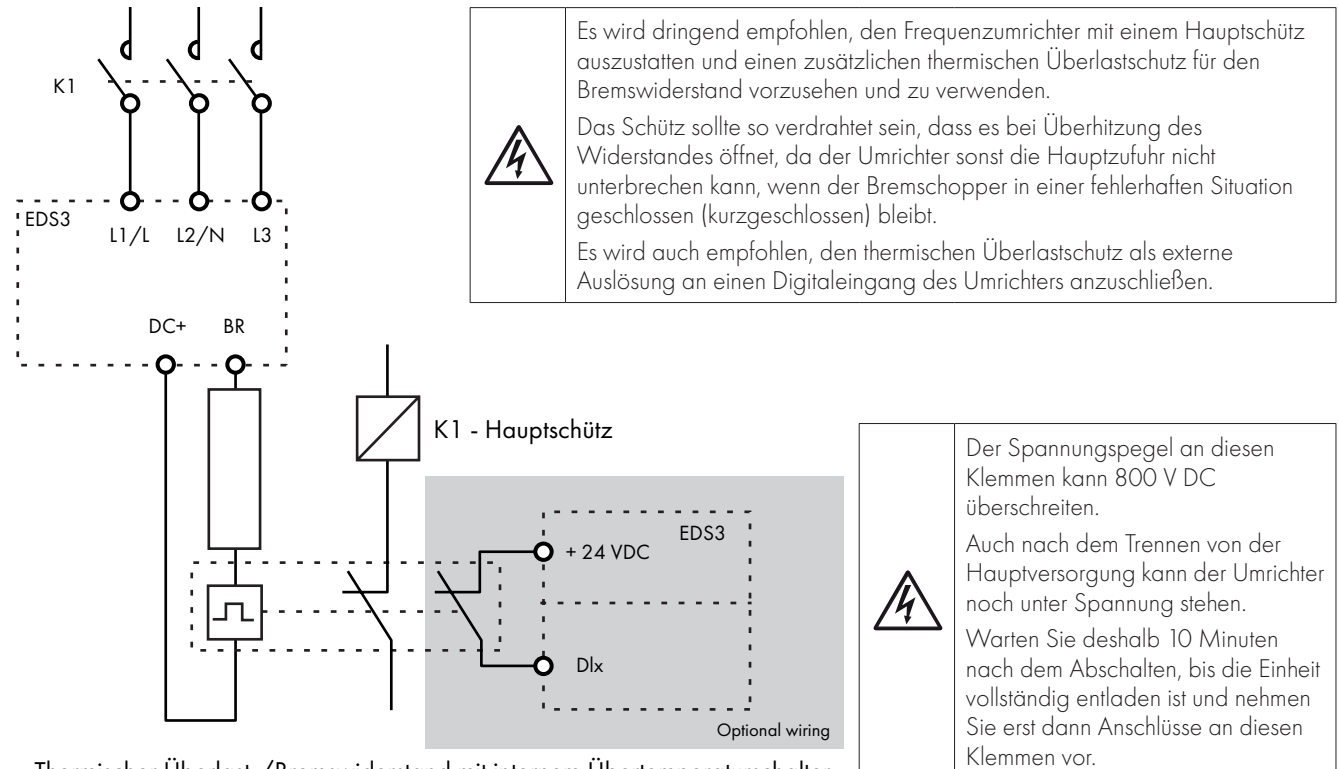

Thermischer Überlast-/Bremswiderstand mit internem Übertemperaturschalter

**4**

### **5.1. Verwalten des Tastenfelds**

Die Konfiguration des Umrichters bzw. die Überwachung seines Betriebs erfolgt über das Tastenfeld bzw. Display.

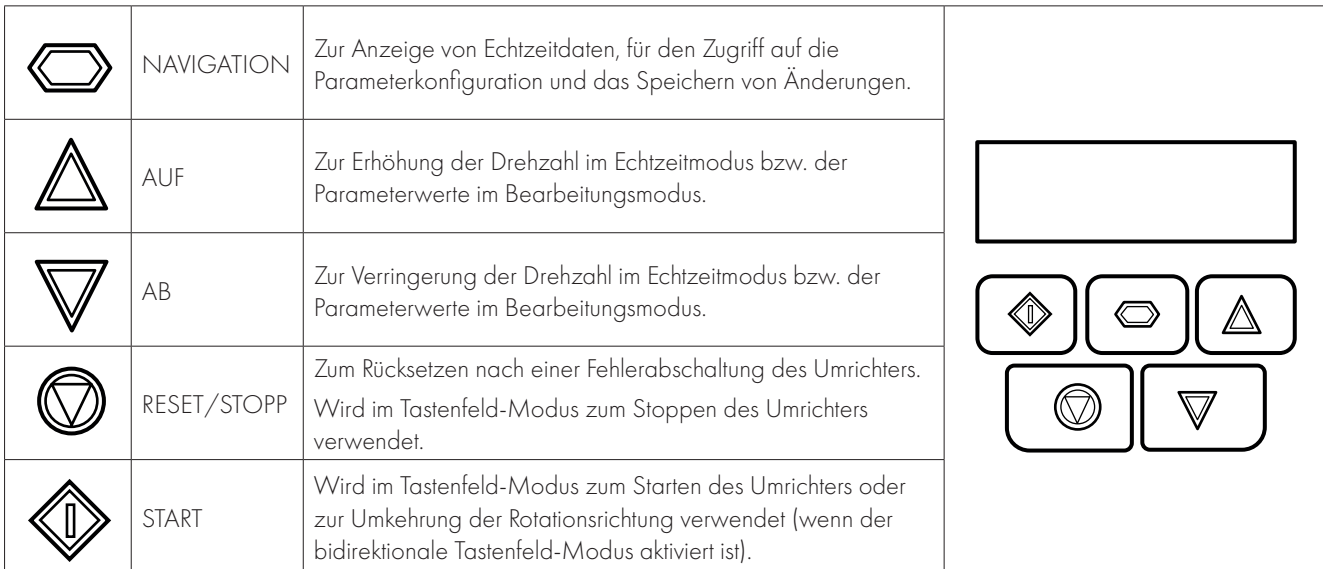

### **5.2. Betriebsanzeigen**

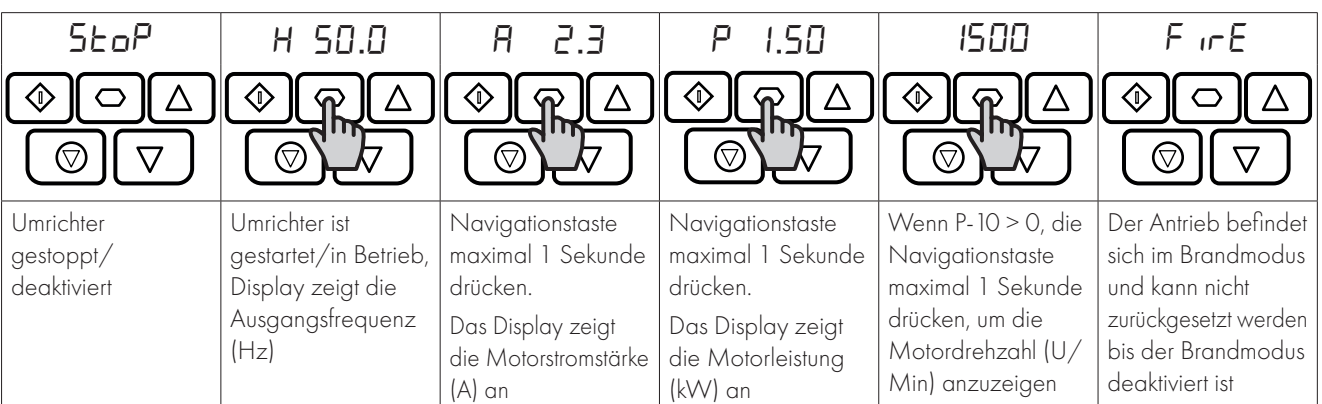

### **5.3. Änderung von Parametern**

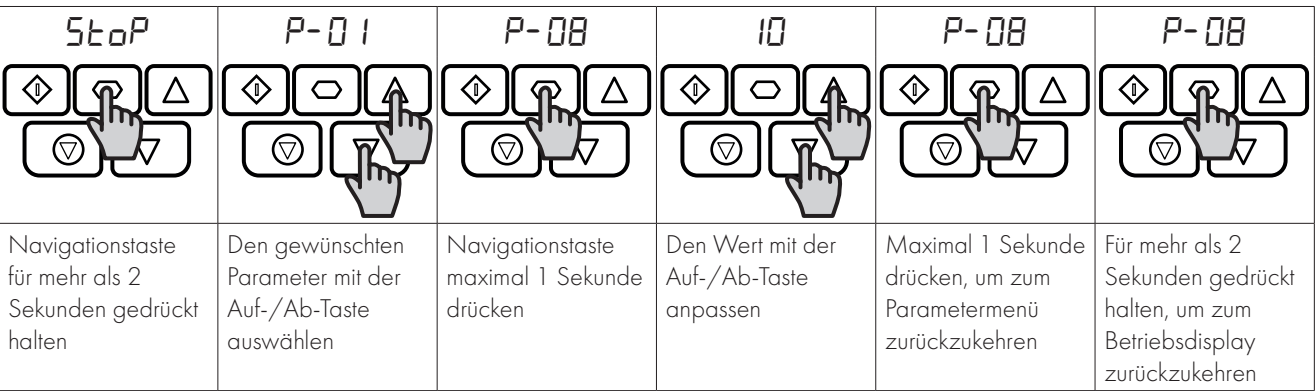

### **5.4. Nur-Lese-Zugriff auf Parameter**

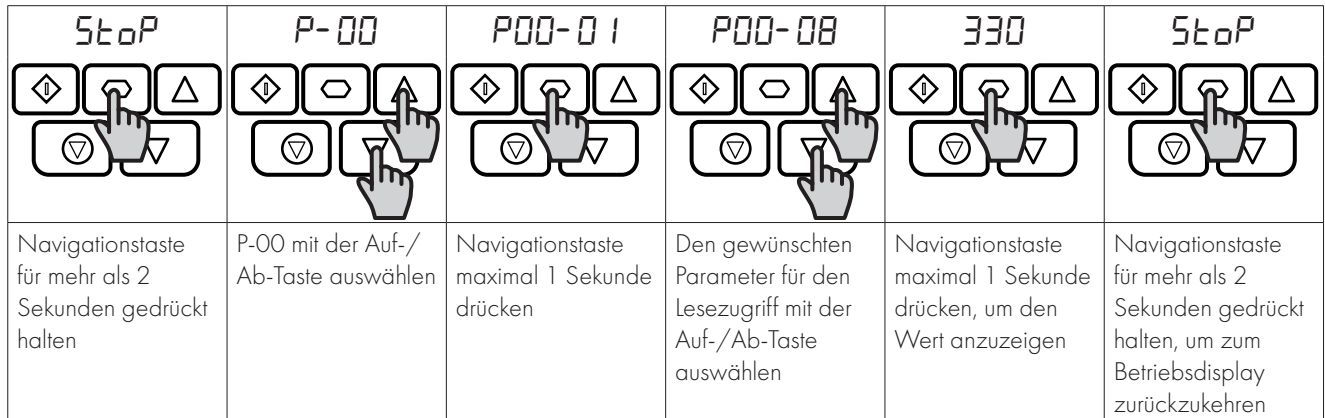

### **5.5. Parameterrücksetzung**

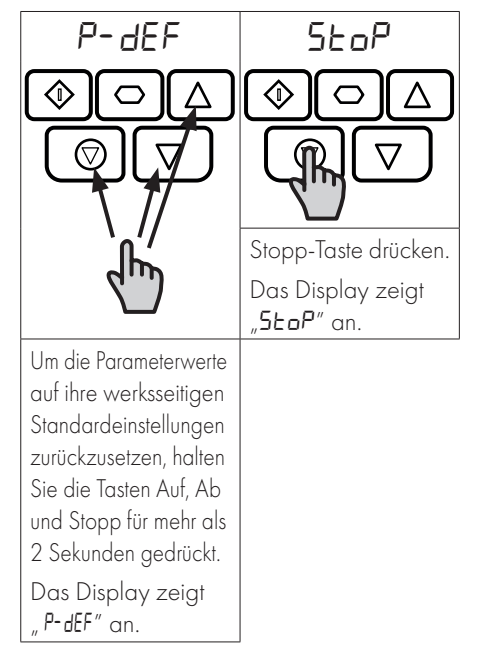

### **5.6. Fehlerrücksetzung**

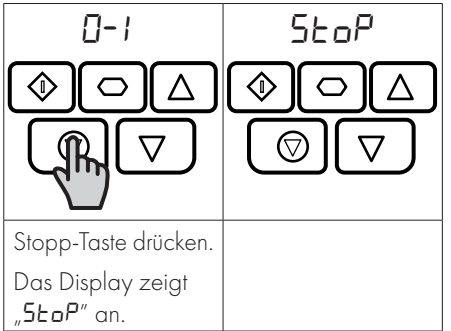

**Betrieb 5**

### **5.7. LED-Display**

escodrives S3 verfügt über ein sechsstelliges LED-Display mit 7 Segmenten. Zur Anzeige bestimmter Warnungen werden folgende Methoden verwendet:

#### *5.7.1 LED Display-Layout*

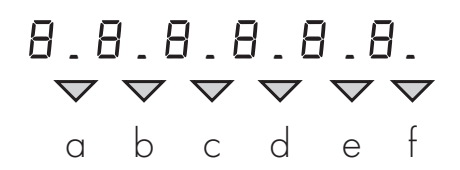

#### *5.7.2 LED Display-Auslegung*

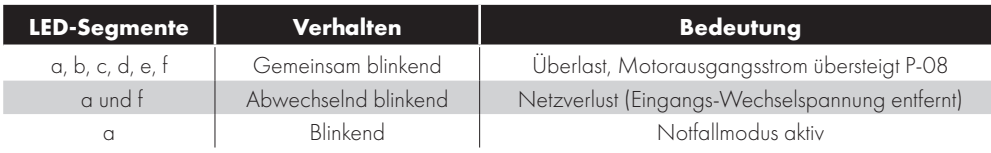

### **6.1. Standardparameter**

Der Parametersatz ist gemäß folgender Struktur in Gruppen unterteilt:

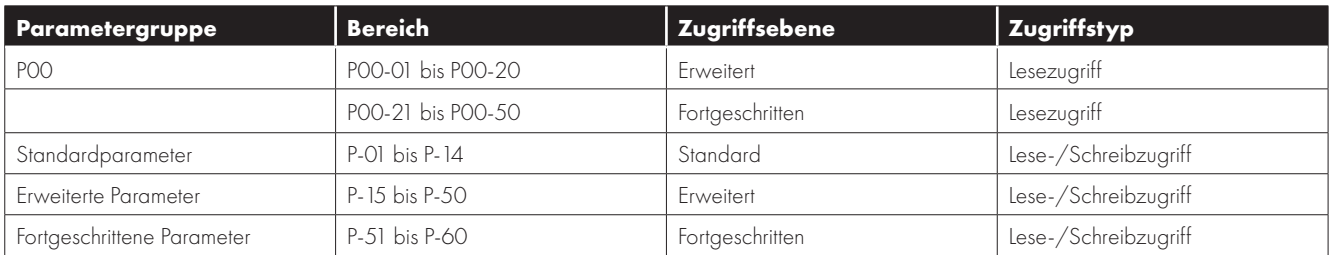

Der Zugriff auf alle Parametergruppen wird wie folgt über die Einstellung P-14 gesteuert:

P-14 = P-37 (Werkseinstellung: 101) Zugriff auf erweiterte Parameter

P-14 = P-37 + 100 (Werkseinstellung: 201) Zugriff auf fortgeschrittene Parameter

Um eine mögliche Beschädigung des Umrichters und der angeschlossenen Maschinen zu vermeiden, werden bestimmte Parameter während des Betriebs des Antriebs gesperrt, um eine Änderung zu verhindern. In dem Fall, dass der Umrichter aktiviert ist und der Benutzer versucht, den Parameter zu ändern, wird auf der linken Seite des Displays ein "L" angezeigt.

#### **6.2. Parameterliste**

#### *6.2.1. Standardparameter*

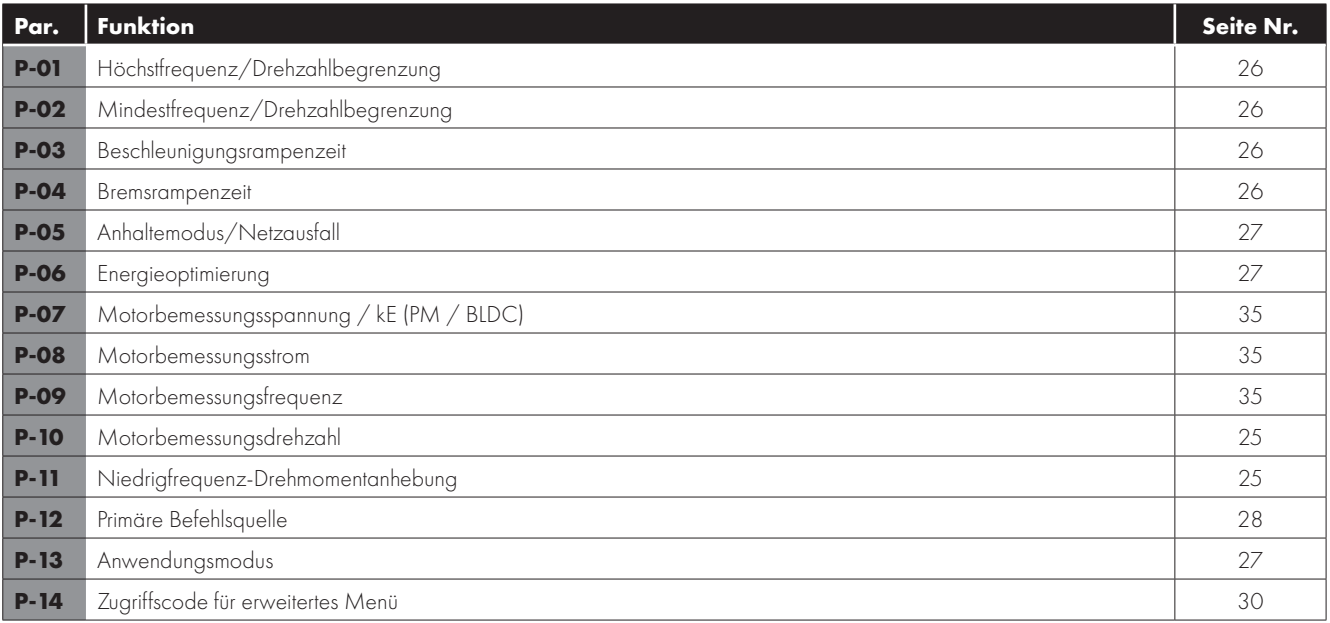

#### *6.2.2. Erweiterte Parameter*

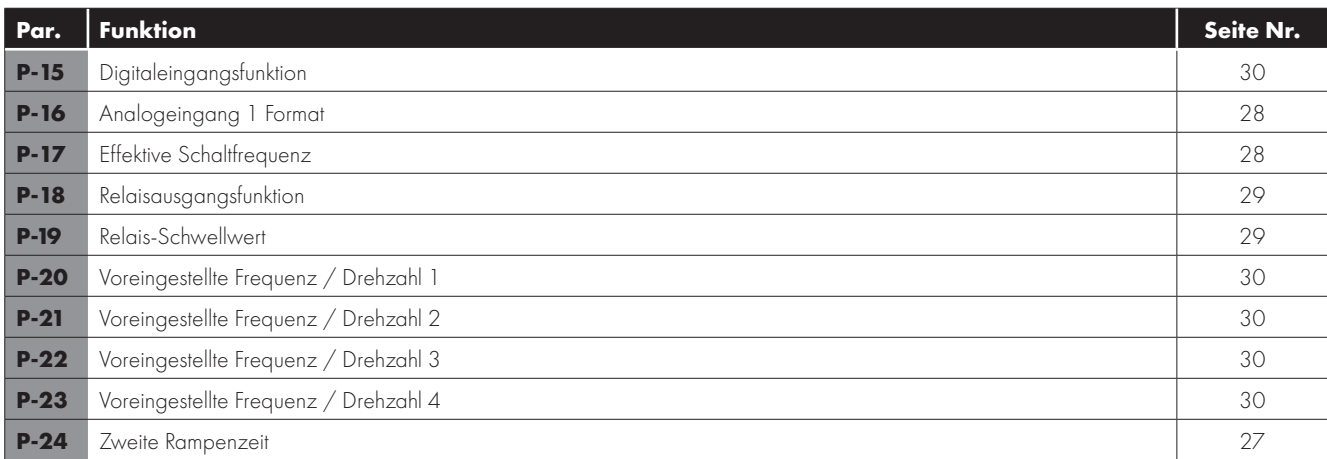

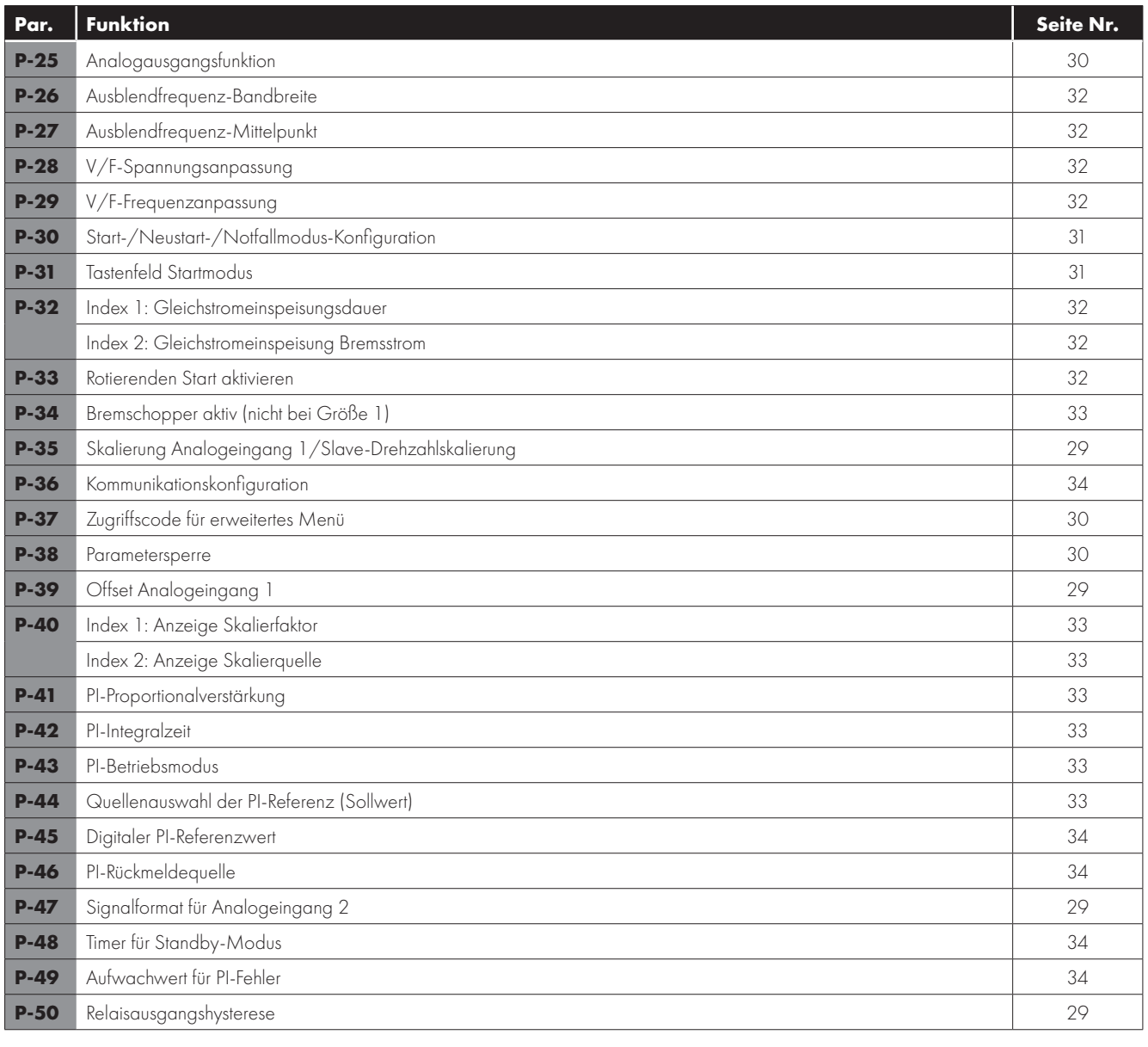

#### *6.2.3. Fortgeschrittene Parameter*

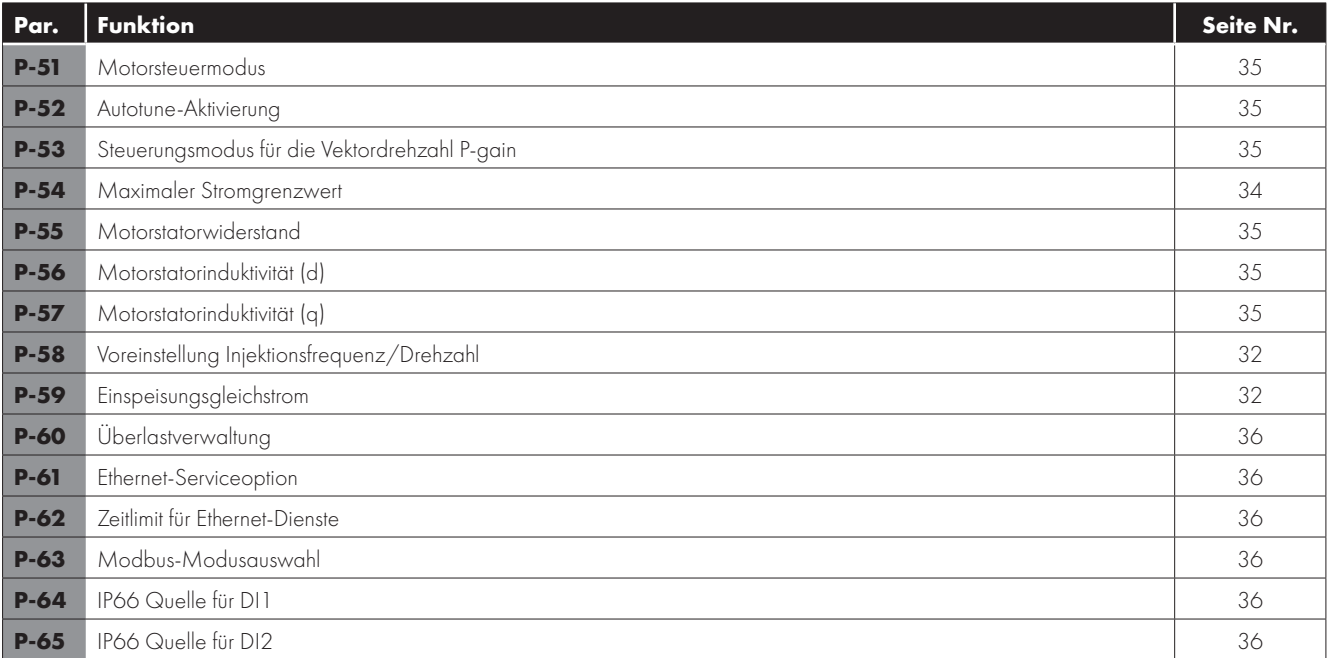

### **6.3. Parameterfunktionen**

In den folgenden Abschnitten werden die Parameter für bestimmte Funktionen der Umrichter-Firmware erläutert. Die Parameter werden entsprechend ihrer Funktion gruppiert.

#### *6.3.1. Grundlegende Funktionen*

#### *Motortypenschildeinstellungen (relevante Parameter)*

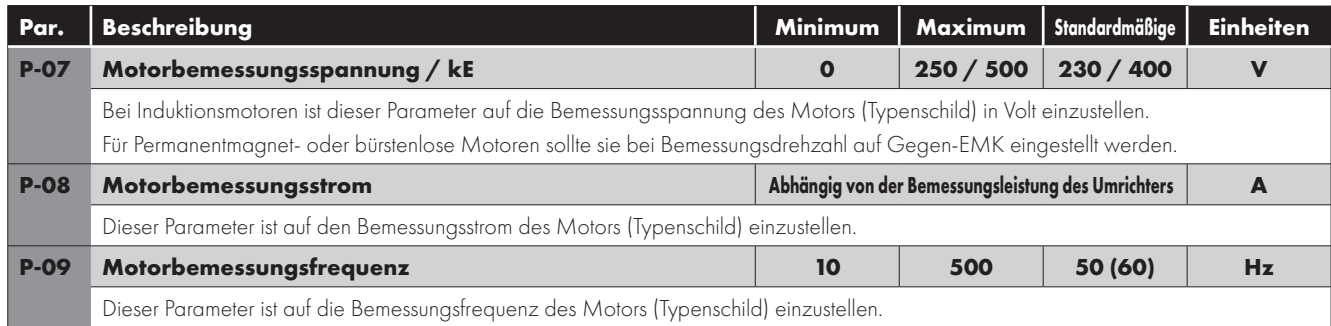

Bei der Inbetriebnahme des Umrichters müssen bestimmte Daten zum Motor eingegeben werden, damit eine optimale Steuerung des angeschlossenen Motors durch den Umrichter gewährleistet und Schäden am Motor verhindert werden.

Für Standardinduktionsmotoren gelten die nachfolgend aufgeführten Parameter.

Infos zu alternativen Motortypen finden Sie im jeweiligen Abschnitt für den Motortyp.

#### *Betrieb in U/Min (relevante Parameter)*

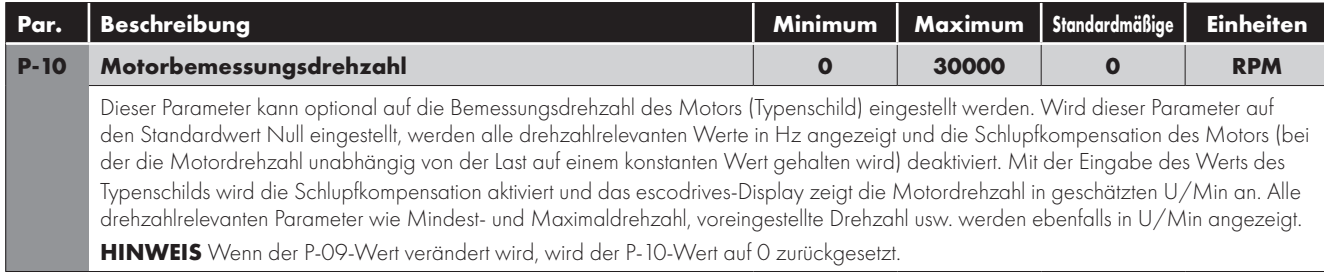

Der escodrives S3 nutzt normalerweise Frequenzen für alle drehzahlrelevanten Parameters, z. B. die minimale und maximale Ausgangsfrequenz. Es ist ebenfalls möglich, direkt mit U/Min zu arbeiten, indem Sie den obigen Parameter auf die jeweilige Bemessungsdrehzahl des Typenschilds des angeschlossenen Motors einstellen.

Wird dieser Parameter auf den Standardwert Null eingestellt, werden alle drehzahlrelevanten Werte in Hz angezeigt und die Schlupfkompensation des Motors deaktiviert. Mit der Eingabe des Werts des Typenschilds wird die Schlupfkompensation aktiviert und das escodrives-Display zeigt jetzt auch die Motordrehzahl in geschätzten U/Min an. Alle drehzahlrelevanten Parameter wie Mindest- und Maximaldrehzahl, voreingestellte Drehzahl usw. werden ebenfalls in U/Min angezeigt.

**HINWEIS** Wenn der P-09-Wert verändert wird, wird der P-10-Wert auf 0 zurückgesetzt.

#### *Niedrigfrequenz-Drehmomentanhebung (relevante Parameter)*

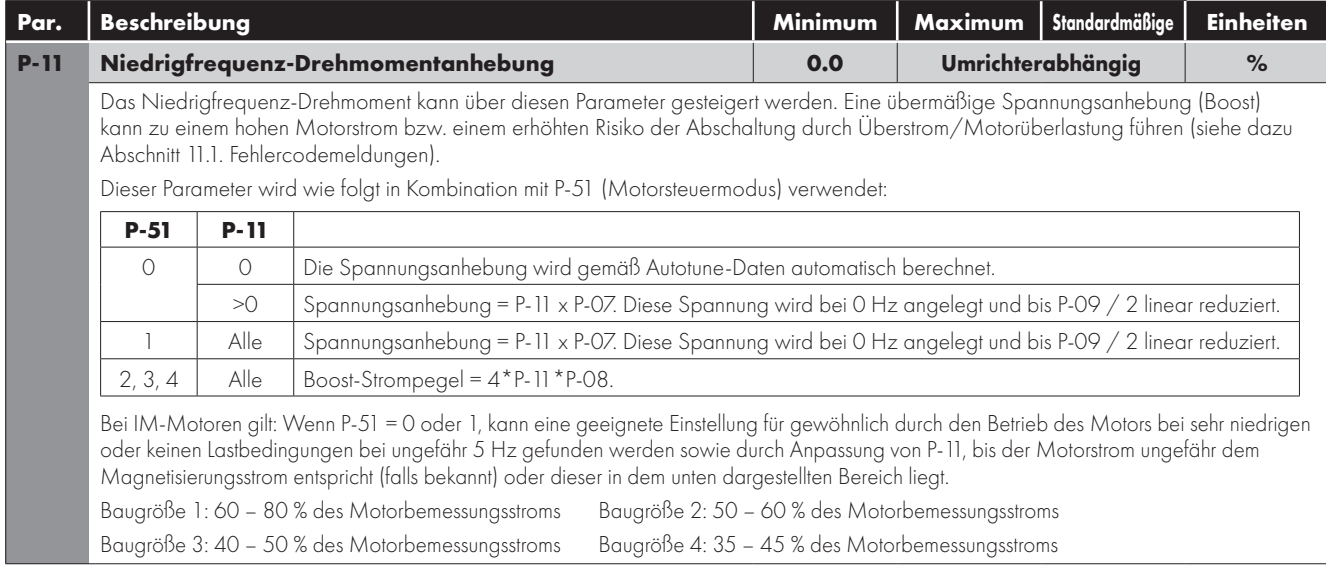

**6**

Die Niedrigfrequenz-Drehmomentanhebung wird verwendet, um die anliegende Motorspannung und somit die Stromstärke bei niedrigen Ausgangsfrequenzen zu erhöhen. Dies kann eine niedrige Drehzahl und ein niedriges Anlaufdrehmoment optimieren. Eine Drehmomentanhebung kann bei niedriger Drehzahl den Motorstrom erhöhen, was wiederum zu einem Anstieg der Motortemperatur führt bzw. eine Zwangsbelüftung oder zusätzliche Kühlung des Motors erforderlich macht. Im Allgemeinen: Je niedriger die Motorleistung, desto höher die Anhebungseinstellung, die sicher verwendet werden kann.

Für IM-Motortypen (P-51 = 0 oder 1) bestimmt der eingegebene Wert die an den Motor bei 0 Hz relativ zu P-07 Einstellung angelegte Spannung, z. B.

- $P-07 = 400V$
- $P-11 = 2%$
- An den Motor angelegte Ausgangsspannung bei 0,0 Hz = 2 % x 400 V = 8 V.

Diese Spannungsanhebung wird danach um bis zu 50 % der Motorbemessungsdrehzahl (P-09) linear reduziert.

Bei Nutzung alternativer Motorentypen (P-51 = 2, 3 oder 4) wird dieser Parameter zur Einstellung einer zusätzlichen Stromanhebung verwendet, die in den Motor injiziert wird. Der aktuelle Anhebungsstrom wird als 4\*P-11\*P-08 definiert.

Dieser zusätzliche Strom wird zwischen 0 Hz und 10 % der Bemessungsfrequenz injiziert. Oberhalb dieses Punkts wird die Stromanhebung gemäß nachfolgendem Diagramm reduziert.

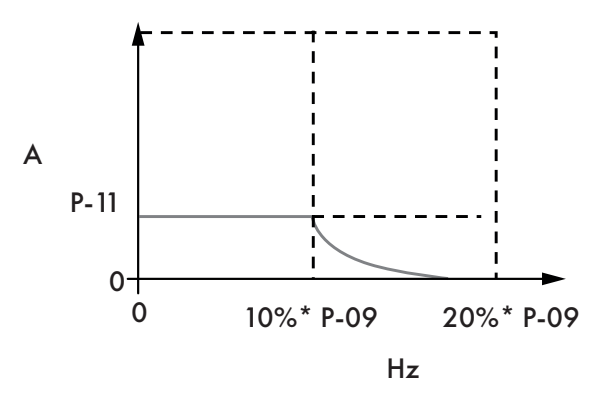

#### *Drehzahlbegrenzungen (relevante Parameter)*

Diese Parameter definieren den Bereich der Ausgangsfrequenz und damit den Drehzahlbereich des Umrichters. Wie oben beschrieben:

- $\blacksquare$  Wenn P-10 = 0, Werte sind in Hz
- Wenn  $P-10 = 0$ . Werte sind in U/Min

Je nach ausgewähltem Drehzahlsollwert sieht der Betrieb folgendermaßen aus:

Für analogen Drehzahlsollwert: Das Anlegen eines 0 % Analogsignals ergibt den Drehzahlsollwert von P-02. Das Anlegen eines 100 % Analogsignals ergibt den Drehzahlsollwert von P-01. Die Skalierung zwischen diesen beiden Punkten ist linear.

Die Skalierung kann an Analogeingang 1 nur mit der auf Seite 29 beschriebenen AI1 Skalier- und Offset-Funktion angepasst werden.

Der für den Drehzahlsollwert verwendete Wert:

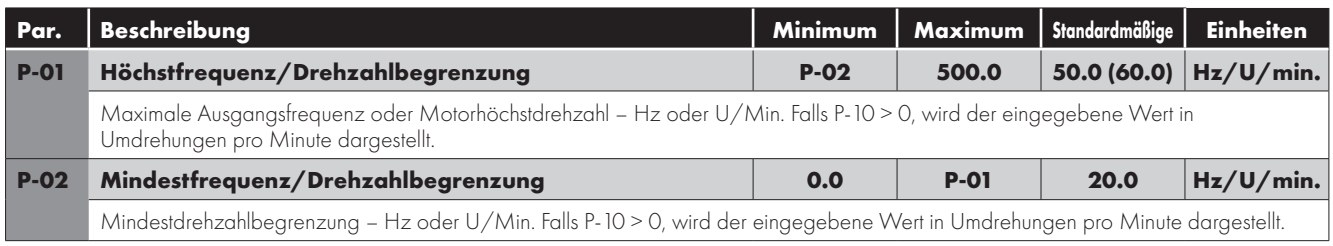

#### *Beschleunigungs- und Verzögerungszeit (relevante Parameter)*

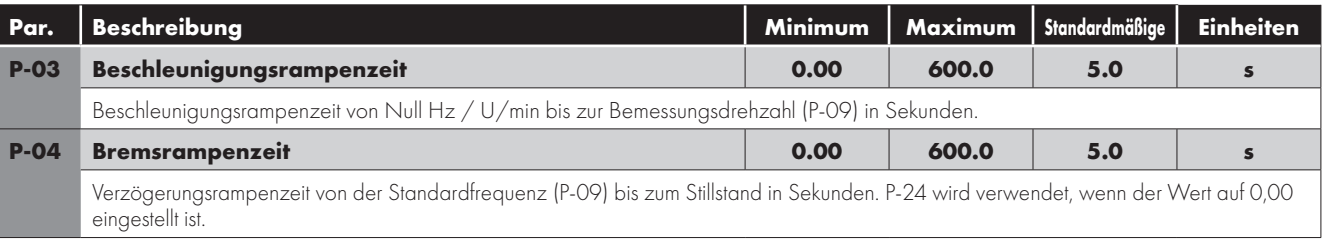

#### *2. Verzögerungszeit*

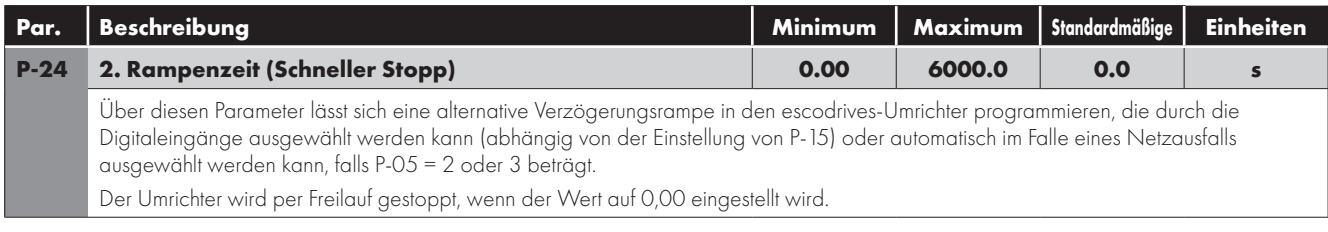

#### *Anhaltemodus*

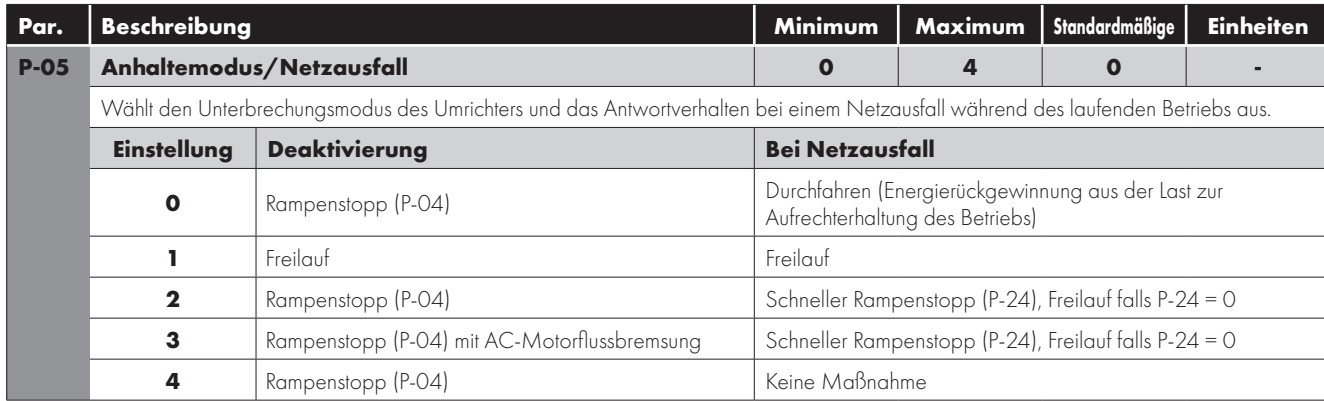

#### *Energieoptimierung*

Dieser Parameter dient zur Konfiguration der Energiesparfunktionen des Umrichters, und zwar wie folgt:

**Motorenergieoptimierung:** Reduziert Energieverluste des Motors unter Teillastbedingungen durch Verringerung der Motorfluktuation. Diese Funktion sollte nicht für Anwendungen verwendet werden, die große und plötzliche Laständerungen aufweisen, oder für PI-Steueranwendungen, da dies eine instabile Steuerung oder Überstromauslösung verursacht.

**Energieoptimierung des Umrichters:** Reduziert Energieverluste des Umrichters bei höheren Ausgangsfrequenzen durch die Verringerung von Schaltverlusten. Dies kann unter leichten Lastbedingungen zu Schwingungen oder Instabilität des Motors führen.

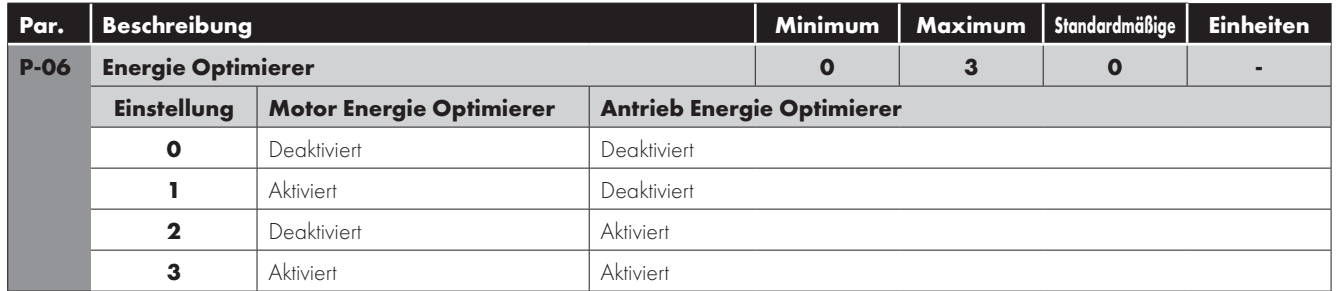

#### *Anwendungsmakros (relevante Parameter)*

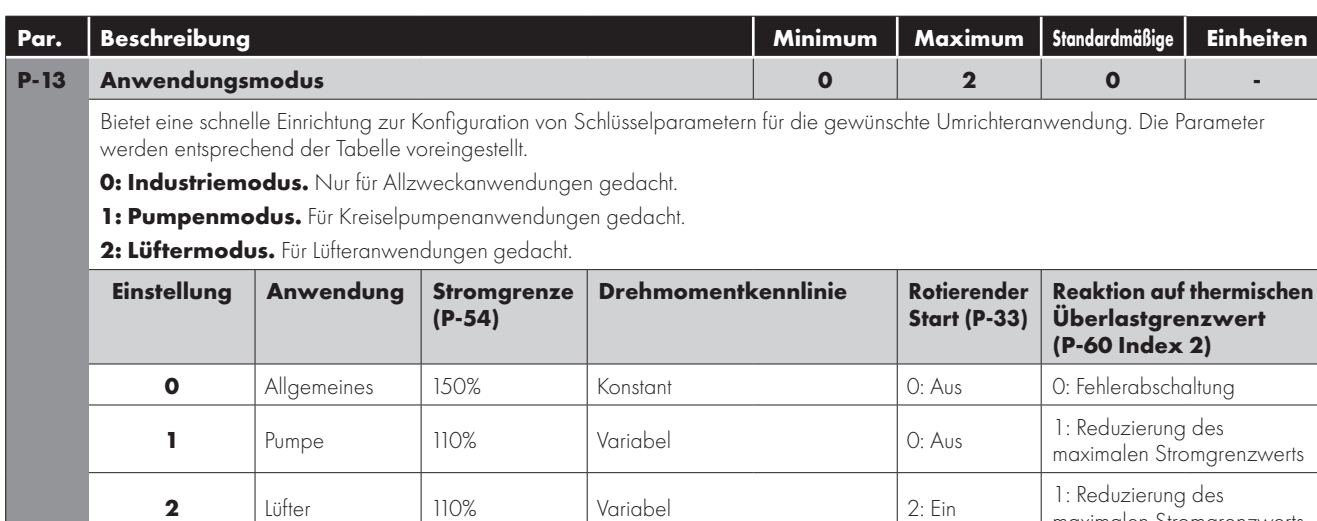

maximalen Stromgrenzwerts

#### *6.3.2 Steuermodi*

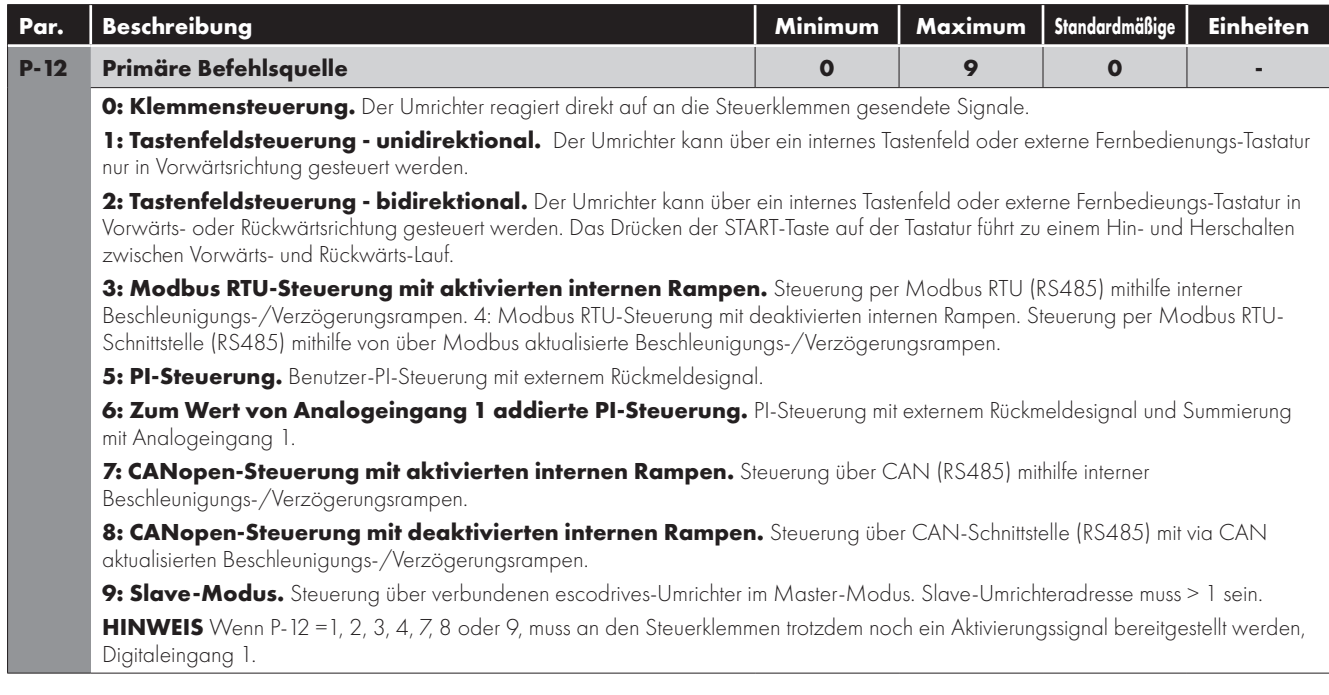

#### *6.3.3 Ein- und Ausgangsfunktionen*

#### *Analogeingänge - Format (relevante Parameter)*

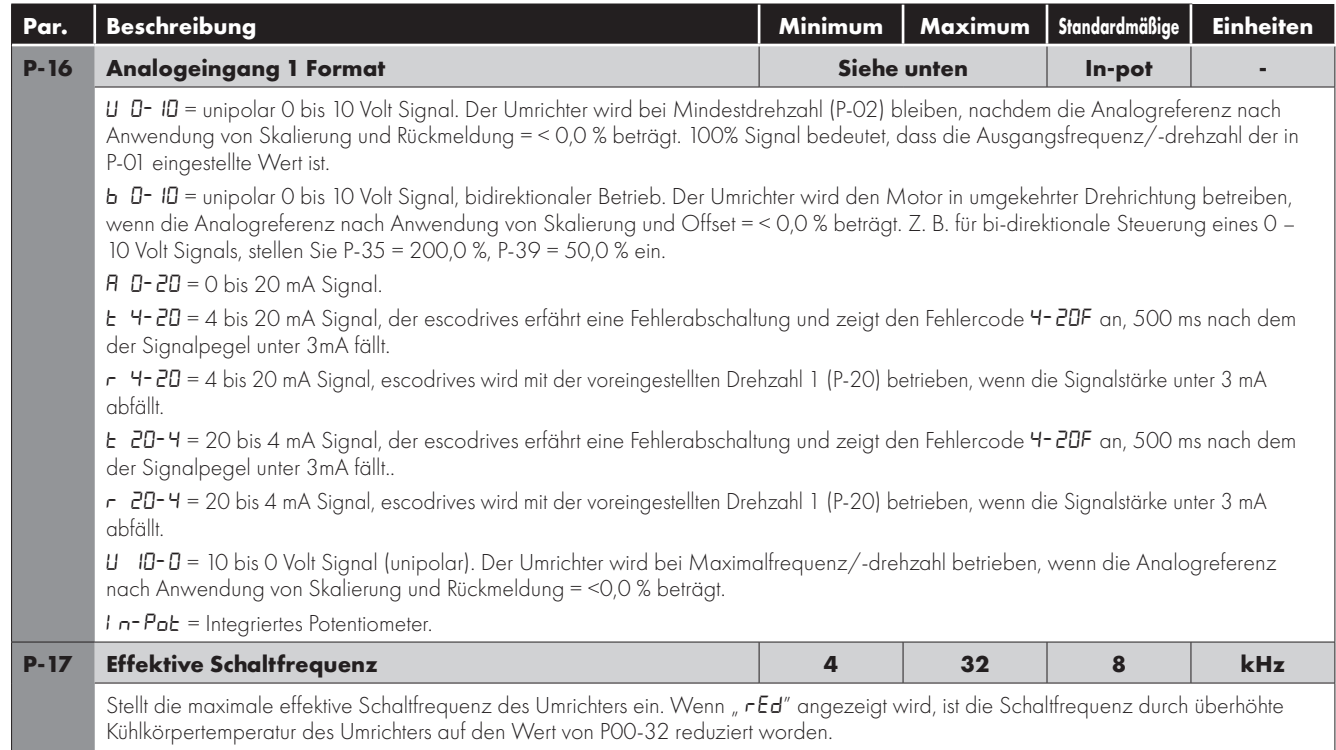

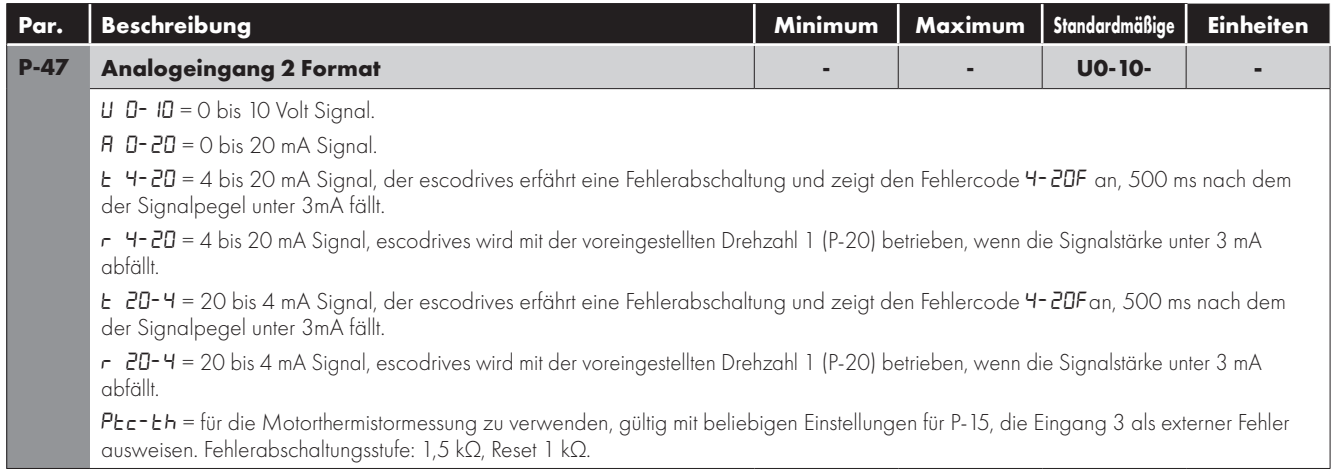

#### *Analogeingänge - AI1-Skalierung & Offset (relevante Parameter)*

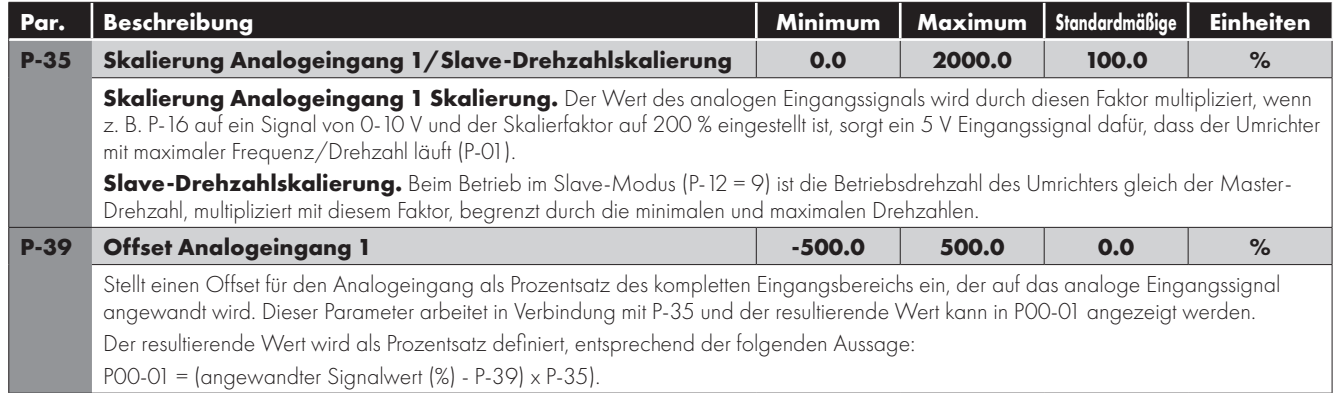

#### *Relaisausgangsfunktionen (relevante Parameter)*

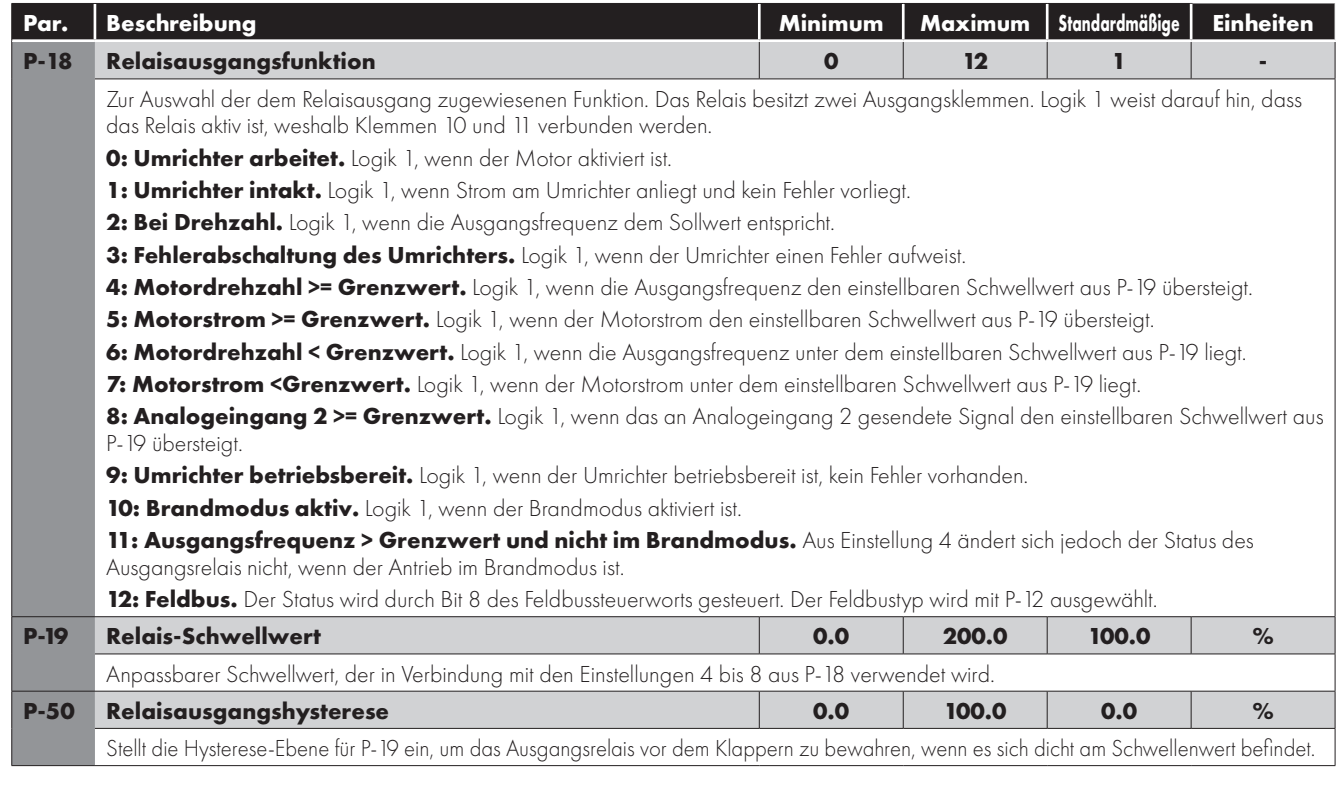

#### *Analogausgangsfunktionen (relevante Parameter)*

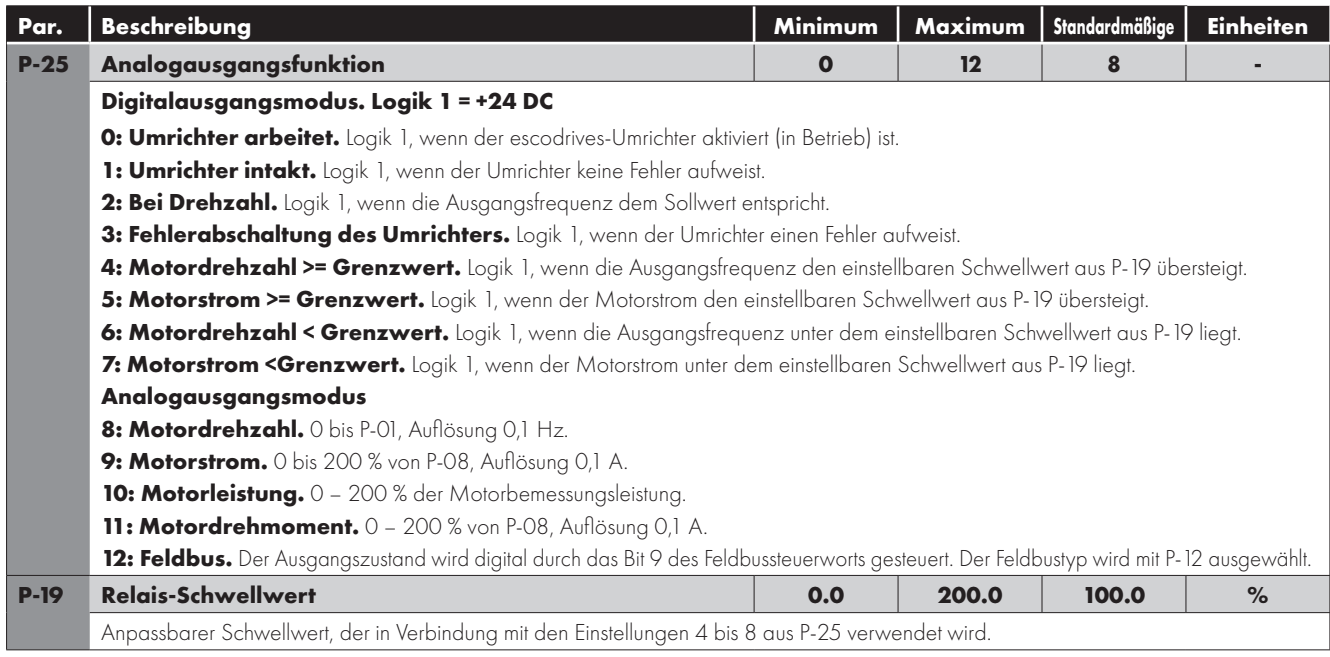

### *6.3.4. Allgemeine Funktionen*

#### *Parameterzugriffssteuerung und -verriegelung (relevante Parameter)*

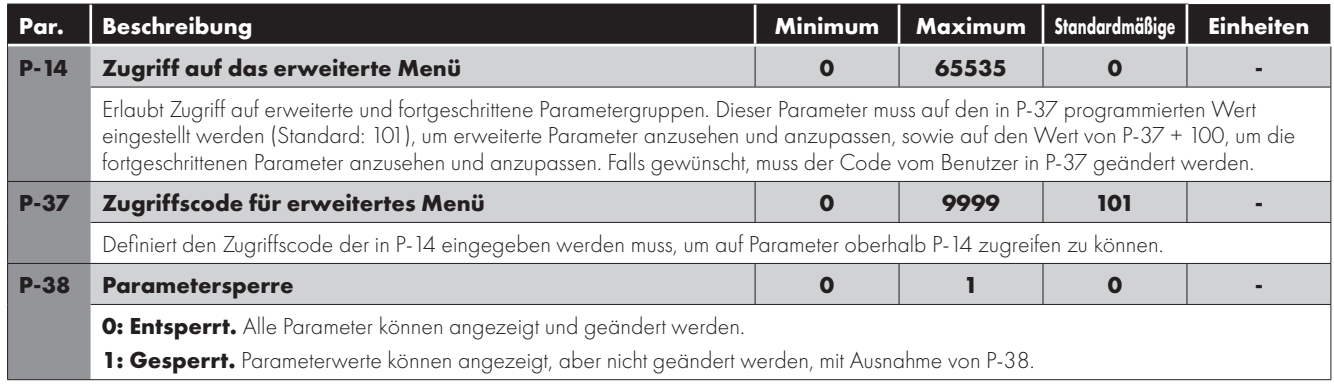

#### *Lokal/Fernbedienung (relevante Parameter)*

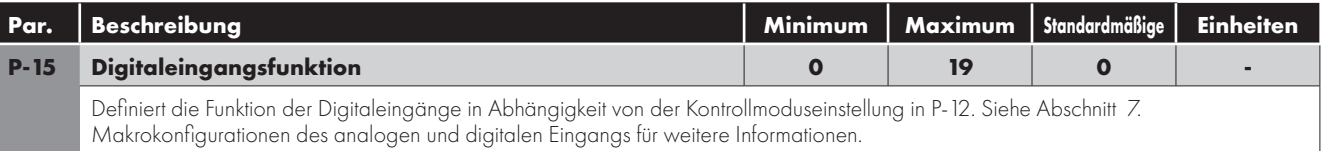

#### *Voreingestellte Drehzahlen (relevante Parameter)*

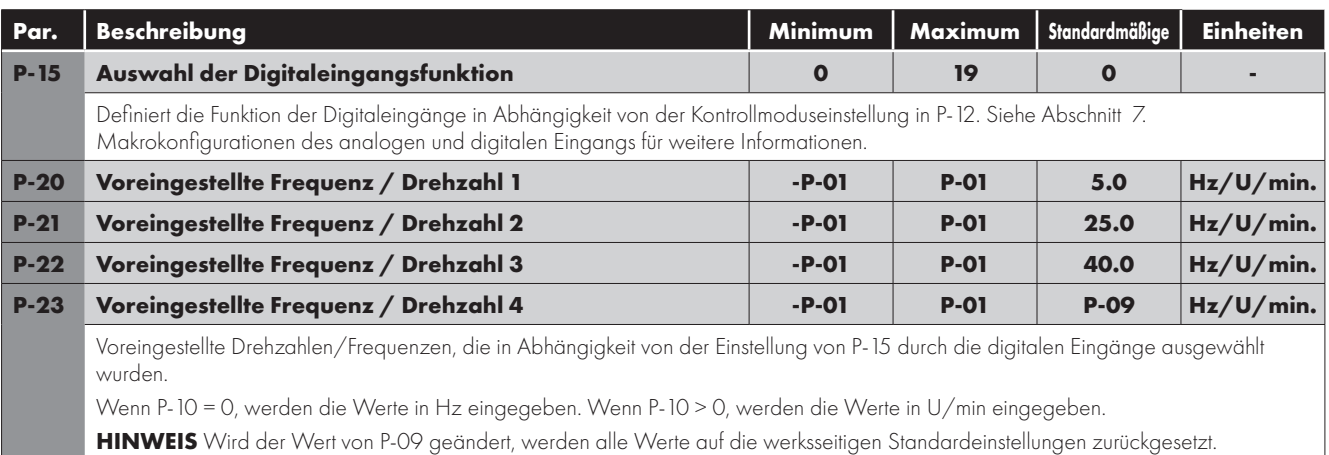

#### *Startmodus, automatischer Neustart und Notfallmodus (relevante Parameter)*

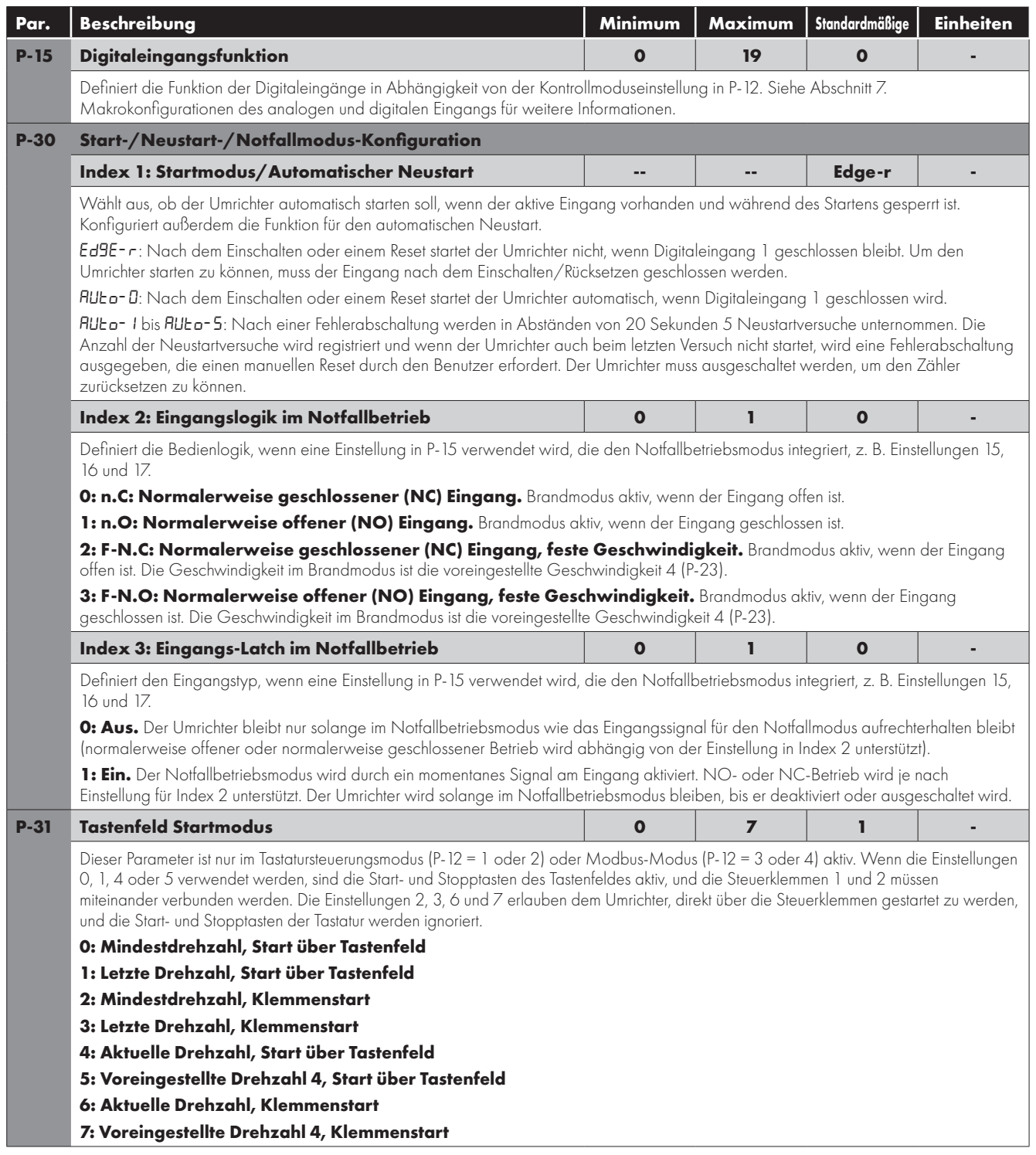

#### *Notfallmodus*

Die Notfallmodusfunktion wurde entwickelt, um den dauerhaften Betrieb des Umrichters unter Notfallbedingungen sicherzustellen, bis der Umrichter nicht mehr länger in der Lage ist, den Betrieb aufrechtzuerhalten. Der Eingang für diese Funktion kann gemäß der Einstellung für P-30 Index 2 Normalerweise offen (Geschlossen zur Aktivierung des Modus) oder Normalerweise geschlossen (Geöffnet zur Aktivierung des Modus) sein. Dabei kann es sich um einen über P-30 Index 3 gewählten Moment- oder Dauereingang handeln.

Dieser Eingang kann an ein Brandmeldesystem angeschlossen werden, sodass im Falle eines Feuers im Gebäude der

Umrichterbetrieb so lange wie möglich aufrechterhalten wird, um Rauch zu entfernen oder die Luftqualität im Gebäude zu erhalten.

Die Notfallmodusfunktion wird aktiviert, wenn P-15 = 15, 16, 17 oder 18 beträgt, mit Digitaleingang 3, der für die Aktivierung des Notfallbetriebs zugewiesen wurde.

Der Notfallmodus deaktiviert die folgenden Schutzfunktionen im Umrichter: O-t (Übertemperatur Kühlkörper), U-t (Untertemperatur des Umrichters), Th-FLt (Fehlerhafter Thermistor am Kühlkörper), E-trip (Externe Fehlerabschaltung),

4-20 F (4-20 mA Fehler), Ph-Ib (Phasenasymmetrie), P-Loss (Fehler bei Verlust der Eingangsphase), SC-trp (Fehler durch

Kommunikationsunterbrechung), I\_t-trp (Fehlerabschaltung durch akkumulierte Überlast).

Die folgenden Fehler führen zu einer Fehlerabschaltung des Umrichters, automatischer Zurücksetzung und Neustart: O-Volt (Zwischenkreisüberspannung), U-Volt (Zwischenkreisunterspannung), h O-I (Fehler durch schnellen Überstrom), O-I (Momentanüberstrom am Umrichterausgang), Out-F (Umrichter-Ausgangsfehler, Ausgangsstufen-Fehler).

#### *Schaltfrequenzauswahl (relevante Parameter)*

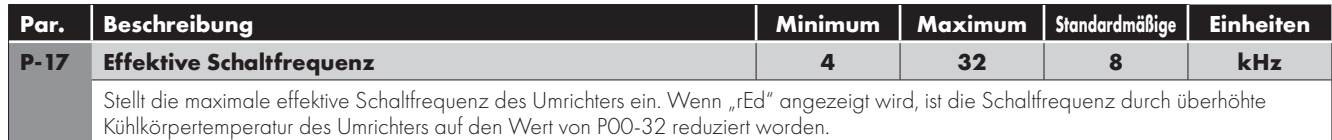

#### *Ausblendfrequenz (relevante Parameter)*

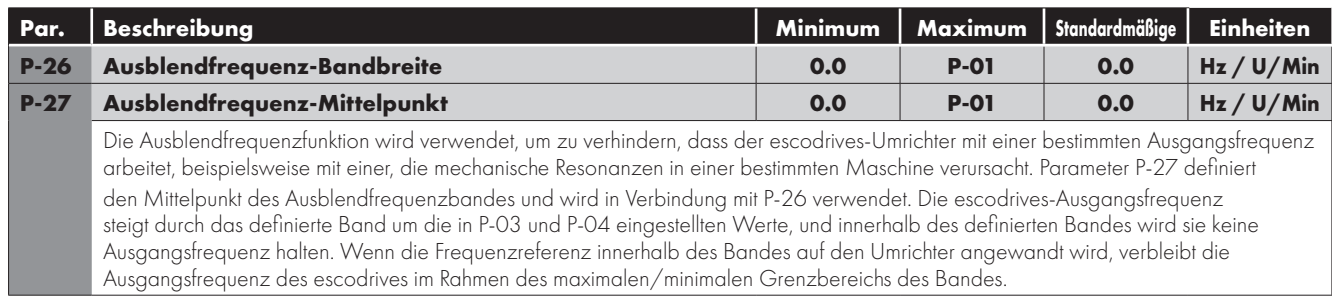

#### *U/F Charakteristische Anpassung der Spannung (relevante Parameter)*

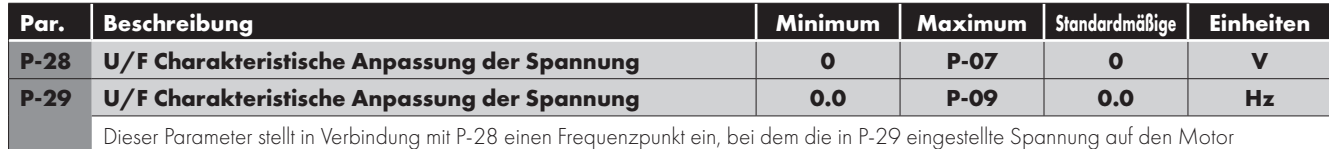

angewandt wird. Bei der Nutzung dieser Funktion ist hinsichtlich des Vermeidens von Überhitzung und Motorschaden Vorsicht geboten.

#### *DC-Einspeisung Bremsstrom (relevante Parameter)*

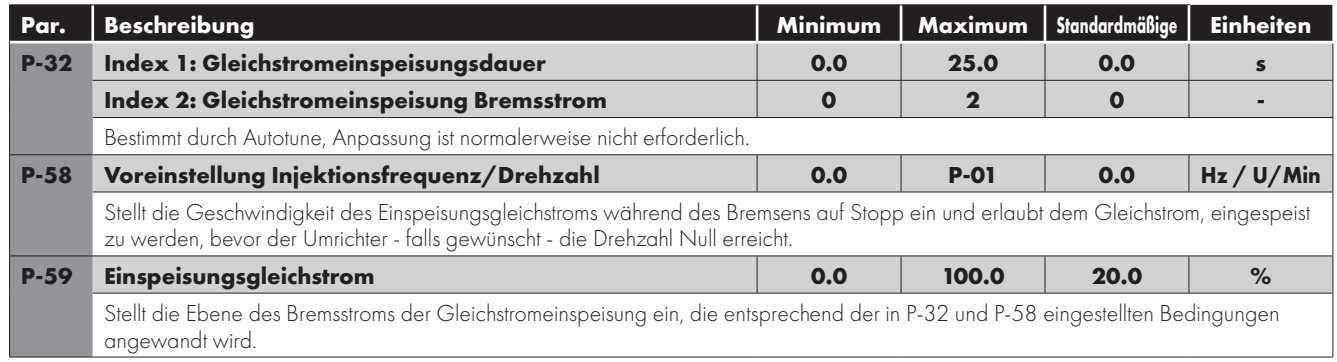

#### *Rotierender Start (relevante Parameter)*

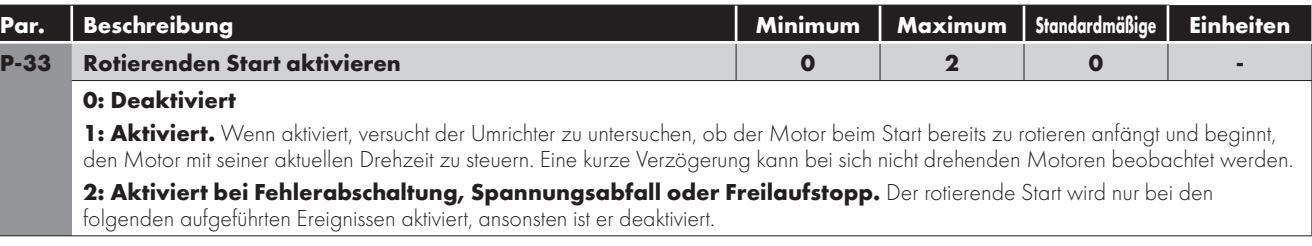

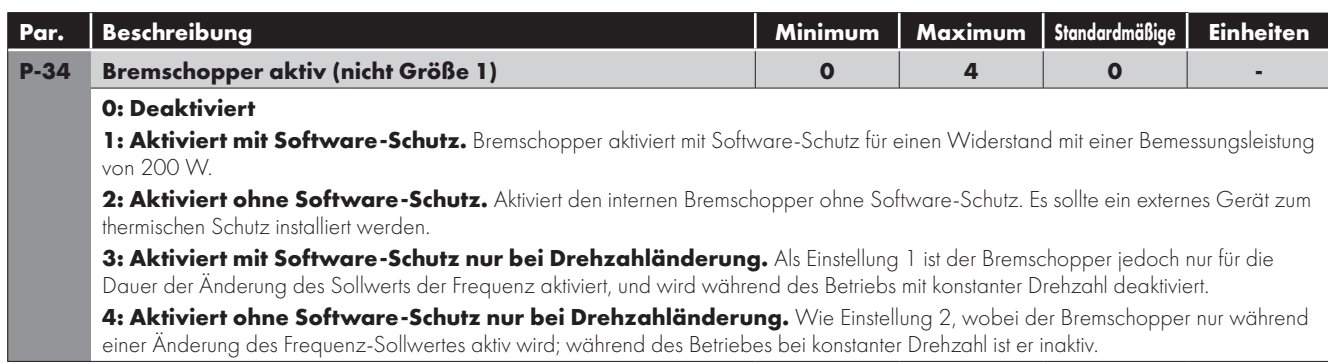

#### *Anzeigenskalierung (relevante Parameter)*

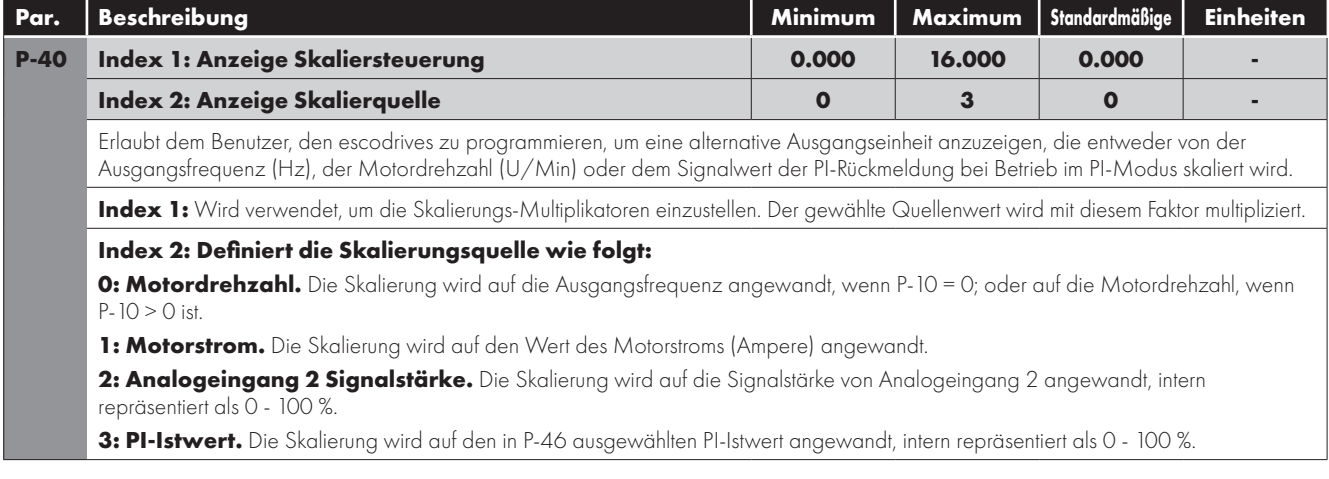

#### *PI-Regelung (relevante Parameter)*

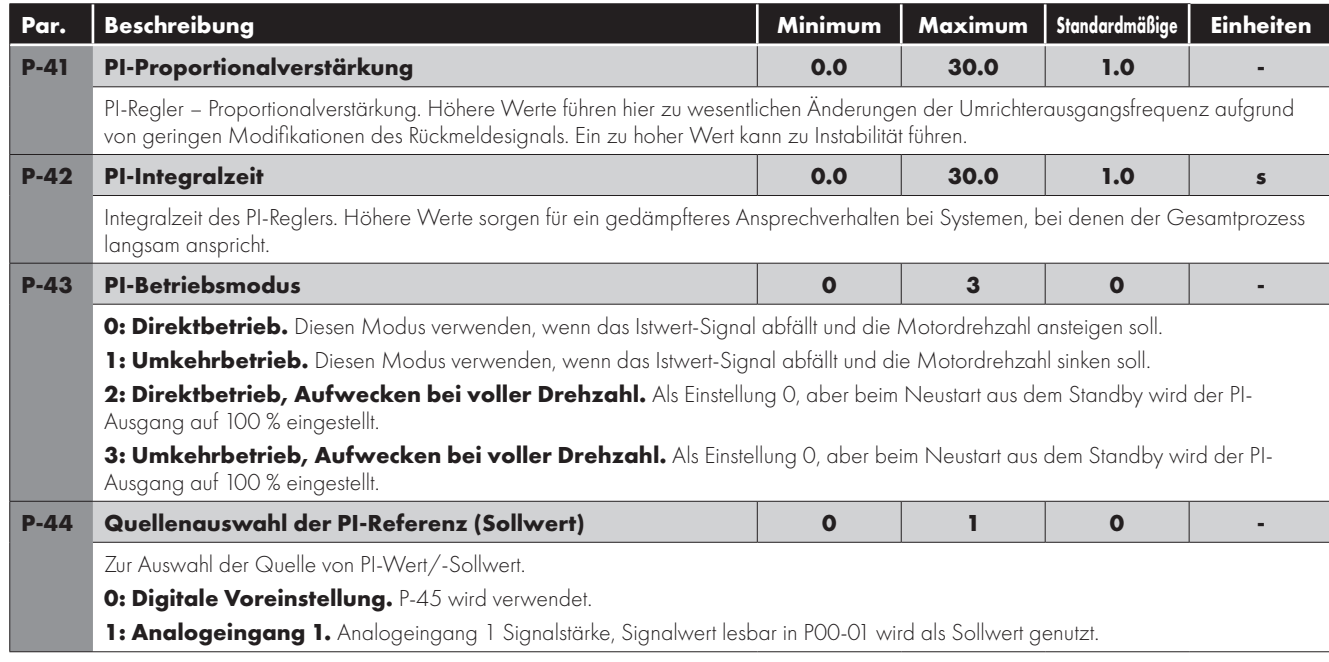

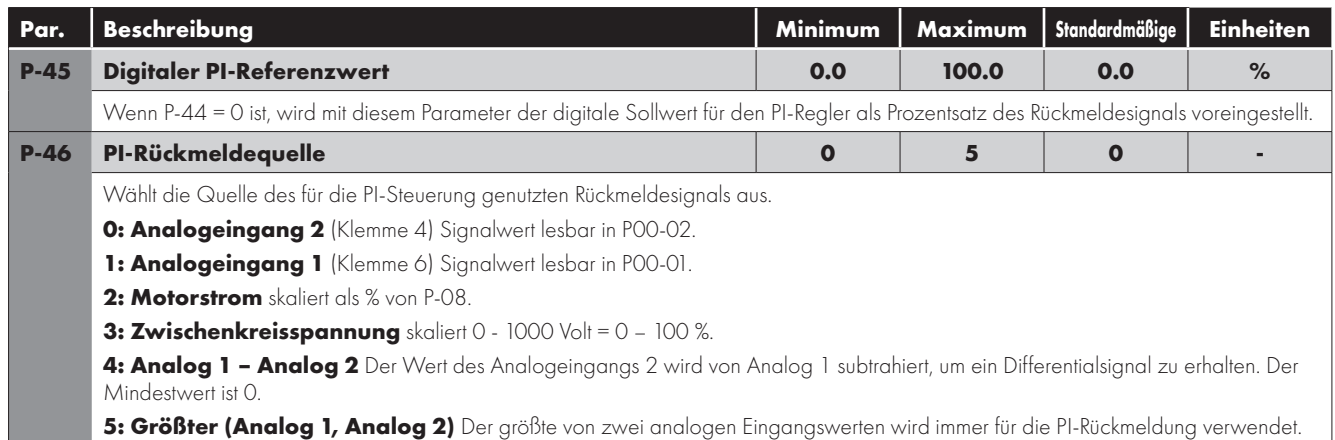

#### *Standby-Modus & Wake Up (relevante Parameter)*

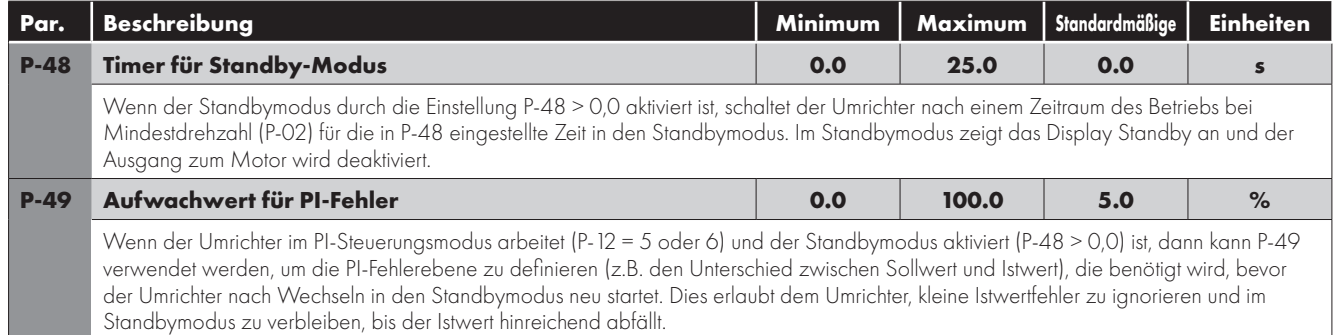

#### *Konfiguration der seriellen Kommunikation*

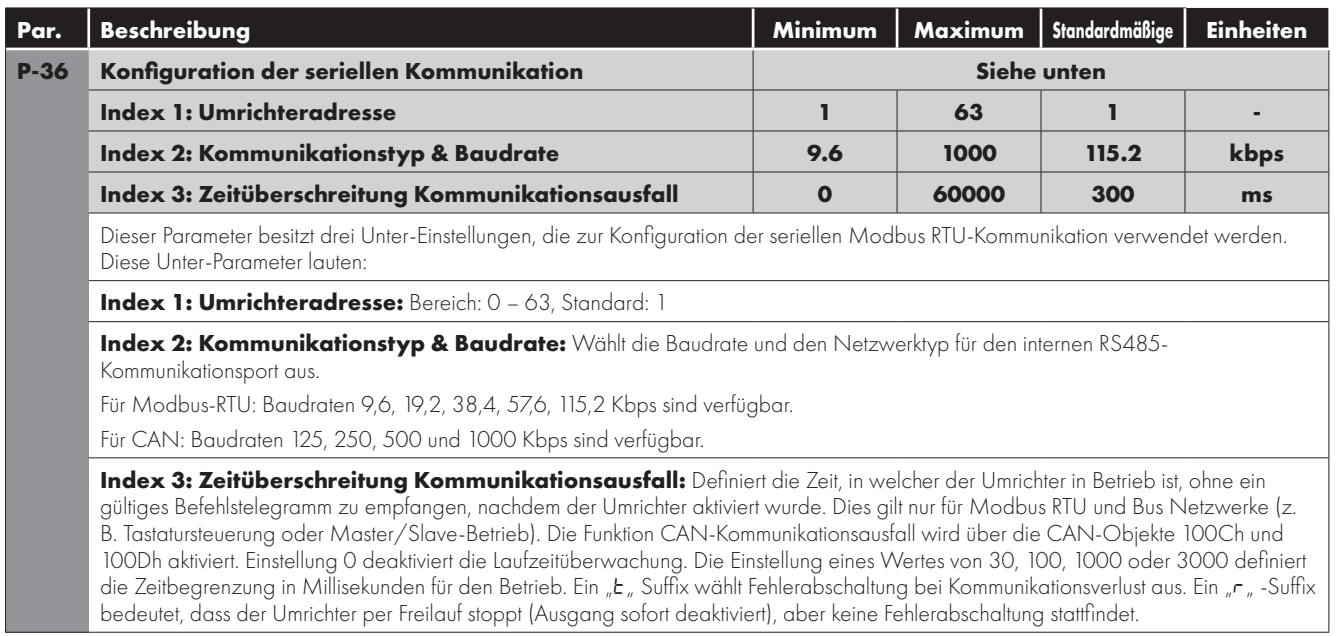

#### *Strombegrenzung (relevante Parameter)*

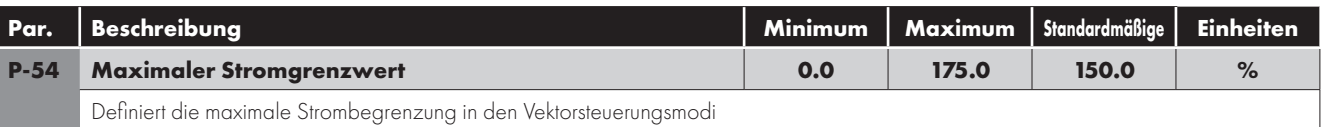

#### *6.3.5. Erweiterte Funktionen*

#### **Autotune (relevante Parameter)**

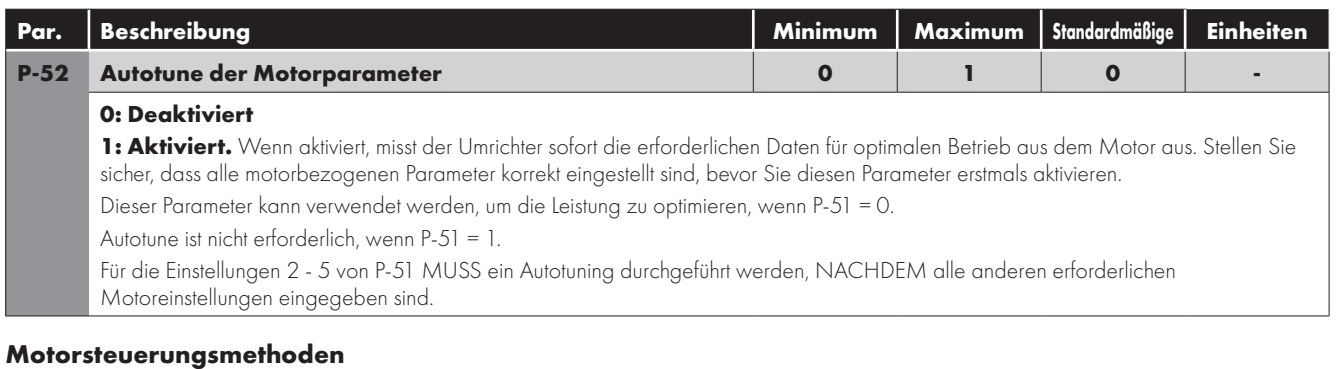

escodrives S3 ist kompatibel mit folgenden Motortypen:

- Asynchrone Induktionsmotoren (IM)
- Synchrone Wechselstrom-Permanentmagnetmotoren (PM)
- Bürstenlose Gleichstrommotoren (BLDC)
- Synchron-Reluktanzmotoren (SynRM)
- **E** Line Start-Permanentmagnetmotoren (LSPM)

Für jeder Motortyp müssen der korrekte Betriebsmodus und das korrekte Inbetriebnahmeverfahren gemäß den folgenden Abschnitten ausgewählt werden.

**HINWEIS** Ausführliche Informationen zu den verschiedenen Motortypen finden Sie auf den folgenden Seiten.

#### *Parameter*

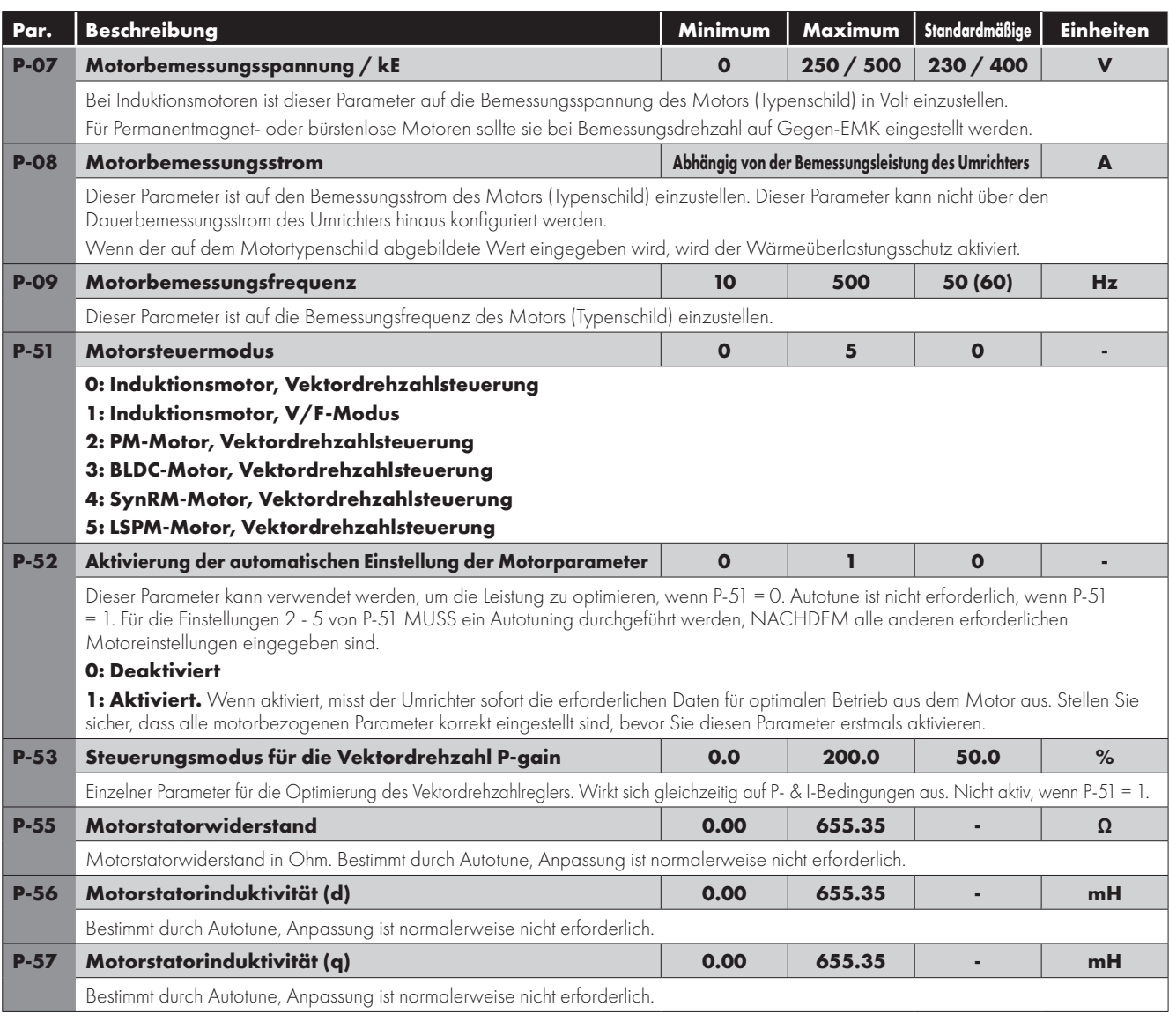

#### *Überlastverwaltung (relevante Parameter)*

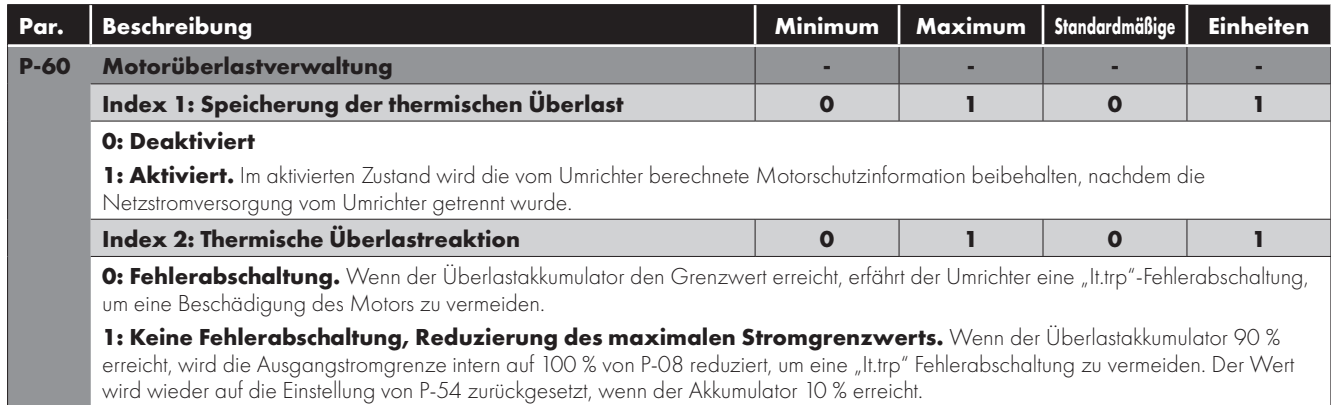

#### *Ethernet-Parameter*

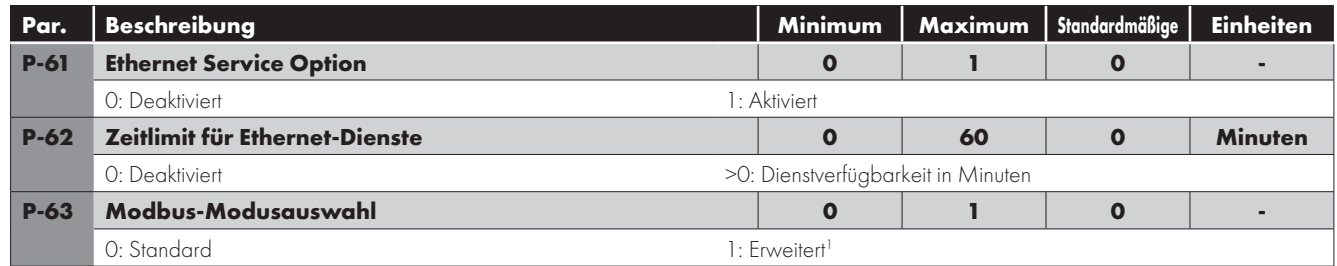

1 Modbus-Nachrichten mit einer anderen Knotenadresse werden nicht als gültige Nachrichten behandelt, so dass unter diesen Bedingungen ein Kommunikationsverlustfehler auftritt.

#### *Parameter für Umrichter mit Drehrichtungsschalter*

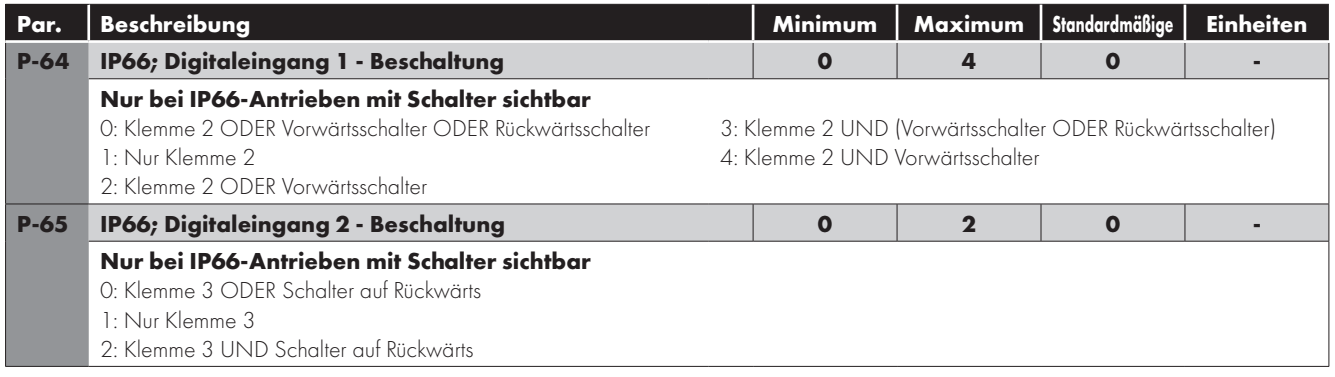

### **6.4 Inbetriebnahme verschiedener Motortypen**

#### *Asynchrone Induktionsmotoren (IM) Vektorsteuerung*

Die werkseitig eingestellten Parameter des escodrives S3 sind für den Betrieb mit IM-Motoren gedacht, wobei die

Bemessungsleistung des Motors ungefähr die gleiche oder etwas weniger ist als der für den Umrichter angegebene Wert. In diesem Fall sollte es möglich sein, den Motor zwecks Anfangstests ohne jegliche Parameteranpassung zu betreiben.

Um eine optimale Leistung zu erzielen, sind die Umrichterparameter auf die Motorbemessungswerte auszurichten. Dadurch wird auch ein korrekter Schutz des Motors vor Überlastungsschäden gewährleistet.

Zu den einzustellenden grundlegenden Parametern gehören:

- P-07 : Motorbemessungsspannung (V)
- P-08 : Motorbemessungsstrom (A)
- P-09 : Motorbemessungsfrequenz (Hz)

Dazu kann Folgendes eingestellt werden:

P-10: Motorbemessungsdrehzahl (U/Min)

Wenn dieser Parameter angepasst wird, wird die Schlupfkompensation aktiviert. Mit ihr soll die Motordrehzahl relativ zur angelegten Last kompensiert werden. Wenn die Einheit also bei unterschiedlichen Lasten mit einer konstanten Drehzahl betrieben wird, sollte die Geschwindigkeit der Motorwelle in etwa gleich bleiben.

Um die Leistung des Motors weiterhin zu verbessern, sollten folgende zusätzliche Schritte befolgt werden:

- Führen Sie ein Autotuning durch.
	- o Dies erfordert den Zugriff auf erweiterte Parameter, P-14 = P-37 + 100 (Werkseinstellung: 201).
	- o Nachdem der korrekte Wert auf dem Typenschild eingegeben wurde, kann der Umrichter einige zusätzliche elektrische Charakteristika des Motors messen, um die Steuerung des verbundenen Motors weiter zu optimieren.
	- o Dies wird über Einstellung P-52 = 1 sichergestellt.

Das Autotune-Verfahren beginnt **UNMITTELBAR** nach Einstellung dieses Parameters!

- o Der Umrichterausgang wird aktiviert und ggf. beginnt die Welle sich zu drehen. Es ist wichtig, die notwendige Sicherheit zu gewährleisten, bevor das Autotune-Verfahren gestartet wird.
- o Bei IM-Motoren dauert das Autotune-Verfahren lediglich einige Sekunden, wobei lediglich der Statorwiderstand des Motors gemessen wird. Parameter P-55 wird mit dem neuen Wert aktualisiert.
- Einstellung der Niedrigfrequenz-Drehmomentanhebung
	- o IM-Motoren benötigen zusätzliche Spannung bei Niedrigfrequenz, um Betrieb und Drehmoment bei niedrigen Drehzahlen zu verbessern.
	- o Dies lässt sich durch die Anpassung von P-11 bewerkstelligen.
	- o Wird dieser Wert zu hoch eingestellt, kann es zu einer Motorüberhitzung oder Überstrom-Fehlerabschaltung kommen.
- Drehzahlregulierung und -ansprechen auf Laständerungen können verbessert werden, indem Sie P-11 Vektorverstärkung auf Motor und angeschlossene Last einstellen.
	- o Höhere Werte bieten einen dynamischeren Betrieb, aber mit dem Risiko eines Stabilitätsverlusts.

#### *Synchrone Wechselstrom-Permanentmagnetmotoren (PM), BLDC- und LSPM-Motoren*

#### **Geeignete Motortypen**

escodrives S3 bietet für Wechselstrom-Permanentmagnetmotoren (inklusive BLDC- und LSPM-Typ) eine Steuerung mit offenem Regelkreis, die den Einsatz hocheffizienter Motoren in einfachen Anwendungen ermöglicht. Es werden sowohl Motoren mit internen als auch externen Magneten unterstützt.

Der Betrieb ist mit Motoren zulässig, die folgende Kriterien erfüllen:

- Die Gegen-EMK des Motors ist >=1 V / Hz.
	- o **HINWEIS** Der Betrieb von Motoren mit einem Gegen-EMK-Verhältnis von <1V/Hz ist mit einem verringerten Drehzahlbereich möglich.
- Maximale Motorfrequenz 360 Hz.
- Die Gegen-EMK darf die AC-Versorgungsspannung während des Motorbetriebs nicht übersteigen.
- o **Warnung!** Wenn die Gegen-EMK 800 V überschreitet, kann der Umrichter permanent geschädigt werden!

#### **Inbetriebnahmeverfahren**

Bei Einsatz von Permanentmagnetmotoren lauten die Schritte zur Inbetriebnahme wie folgt:

- Geben Sie die Gegen-EMK bei Bemessungsfrequenz/-drehzahl über Parameter P-07 ein.
	- o Dieser Parameter darf nicht auf die Motorbemessungsspannung eingestellt werden, sondern die tatsächliche Gegen-EMK, die von den Motormagneten auf die Ausgangsklemmen des Umrichters ausgeübt wird.
	- o Manchmal ist es notwendig, diese Daten von einer Spannungskonstante und der Bemessungsbetriebszahl abzuleiten, z. B.
		- Wenn der Motor eine Bemessungsdrehzahl von 2500 U/Min, Gegen-EMK-Konstante von 80 V / 1000 U/Min, P-07 =  $(2500 * 80) / 1000 = 200$  V besitzt.
		- Alternativ können Sie den Wert beim Motorhersteller anfordern oder per Direktmessung mit einem Oszilloskop ablesen.
- Geben Sie die Motorbemessungsstromstärke in P-08 ein.
	- o Dieser Parameter muss unbedingt korrekt eingestellt werden, um eine permanente Beschädigung des Motors durch übermäßige Stromstärken zu vermeiden.
	- o Dazu wird diese Stromstärke von der Autotune-Funktion verwendet, um die korrekten Induktivitätswerte zu bestimmen.
- Geben Sie die Motorbemessungsfrequenz in P-09 ein.
- Geben Sie optional die Motorbemessungsdrehzahl in P-10 ein.
- Aktivieren Sie den erweiterten Parameterzugriff, indem Sie P-14 = P-37 + 100 (Standard: 201) einstellen.
- Wählen Sie den geeigneten Motortyp in P-51
- o Für die PM-Motorsteuerung P-51 = 2
- o Für die BLDC-Motorsteuerung P-51 = 3
- o Für die LSPM-Motorsteuerung P-51 = 5
- •Führen Sie ein Autotuning durch.
	- o Das Autotune-Verfahren MUSS durchgeführt werden.
	- o Dies wird über Einstellung P-52 = 1 sichergestellt.
	- o Das Autotune-Verfahren beginnt UNMITTELBAR nach Einstellung dieses Parameters! Der Umrichterausgang wird aktiviert und ggf. beginnt die Welle sich zu drehen. Es ist wichtig, die notwendige Sicherheit zu gewährleisten, bevor das Autotune-Verfahren gestartet wird.
	- o Bei PM-Motoren misst das Autotune-Verfahren den Widerstand des Motorstators sowie die Induktivitätswerte von Q- und D-Achse. Parameter P-55, P-56 und P-57 werden nach Abschluss der Messungen aktualisiert.
- Danach sollte der Betrieb des Motors möglich sein.
- Niedrigdrehzahl und Motorstart sollten sich per Einstellung von P-11 weiter optimieren lassen.
	- o Im PM-Motorsteuerungsmodus passt P-11 den zusätzlich in den Motor bei Niedrigfrequenz injizierten Strom an, um Rotorausrichtung und einen zuverlässigen Anfahrprozess zu gewährleisten.
- Drehzahlregulierung und -ansprechen auf Laständerungen können verbessert werden, indem Sie P-53 Vektorverstärkung auf Motor und angeschlossene Last einstellen.
	- o Höhere Werte bieten einen dynamischeren Betrieb, aber mit dem Risiko eines Stabilitätsverlusts.

#### *Synchron-Reluktanzmotoren (SynRM)*

#### **Geeignete Motortypen**

escodrives S3 bietet für Wechselstrom-Synchron-Reluktanzmotoren eine Steuerung mit offenem Regelkreis, die den Einsatz hocheffizienter Motoren in einfachen Anwendungen ermöglicht.

#### **Inbetriebnahmeverfahren**

Bei Einsatz von Synchron-Reluktanzmotoren lauten die Schritte zur Inbetriebnahme wie folgt:

- Geben Sie die Motorbemessungsspannung in Parameter P-07 ein.
- Geben Sie die Motorbemessungsstromstärke in P-08 ein.
- Geben Sie die Motorbemessungsfrequenz in P-09 ein.
- Geben Sie optional die Motorbemessungsdrehzahl in P-10 ein.
- Aktivieren Sie den erweiterten Parameterzugriff, indem Sie P-14 = P-37 + 100 (Standard: 201) einstellen.
- Wählen Sie die SynRM-Motorsteuerung per Einstellung P-51 = 4.
- Führen Sie ein Autotuning durch.
	- o Für SynRM-Motoren **MUSS** das Autotune-Verfahren durchgeführt werden.
	- o Dies wird über Einstellung P-52 = 1 sichergestellt.
	- o Das Autotune-Verfahren beginnt **UNMITTELBAR** nach Einstellung dieses Parameters!
	- o Der Umrichterausgang wird aktiviert und ggf. beginnt die Motorwelle sich zu drehen. Es ist wichtig, die notwendige Sicherheit zu gewährleisten, bevor das Autotune-Verfahren gestartet wird.
	- o Bei SynRM-Motoren misst das Autotune-Verfahren die für einen korrekten Betrieb erforderlichen Motordaten.
- Danach sollte der Betrieb des Motors möglich sein.
- Niedrigdrehzahl und Motorstart sollten sich per Einstellung von P-11 weiter optimieren lassen.
	- o Im SynRM-Motorsteuerungsmodus passt P-11 den zusätzlich in den Motor bei Niedrigfrequenz injizierten Strom an, um Rotorausrichtung und einen zuverlässigen Anfahrprozess zu gewährleisten.
- Drehzahlregulierung und -ansprechen auf Laständerungen können verbessert werden, indem Sie P-53 auf Motor und angeschlossene Last einstellen.
	- o Höhere Werte bieten einen dynamischeren Betrieb, aber mit dem Risiko eines Stabilitätsverlusts.

### **6.5. P-00 Lesezugriff Statusparameter**

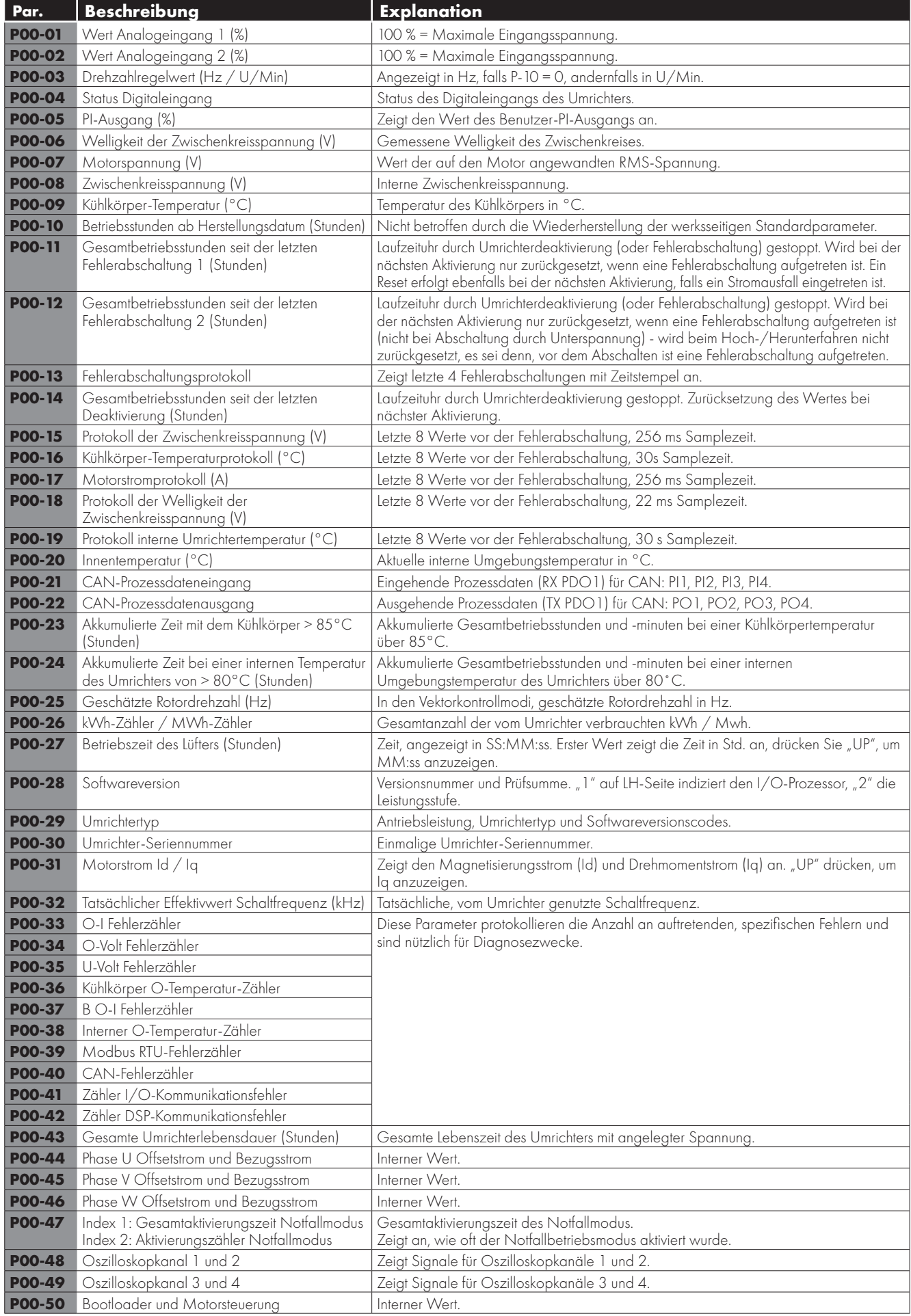

### **7. Makrokonfigurationen des analogen und digitalen Eingangs**

### **7.1. Übersicht**

Der escodrives S3 nutzt einen Makro-Ansatz, um die Konfiguration der analogen und digitalen Eingänge zu vereinfachen. Es gibt zwei Hauptparameter, welche die Eingangsfunktionen und das Umrichterverhalten bestimmen:

- P-12 Wählt die Hauptsteuerquelle des Umrichters aus und bestimmt, wie die Ausgangsfrequenz des Umrichters primär gesteuert wird.
- P-15 Weist den analogen und digitalen Eingängen die Makrofunktionen zu.

Zusätzliche Parameter können dann verwendet werden, um die Einstellungen weiter anzupassen, z. B.

- P-16 Wird verwendet, um das Format des analogen Signals auszuwählen, das mit dem Analogeingang 1 verbunden wird, z. B. 0 10 Volt, 4 - 20 mA.
- P-30 Bestimmt, ob der Antrieb automatisch nach dem Einschalten starten soll, wenn der aktive Eingang vorhanden ist.
- P-31 Wenn der Tastenfeldmodus aktiviert ist, bestimmt dieser bei welcher Ausgangsfrequenz/Drehzahl der Umrichter nach dem Aktivierungsbefehl starten soll und auch, ob dafür die Start-Taste auf dem Tastenfeld gedrückt werden muss oder ob der aktive Eingang allein den Umrichter startet.
- P-47 Wird verwendet, um das Format des analogen Signals zu auszuwählen, dass mit dem Analogeingang 2 verbunden wird, z. B. 0 - 10 Volt, 4 - 20 mA.

### **7.2. Schaltbild - Beispiel**

Die Tabellen unten bieten einen Überblick über die Funktionen jeder Klemmenmakrofunktion sowie ein vereinfachtes Anschlussdiagramm für jede.

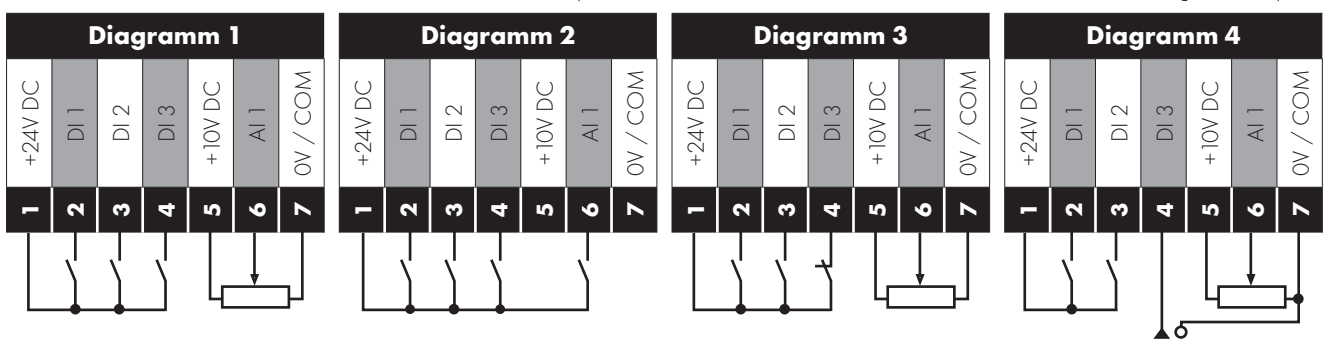

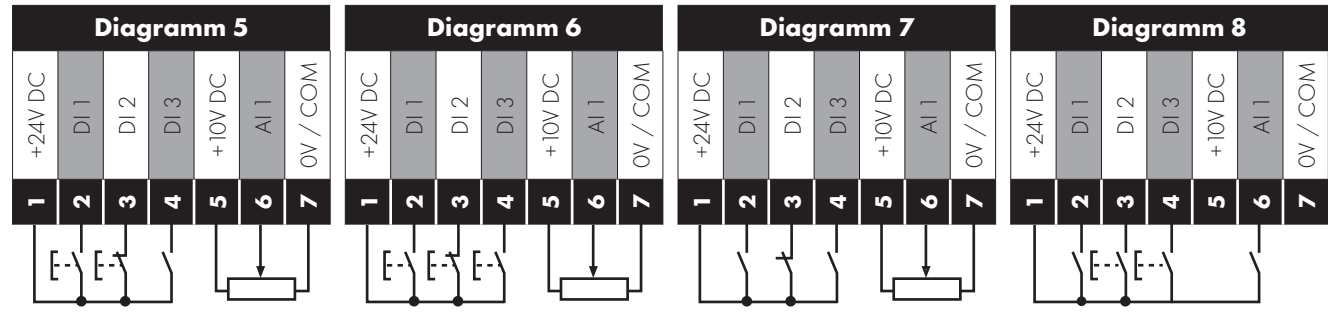

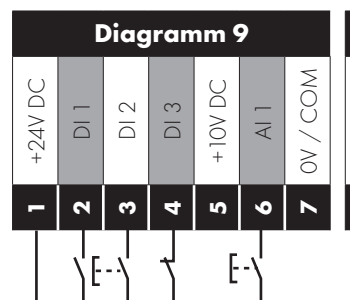

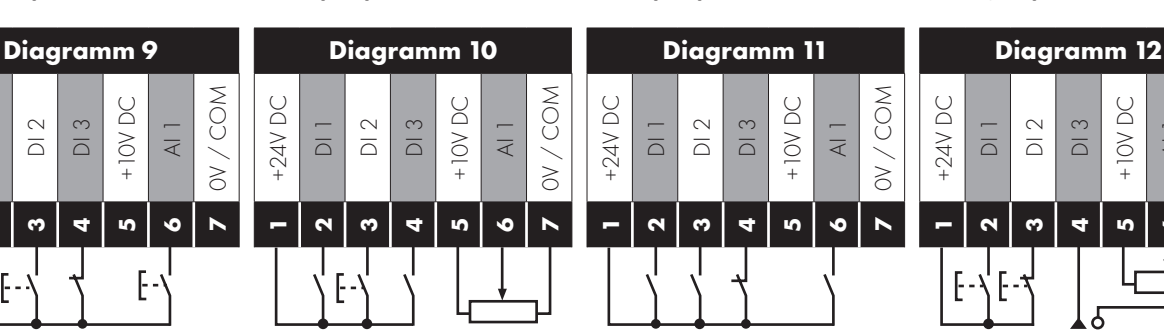

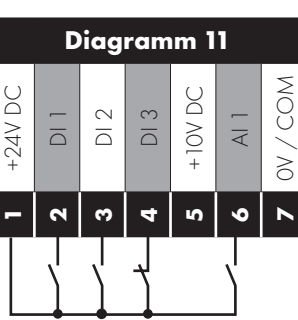

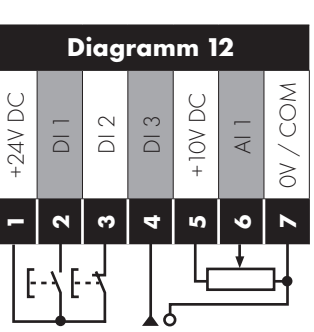

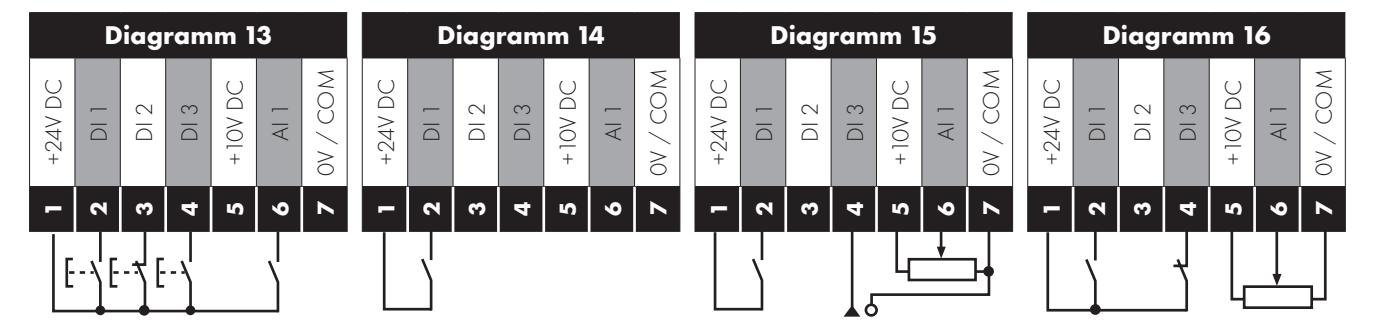

### **7.3. Makrofunktionen Führungsschlüssel**

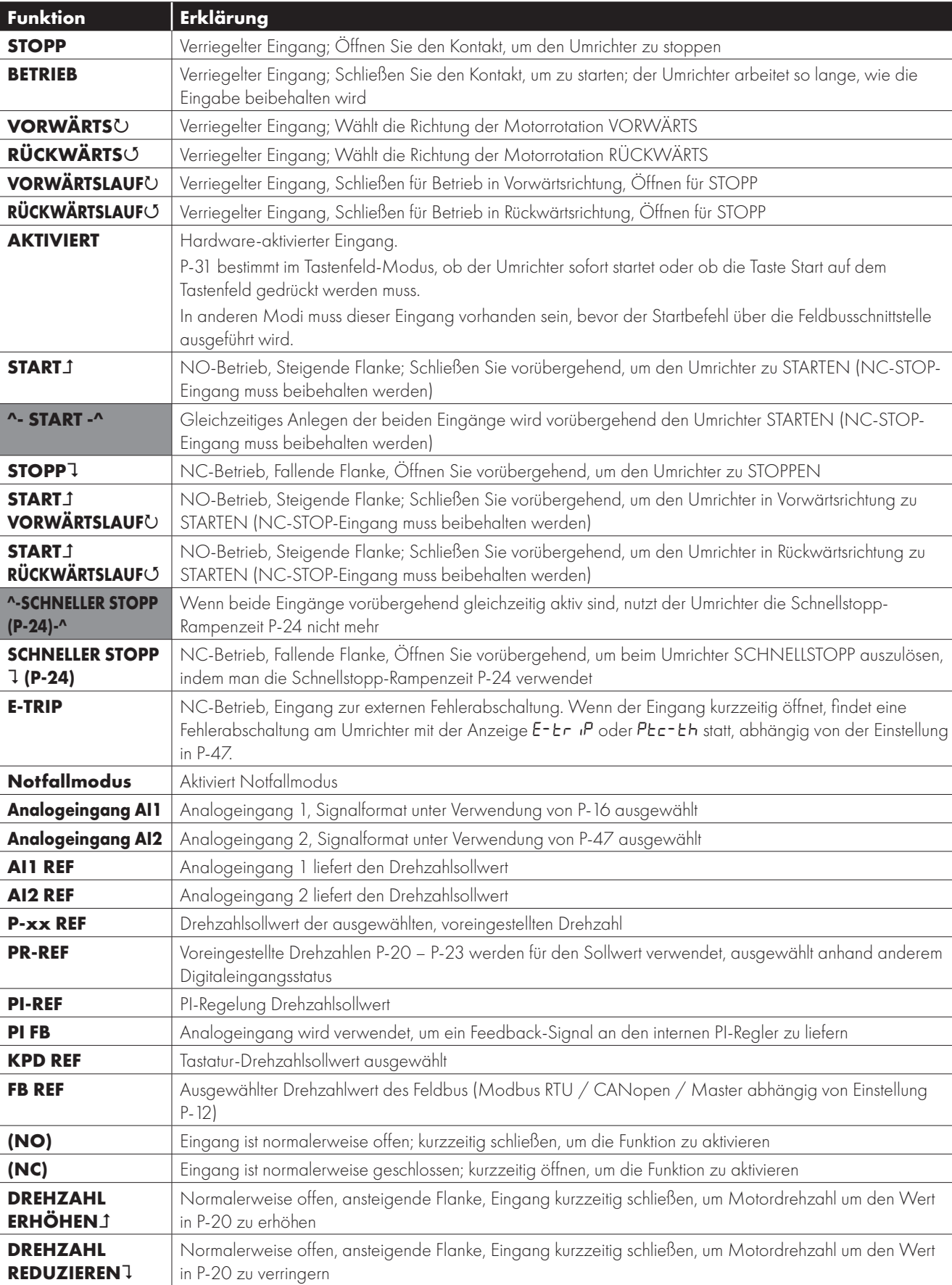

Die nachfolgende Tabelle ist als Schlüssel für die folgenden Seiten zu verwenden.

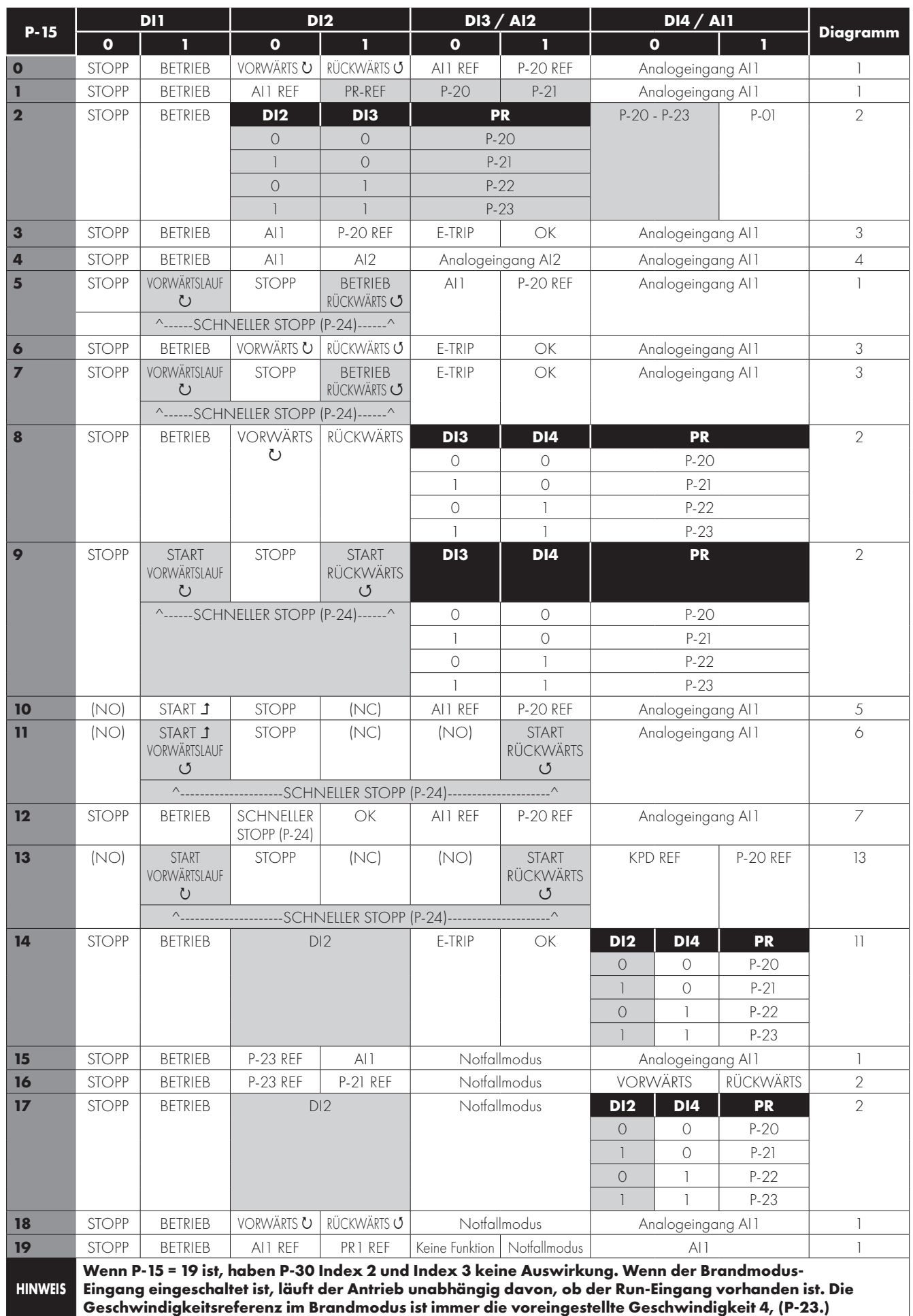

### **7.4. Makrofunktionen – Klemmenmodus (P-12 = 0)**

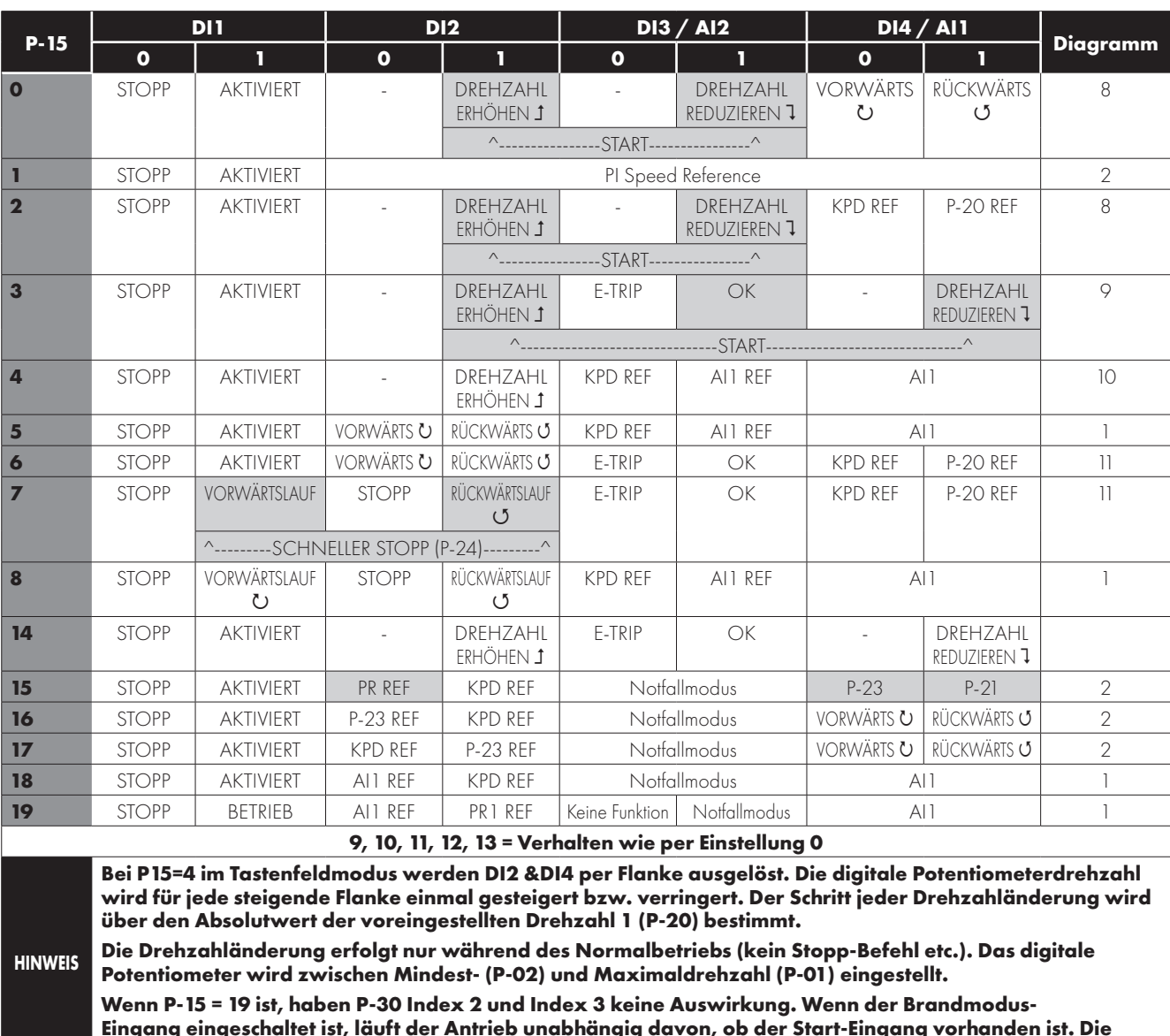

### **7.5. Makrofunktionen - Tastenfeldmodus (P-12 = 1 oder 2)**

**Eingang eingeschaltet ist, läuft der Antrieb unabhängig davon, ob der Start-Eingang vorhanden ist. Die Geschwindigkeitsreferenz im Brandmodus ist immer die voreingestellte Geschwindigkeit 4, in P-23.** 

### **7.6. Makrofunktionen - Feldbus-Steuerungsmodus (P-12 = 3, 4, 7, 8 oder 9)**

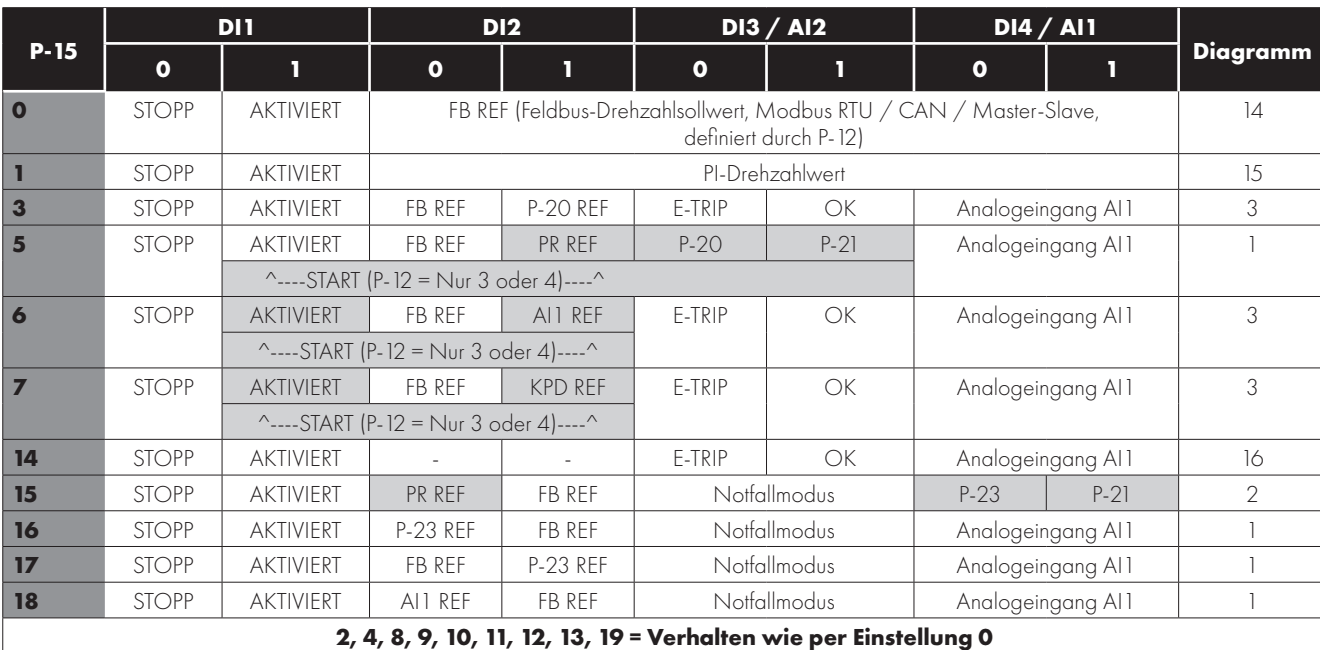

### **7.7. Makrofunktionen - PI-Steuerungsmodus durch Nutzer (P-12 = 5 oder 6)**

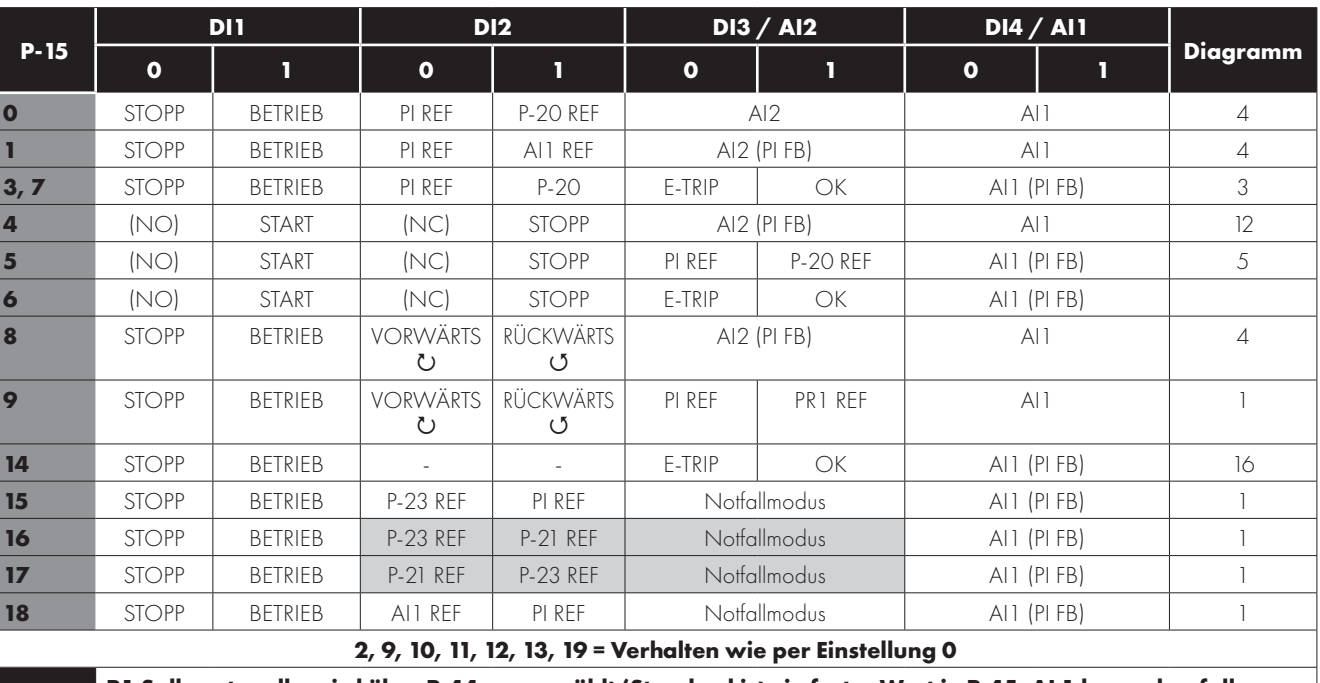

**HINWEIS**

**P1 Sollwertquelle wird über P-44 ausgewählt (Standard ist ein fester Wert in P-45, AI 1 kann ebenfalls ausgewählt werden).**

**P1 Die Rückführungsquelle wird über P-46 ausgewählt (Standard ist AI 2, andere Optionen können ausgewählt werden).**

## **8. Modbus RTU-Kommunikation**

### **8.1. Einleitung**

Der escodrives S3 kann über die RJ45-Buchse vorne am Gerät mit einem Modbus RTU-Netzwerk verbunden werden.

### **8.2. Modbus RTU Spezifikationen**

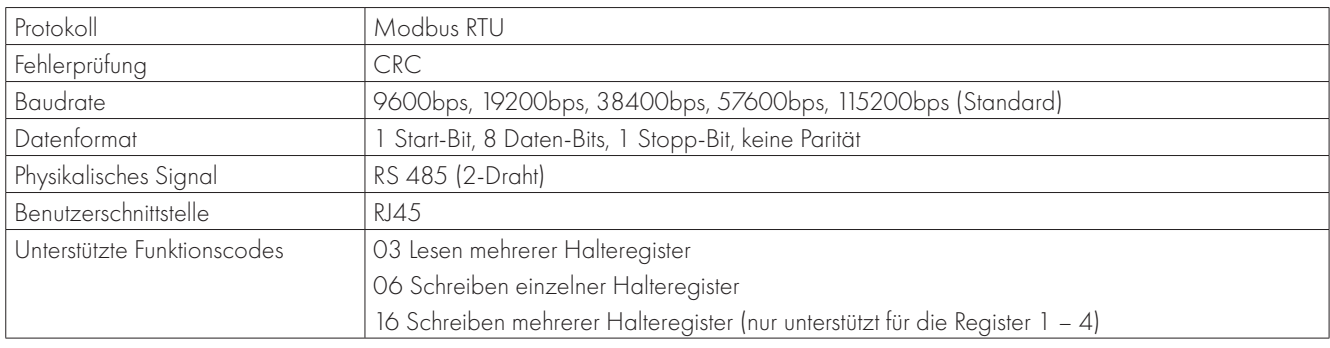

### **8.3. RJ45-Anschlusskonfiguration**

Für vollständige Modbus RTU-Registerkarteninformation wenden Sie sich bitte an Ihren esco Vertriebspartner. Lokale Kontakte können über den Besuch unserer Website gefunden werden:

www.esco-antriebstechnik.de

Bei Nutzung der MODBUS-Steuerung können die Analog- und Digitaleingänge konfiguriert werden, wie dargestellt in Abschnitt 7.6. Makrofunktionen - Feldbus-Steuerungsmodus (P-12 = 3, 4, 7, 8 oder 9).

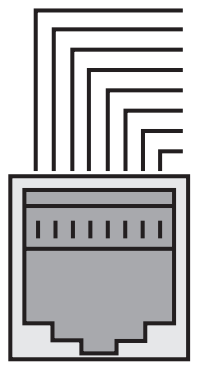

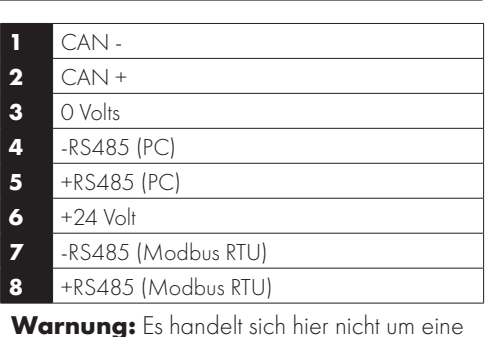

**Warnung:** Es handelt sich hier nicht um eine Ethernet-Verbindung. Nicht direkt mit einem Ethernet-Port verbinden.

#### **HINWEISE**

- Verwenden Sie ein 3- oder 4-adriges Paarweise-Verdrilltes-Kabel.
- RS485 + und RS485- müssen paarweise verdrillt sein.
- Stellen Sie sicher, dass das Ne tzwerk für den Antrieb abgehört wird werden so kurz wie möglich gehalten.
- Schließen Sie den Schirm des Netzwerkkabels an die Steuerseite an. Schließen Sie ihn nicht an der Antriebsseite an!
- 0 Volt Masse muss angeschlossen sein bei allen Geräten und mit der Masse 0 Volt der Steuerung verbunden sein.
- Schließen Sie nicht die 0V Masse des Netzwerks an die Erde Netzversorgung an.

**8**

### **8.4. Modbus-Registerkarte**

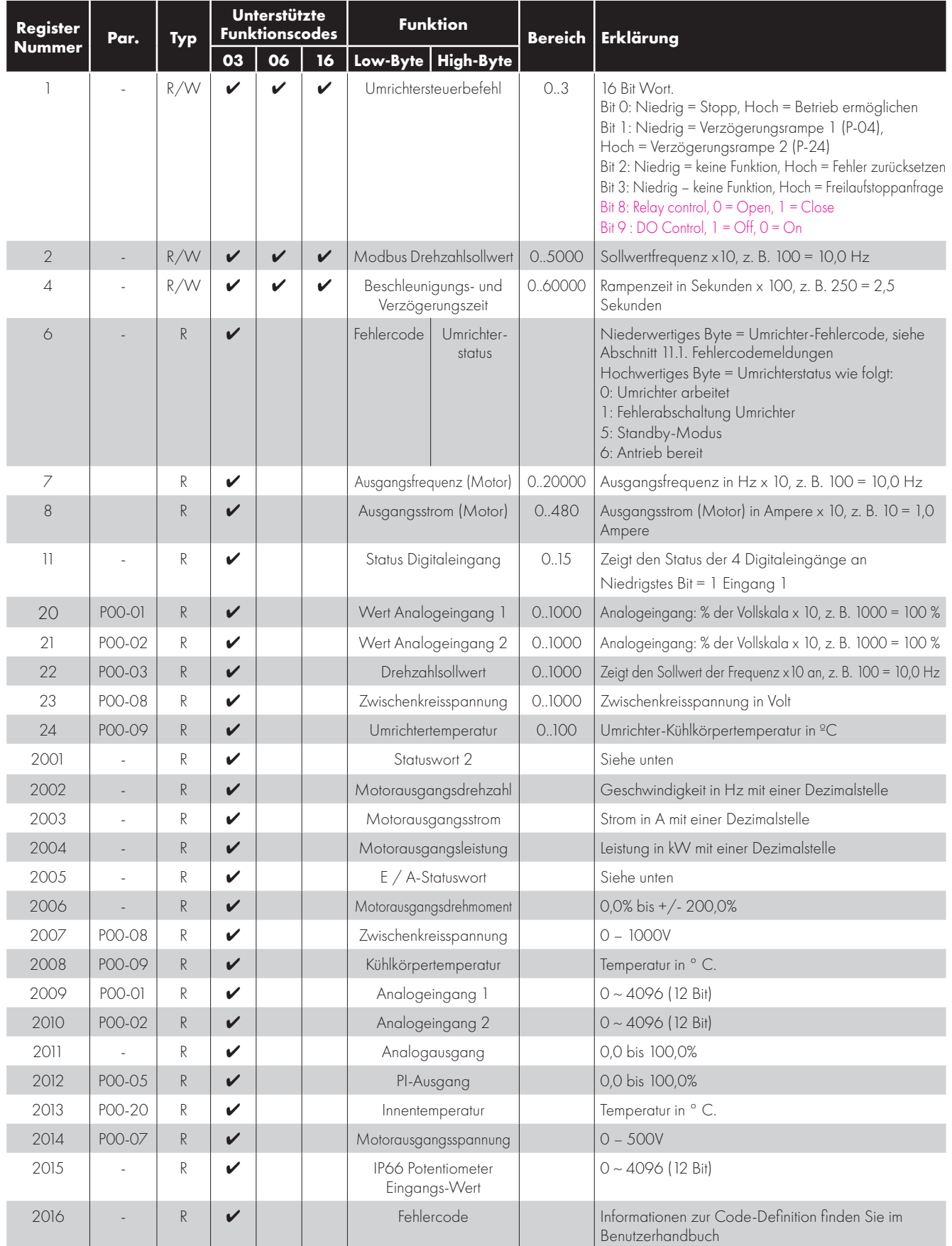

Alle durch den Nutzer konfigurierbaren Parameter sind als Halteregister zugänglich und können mithilfe des geeigneten Modbus-Befehls gelesen oder geschrieben werden. Die Registernummer für jeden Parameter von P-04 bis P-60 ist definiert als 128 + Parameternummer, so lautet z. B. die Registernummer für Parameter P-15 128 + 15 = 143. Die interne Skalierung wird bei einigen Parametern verwendet. Für weitere Details hierzu kontaktieren Sie bitte Ihren Vertriebspartner von esco antriebstechnik gmbh.

#### *8.4.1. Register 2001 Definition - Neues Statuswort*

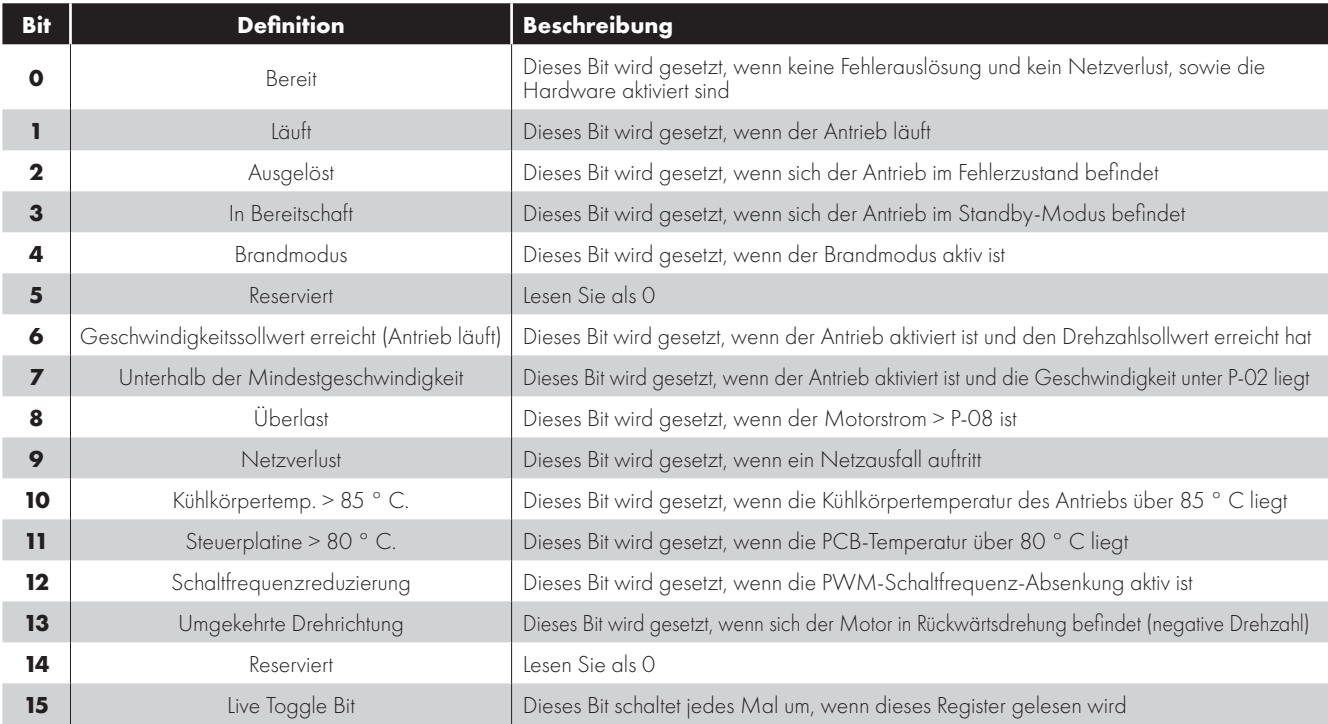

#### *8.4.2. Register 2005 Definition - IO Status Word*

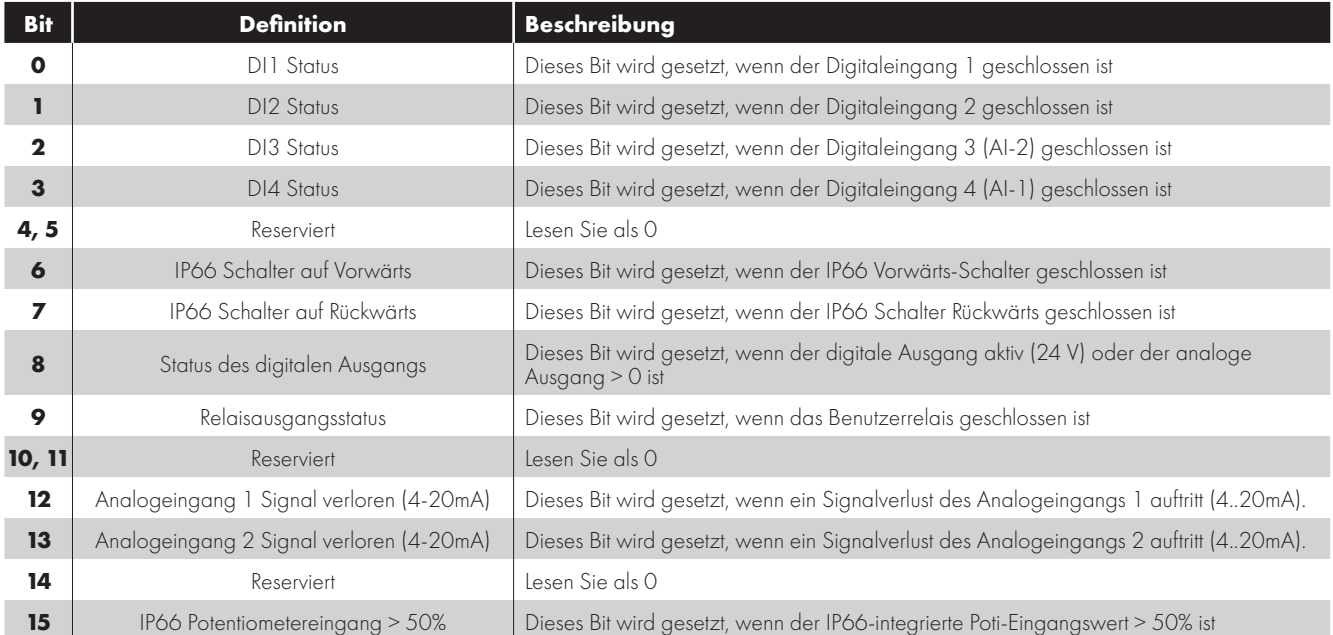

### **9.1. CAN-Kommunikation**

Das CAN-Kommunikationsprofil des escodrives S3 wird gemäß der Spezifikation DS301 Version 4.02 der CAN in Automation (www.can-cia.de) implementiert. Spezifische Geräteprofile wie DS402 werden nicht unterstützt.

Die CAN-Kommunikationsfunktion wird nach dem Start standardmäßig aktiviert. Um allerdings Steuerfunktionen mit CAN nutzen zu können, wird folgende Einstellung benötigt: P-12 = 7 oder 8.

Die Baudrate der CAN-Kommunikation lässt sich über den Parameter P-36 einstellen (Index 2). Zu den verfügbaren Baudraten gehören: 125 kbps, 250 kbps, 500 kbps, 1 Mbps (Standardeinstellung 500 kbps).

Die Knoten-ID wird über den Umrichteradressparameter P-36 (Index 1) sowie den Standardwert 1 eingerichtet.

Die Tabellen unten zeigen die zur Adressierung jedes Parameters notwendigen Indizes und Subindizes. Alle benutzerdefinierbaren Parameter sind über CAN verfügbar, außer denen, die direkten Einfluss auf die Kommunikation nehmen.

Alle Parameterwerte können je nach Betriebsmodus vom Umrichter abgerufen bzw. darauf geschrieben werden. Manche können vielleicht nicht geändert werden, während der Umrichter aktiv ist.

Der escodrives S3 bietet folgende standardmäßige COB-ID bzw. Funktionen:

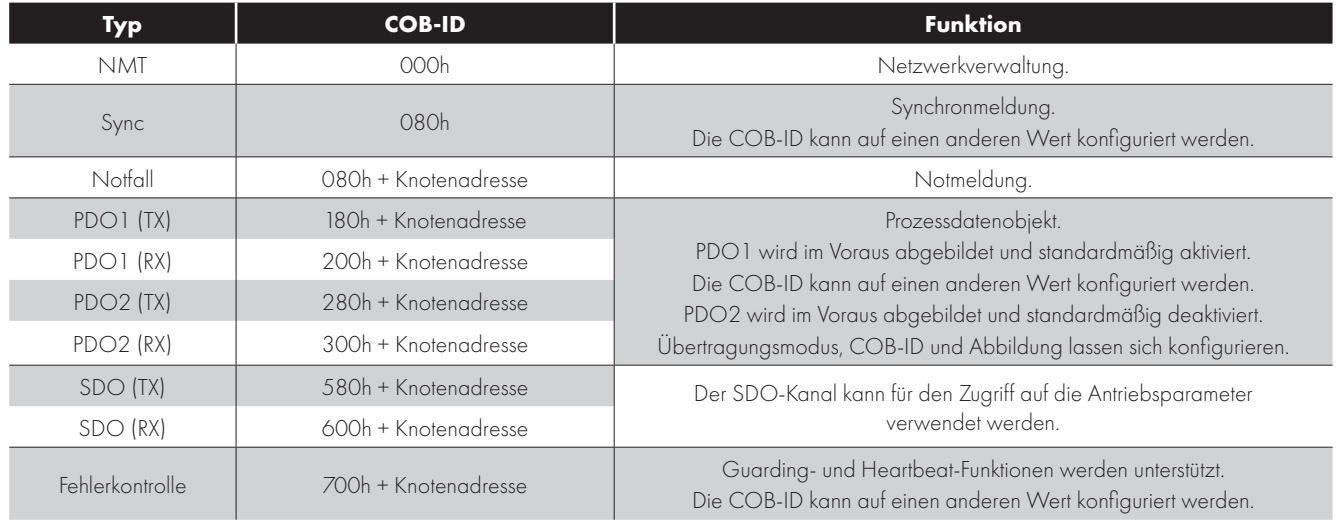

#### **HINWEIS**

- Der escodrives S3 SDO-Kanal unterstützt lediglich die beschleunigte Übertragung.
- Der escodrives S3 unterstützt lediglich bis zu 2 Prozessdatenobjekte (PDO). Alle PDOs werden im Voraus abgebildet; allerdings ist PDO2 standardmäßig deaktiviert. Die nachfolgende Tabelle enthält standardmäßige PDO-Abbildungsinfos.
- Die Kundenkonfiguration (Abbildung) wird beim Herunterfahren NICHT gespeichert. Dies bedeutet, dass die CANopen-Konfiguration mit dem Abschalten des Umrichters auf den Standard zurückgesetzt wird.

#### *9.1.1. PDO-Standardabbildung*

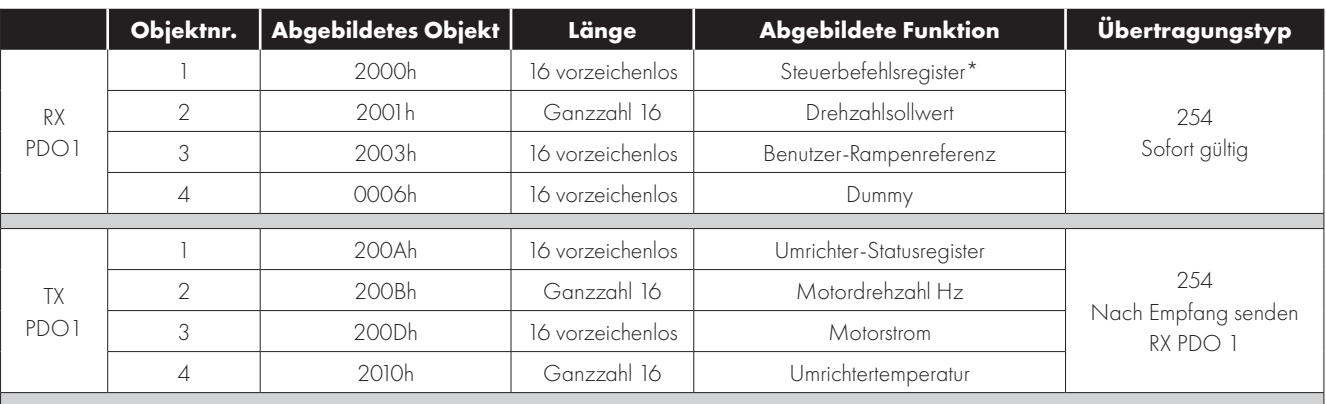

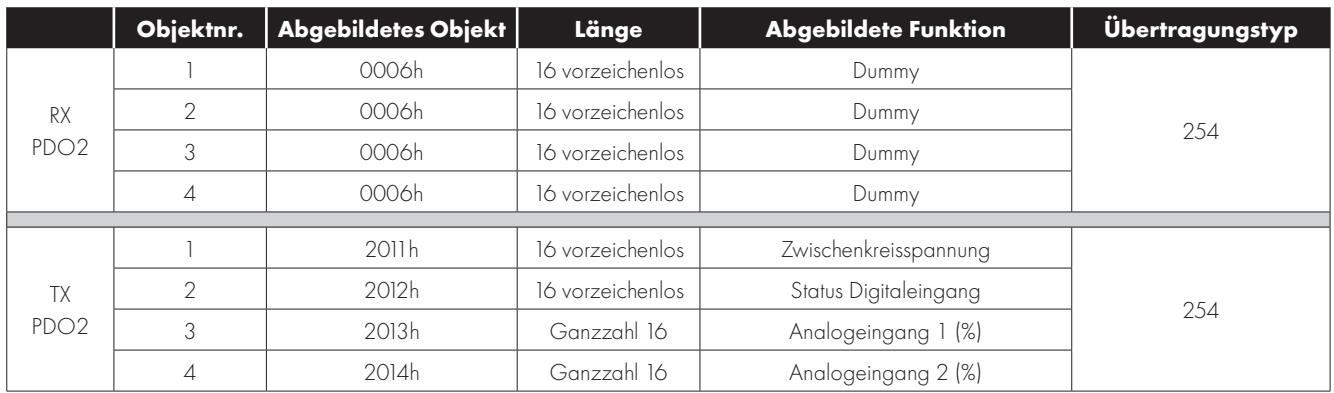

\* Die Umrichtersteuerung ist nur möglich, wenn P-12=7 oder 8 und P-31 = 0, 1, 4 oder 5 ist.

#### *9.1.2. PDO Übertragungstyp*

Für jede PDO können unterschiedliche Übertragungstypen gewählt werden. Für RX PDO werden folgende Modi unterstützt:

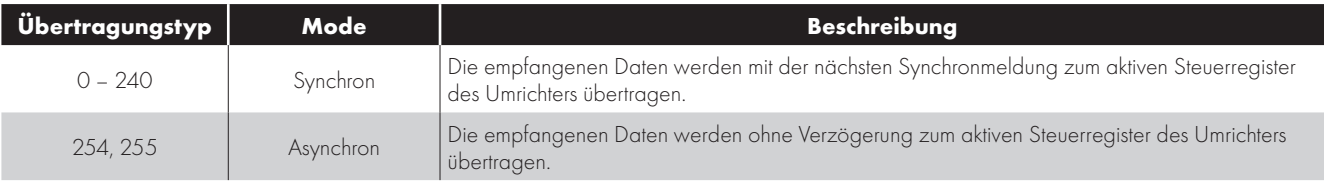

#### Für TX PDO werden folgende Modi unterstützt:

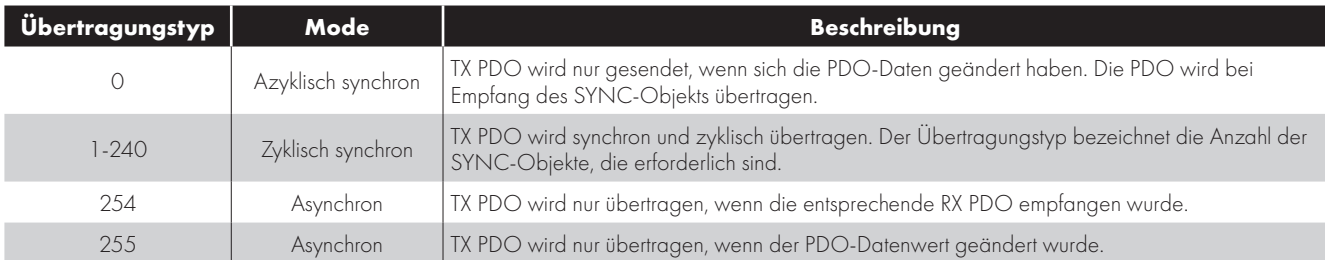

#### *9.1.3. CAN Open – Tabelle der spezifischen Objekte*

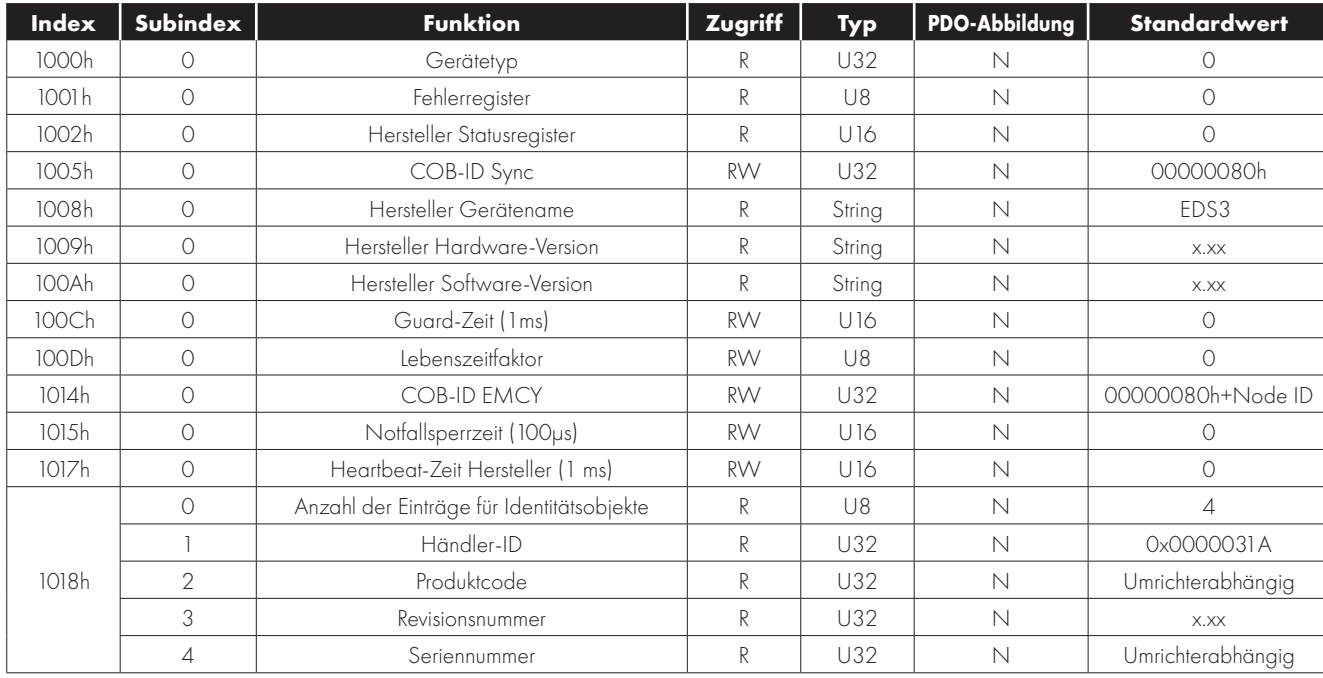

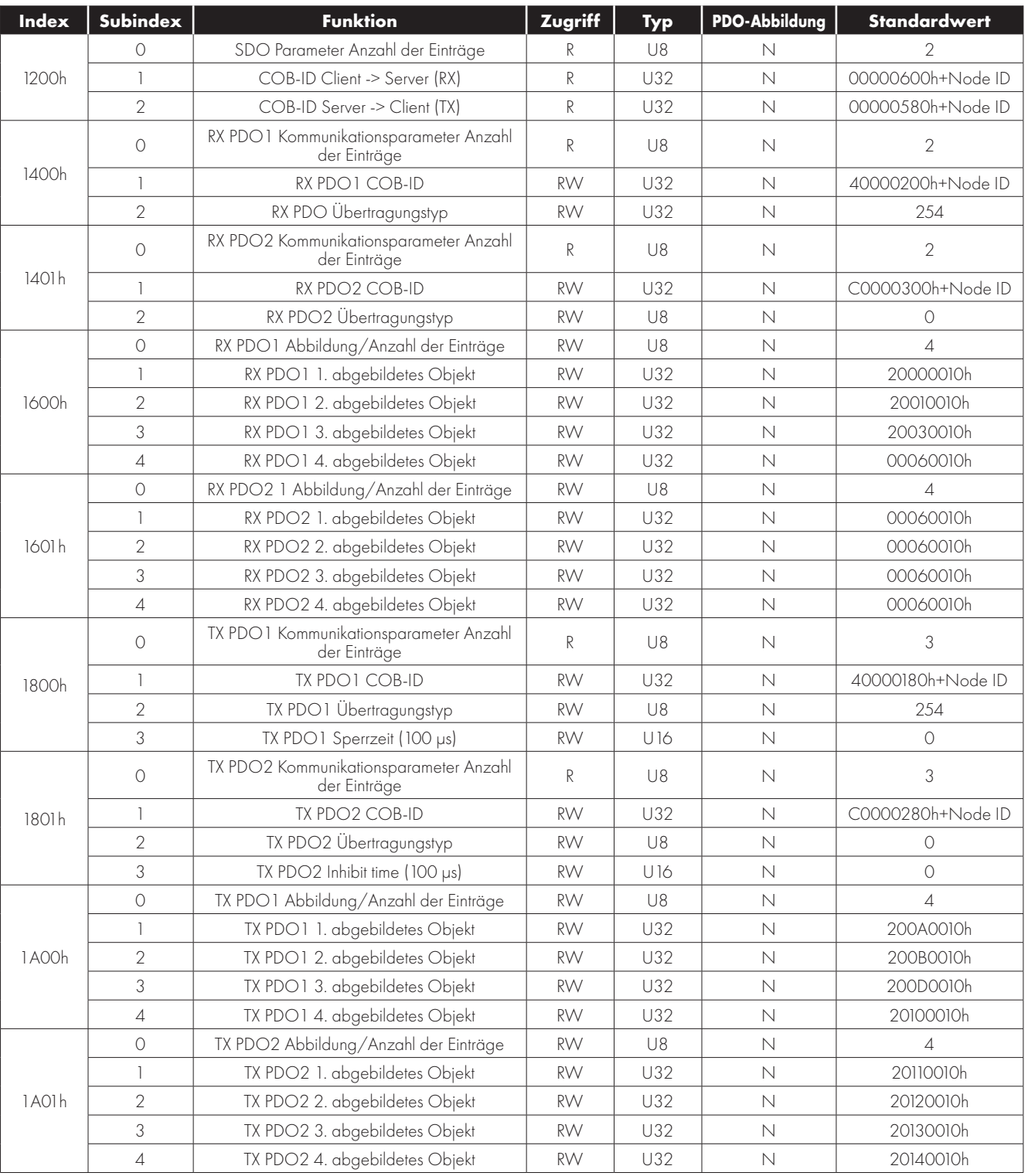

#### **9.2. Zusätzliche Informationen zu CAN, Modbus oder beiden**

#### *9.2.1 Umrichtersteuerwort - Format*

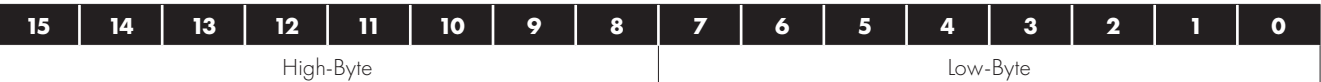

Bit 0: Start-/Stopp-Befehl: Auf 1 setzen, um den Umrichter zu aktivieren. Einstellung 0 = Umrichterstopp.

Bit 1: Schnellstoppanfrage. Auf 1 setzen, damit der Umrichter mit der 2. Bremsrampe stoppt.

**Bit 2:** Reset-Anfrage. Einstellung 1 = Zurücksetzen des Umrichters bei aktiver Fehlerabschaltung.

Der Bediener muss dieses Bit bei Umrichternormalbetrieb löschen, um einen unerwarteten Reset zu verhindern.

**Bit 3:** Freilaufstoppanfrage. Einstellung 1 = Freilaufstopp.

Im Normalbetrieb hat Bit 3 die höchste Priorität und Bit 0 die niedrigste (Bit 3>Bit 1>Bit 0). Wenn der Bediener z. B. den Befehl 0x0009 definiert, wird der Antrieb im Freilauf gestoppt. Für einen normalen Betrieb/Start stellen Sie dieses Register auf 1.

**HINWEIS** Start/Stopp (Bit 0), schneller Stopp (Bit 1) und Freilaufstopp (Bit 3) funktionieren nur mit der Einstellung P-31= 0 oder 1. Ansonsten wird die Start-/Stopp-Funktion über die Steuerklemmen des Umrichters kontrolliert. Die Reset-Funktion (Bit 2) ist ständig aktiviert, wenn der Umrichter im Modbus Steuermodus (P-12=3 oder 4) betrieben wird.

#### *9.2.2 Drehzahlsollwert - Format*

Der Drehzahlsollwert wird mit einer Dezimalstelle übertragen (200 = 20,0 Hz). Der maximale Drehzahlsollwert wird durch P-01 begrenzt. Register 2 oder 5 kann für die Steuerung des Drehzahlsollwerts verwendet werden, allerdings sollte, um ein unerwartetes Verhalten zu vermeiden, für das jeweilige Steuersystem nur ein Drehzahlsollwert verwendet werden.

#### *9.2.3 Rampenzeiten für Beschleunigung und Verzögerung*

Dieses Register ist nur bei P-12 = 4 aktiv und steuert die Beschleunigungs-/Verzögerungsrampenzeiten. Der gleiche Wert wird gleichzeitig auf die Beschleunigungs-/Verzögerungsrampenzeiten angewendet. Der Wert hat zwei Dezimalstellen, z. B. 500 = 5,00 s.

#### *9.2.4 Umrichterstatus und Fehlercodewort*

Ein hochwertiges Byte führt zur Ausgabe eines Umrichterfehlercodes. (Gültig bei Fehlerabschaltung des Umrichters, siehe 11.1. Fehlercodemeldungen für weitere details)

Ein niederwertiges Byte führt zur Anzeige folgender Umrichterstatusinfos:

**Bit 0:** 0 = Umrichter gestoppt, 1 = Umrichter arbeitet

**Bit 1:**  $0 = OK$ , 1 = Fehlerabschaltung Umrichter

**Bit 5:**  $0 = OK$ ,  $1 = im Standby-Modus$ 

Bit 6: 0 = Umrichter nicht betriebsbereit, 1 = Umrichter betriebsbereit (keine Fehlerabschaltung, Hardware aktiviert und kein Netzausfall)

### **10. Technische Daten**

### **10.1. Umgebungsbedingungen**

Umgebungstemperaturbereich für die Lagerung ... . . . . . . . . . . . . . . 60°C

Maximale Einsatzhöhe: 2000 m. Abstufung oberhalb von 1000 m : 2,5% / 100m

- Umgebungstemperaturbereich für den Betrieb : -20 ... 40°C (frost- und kondensationsfrei)
	-
	-
- Maximale Luftfeuchtigkeit : 95 %, nicht kondensierend
- Umweltbedingungen : IP66 escodrives S3-Produkte sind für den Betrieb in 3S3 / 3C3-Umgebungen ausgelegt gemäß IEC 60721-3-3.

### **10.2. Bemessungstabellen**

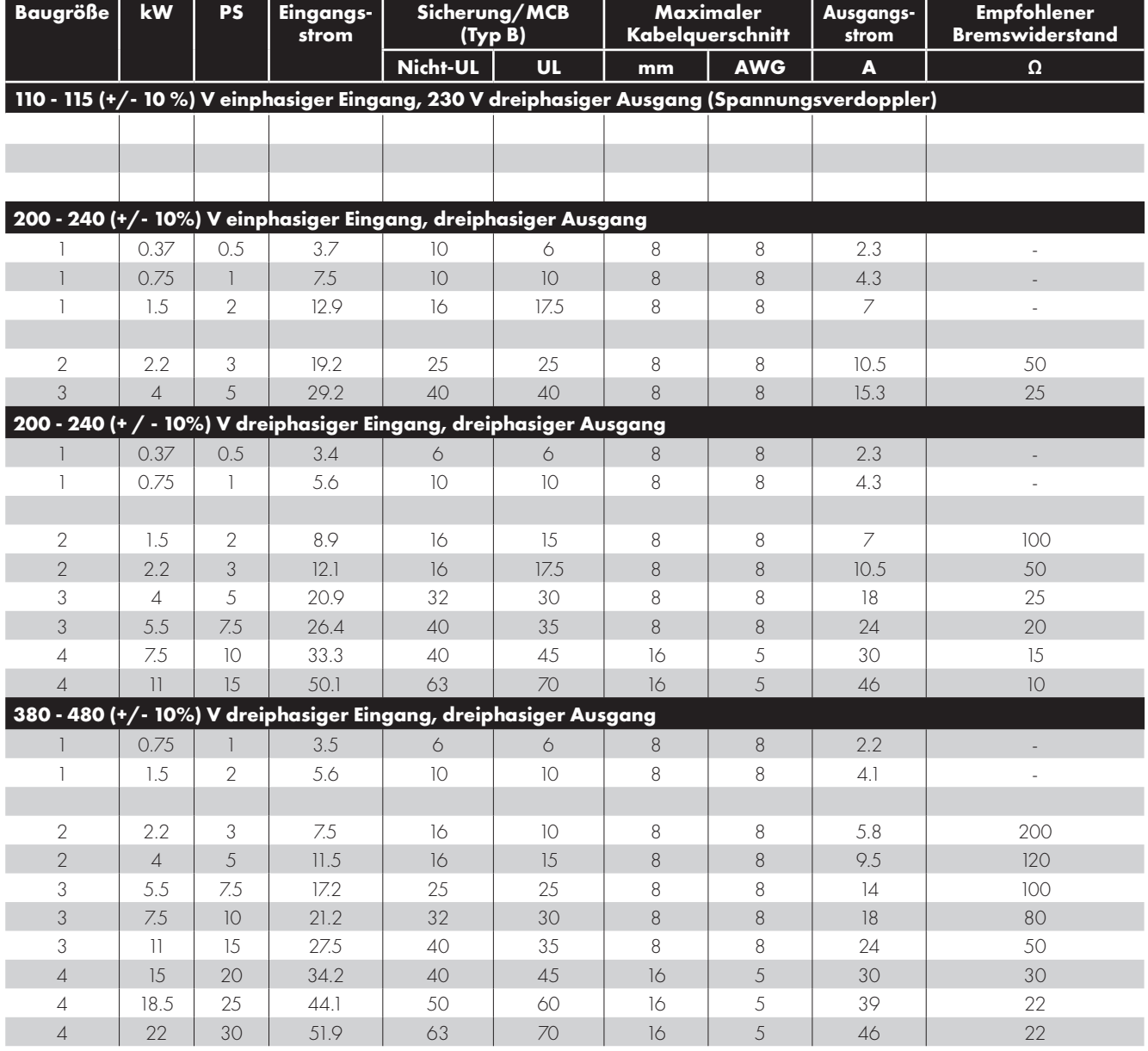

**HINWEIS** Die dargestellten Abmessungen entsprechen den maximal möglichen Kabelgrößen, die an den Umrichter angeschlossen werden dürfen. Kabel sollten zum Zeitpunkt der Installation gemäß den lokalen Verkabelungsanforderungen oder Richtlinien ausgewählt werden.

### **10.3. Einphasiger Betrieb von dreiphasigen Umrichtern**

Alle für eine dreiphasige Netzversorgung ausgelegten Umrichter (z. B. die Modellcodes EDS3-xxxx-xxxx), außer Baugröße 4, können in einphasigen Netzen mit bis zu 50 % des Bemessungsausgangsstroms betrieben werden.

In solchen Fällen sollte die Wechselstromversorgung nur an die Stromklemmen L1 (L) und L2 (N) angeschlossen werden.

**10**

### **10.4. Zusätzliche Informationen zur UL-Konformität**

escodrives S3 ist auf die Einhaltung der UL-Anforderungen ausgelegt. Eine aktuelle Liste UL-konformer Produkte finden Sie in der UL-Zulassung NMMS.E494838. Um eine vollständige Einhaltung der Vorschriften sicherzustellen, muss Folgendes vollständig beachtet werden:

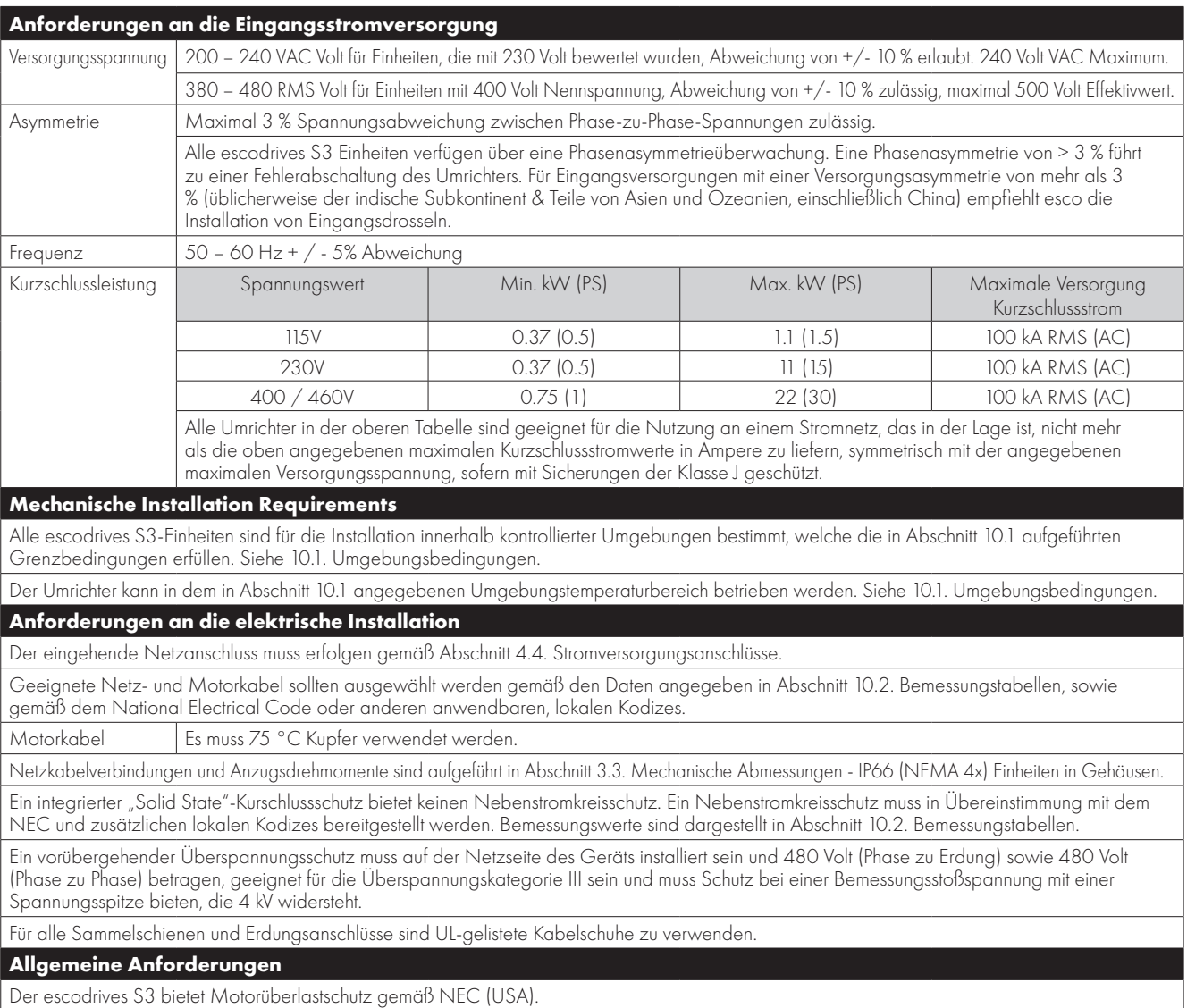

- Dort, wo kein Motorthermistor angeschlossen oder verwendet wird, muss die Rückhaltung des thermischen Überlastspeichers durch die Einstellung P-50 = 1 aktiviert werden.
- Dort, wo ein Motorthermistor angeschlossen und mit dem Umrichter verbunden ist, muss der Anschluss entsprechend der Informationen erfolgen, die dargestellt werden in Abschnitt 4.11.2. Motorthermistor-Anschluss.

### **10.5. EMV-Filter trennen**

Umrichter mit EMV-Filter produzieren typischerweise einen höheren Ableitstrom gegen Masse (Erde). Bei Anwendungen, wo eine Fehlerabschaltung auftreten kann, kann der EMV-Filter getrennt werden, indem die EMV-Schraube am Produkt vollständig entfernt wird.

#### *Entfernen Sie die Schraube wie rechts dargestellt.*

Die escodrives Produktpalette ist mit Überspannungs-Schutzkomponenten für die Eingangsversorgungsspannung ausgestattet, um den Umrichter gegen Störimpulse der Netzspannung zu schützen, die typischerweise von Blitzschlägen oder Schaltvorgängen von Hochleistungsgeräten an derselben Versorgung ausgehen.

Am Antrieb sollte keine Hochspannungsprüfung durchgeführt werden.

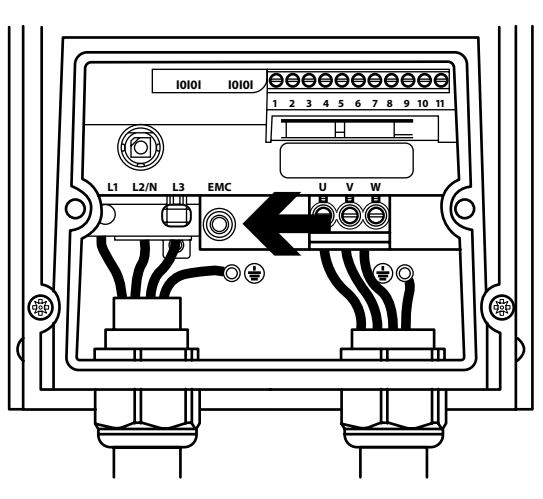

**10**

# **11. Problembehebung**

### **11.1. Fehlercodemeldungen**

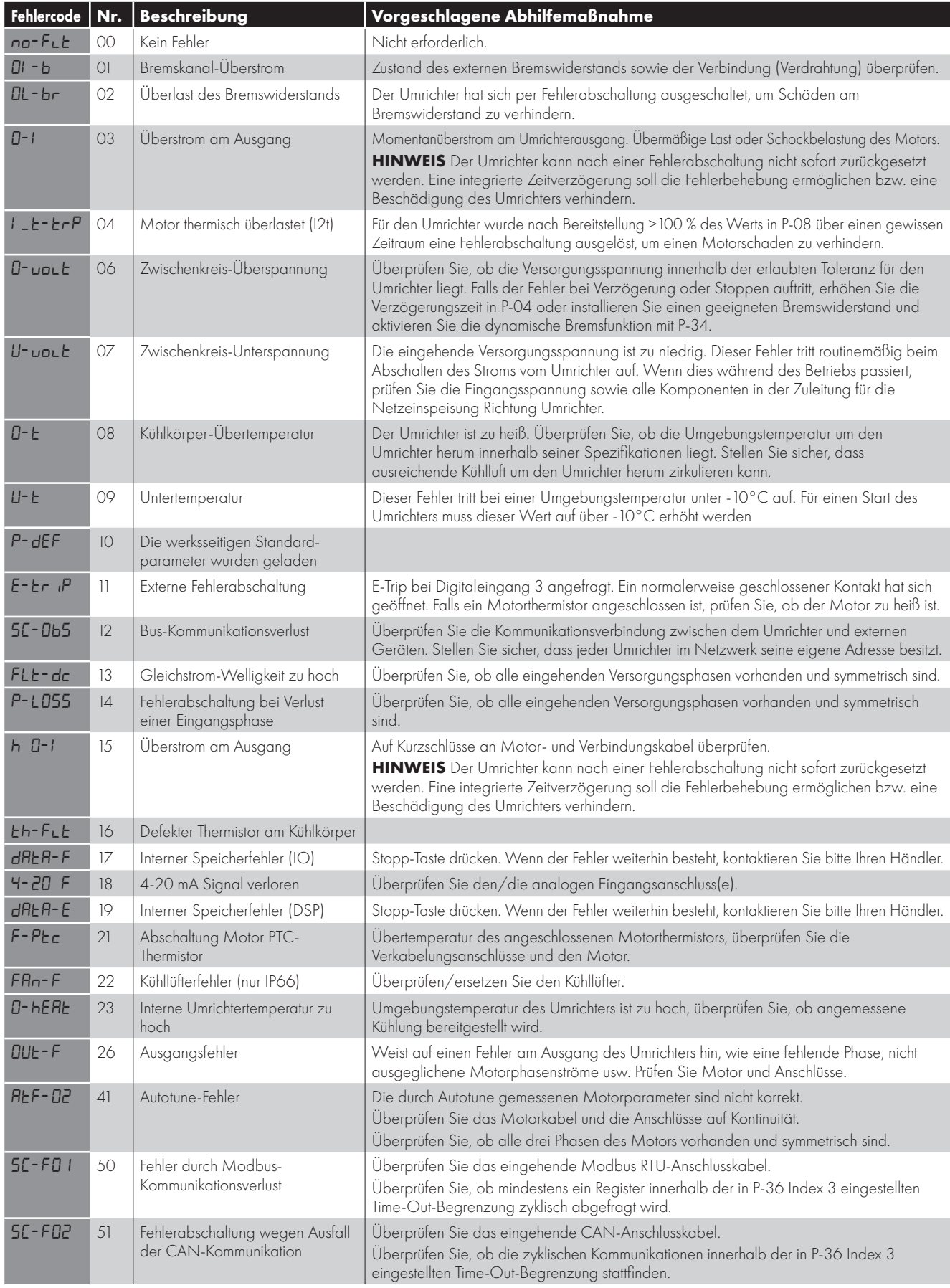

**HINWEIS** Nach einer Überstrom- oder Überlastauslösung (3, 4, 5, 15) darf der Frequenzumrichter, um Beschädigungen zu vermeiden, erst nach Ablauf der Nachstellzeit zurückgesetzt werden.

### **11.2. Fehlerrücksetzung**

Wenn eine Fehlerabschaltung des Umrichters auftritt, wird eine Fehlermeldung angezeigt. Die Einheit kann dann folgendermaßen zurückgesetzt werden:

- Entfernen Sie die Eingangsstromversorgung und warten Sie, bis das Netz vollständig getrennt ist. Verbinden Sie die Stromversorgung erneut.
- Entfernen Sie den Aktivierungseingang und legen Sie ihn dann wieder an.
- Drücken Sie die Stopp-/Reset-Taste.
- Wenn Modbus oder CAN verwendet wird, setzen Sie das Reset-Bit im Steuerwort von 0 auf 1.

Bei O-I, hO-I oder I.t-trp Fehlerabschaltungen können, um Schäden durch eine wiederholte Aktivierung des Umrichters in eine Fehlerbedingung zu vermeiden, diese Abschaltungen nicht sofort zurückgesetzt werden. Bevor ein Reset möglich ist, muss zuerst eine Zeitverzögerung gemäß der folgenden Tabelle abgelaufen sein.

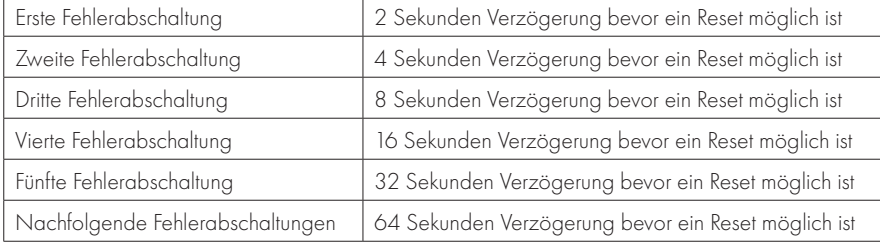

**12**

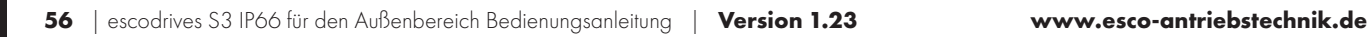

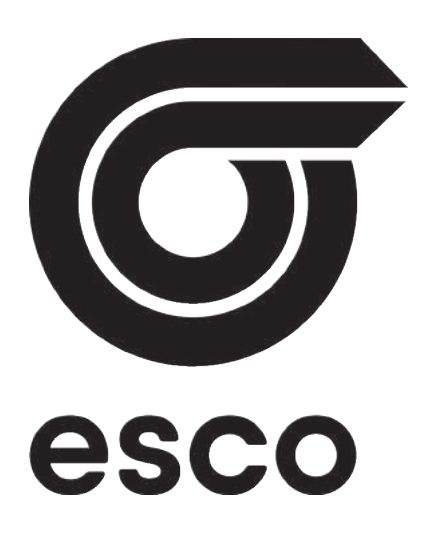

**esco antriebstechnik gmbh**  Biberweg 10, 53842 Troisdorf, Deutschland Tel: +49 (0)2241 48070 Fax: +49 (0)2241 480710 **www.esco-antriebstechnik.de**